## **7.2. Trámite para audiencia de juicio oral**

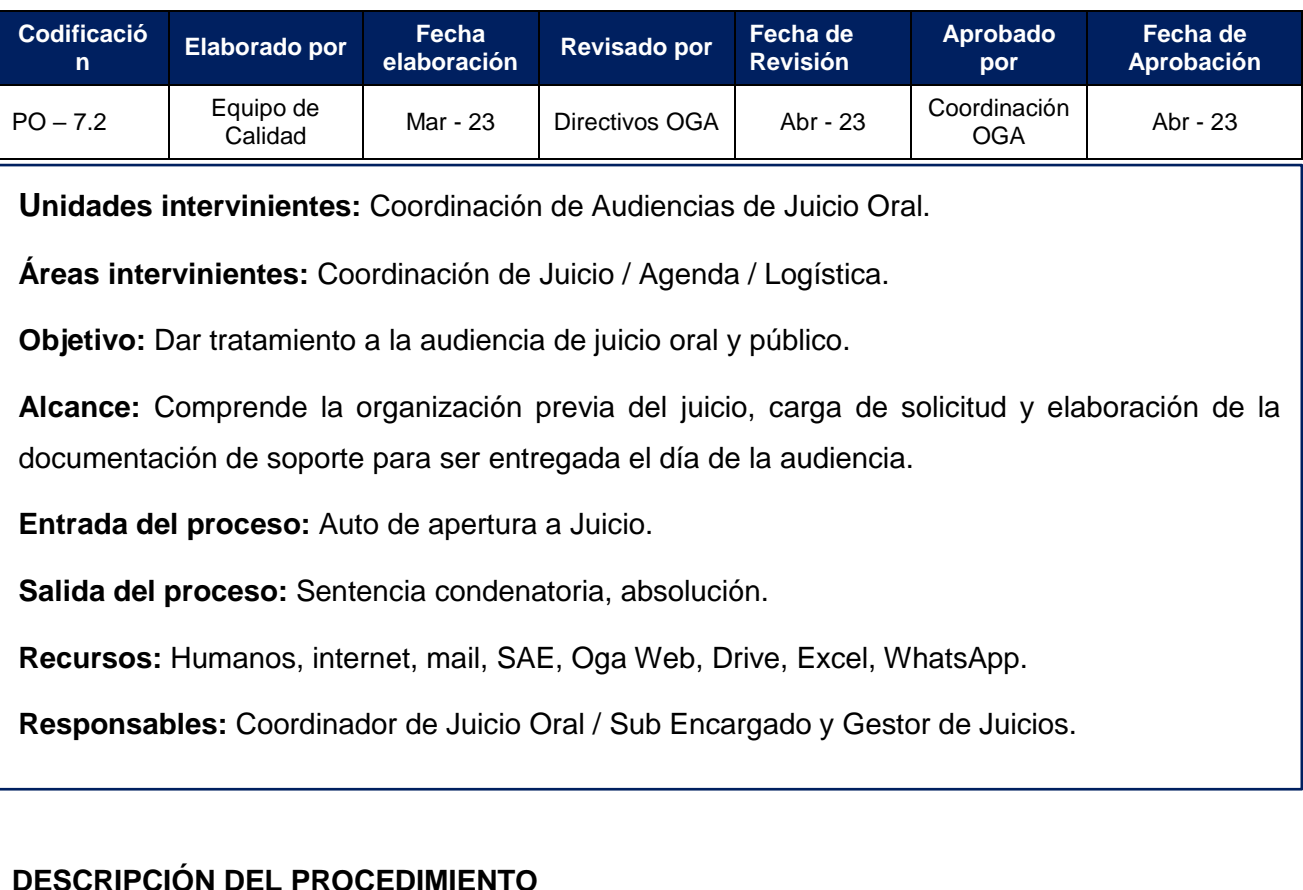

# **A. Pase recibido del área de control de acusación.**

- **1. Recepción:** Con el auto de apertura a juicio de la causa, el gestor/encargado de control de acusación, realizará el pase de las actuaciones a la oficina de Coordinación de Juicios.
- **2. Carga en planilla de Juicios:** Recibido el pase del área de control de acusación, el gestor de juicios registrará en una planilla de Drive los datos de relevancia para el juicio, entre ellos: Etapas, Pretensión Punitiva, Tribunal, entre otros.

## **B. Gestión documental de las causas y pruebas.**

**1.** El gestor de juicios irá recopilando todas las pruebas (documentales, testimoniales e instrumentales) que fueron aportadas y admitidas por el MPF, Defensa y Querella. Además, elaborará un listado revisado de testigos admitidos con todos sus datos, lo cual será útil a la hora de cargar las audiencias y controlar las pruebas.

**Nota:** Para la gestión de estos documentos el gestor podrá valerse de cualquier herramienta administrativa que consideré oportuna para tales fines, entre ellas block de notas, carpetas compartidas de drives, planillas de Excel, etc.

**2.** A continuación el gestor de juicios confeccionará la Radiografía del Juicio o Guía de Debate (Anexo N° 7 Guía de Debate Oral y Anexo N° 7.1 Radiografía de Juicio), en la que organizará la información de la causa y sus partes intervinientes.

## **C. Carga de la Solicitud de Audiencia.**

**1. Organización de las jornadas del Juicio:** Previo a la carga de la solicitud de audiencia, el gestor de juicio oral conforme a la cantidad de testigos y el orden en el que participarán en la audiencia, definirá las jornadas en las que se desarrollará el juicio.

**Nota:** la participación de los testigos se hará de acuerdo a como fueron admitidos en el auto de apertura a juicio.

- **2. Coordinación con el área de agendamiento:** El encargado de coordinación de Juicios con los datos del juicio y la cantidad de jornadas necesarias, coordinará con el área de agenda a los fines de que, una vez encontrada una fecha para la realización del debate recién se proceda a cargar la solicitud de audiencia (esto se hace a fin de evitar tener audiencias pendientes de agendar).
- **3. Carga de Solicitud de Audiencia:** En este paso es importante tener en cuenta que el gestor de juicio creará una solicitud de audiencia por cada jornada y por etapa del debate (en caso de que este se desarrolle en dos etapas). Creada la/las solicitudes procederán a su correspondiente aprobación.
- **4.** La solicitud aprobada, quedará disponible para que el sector de agenda le asigne tribunal, fecha, hora y sala de realización de la audiencia.
- **5.** Confirmado el agendamiento el gestor de juicios registrará en la planilla de seguimiento el cambio al estado "Agendado" del legajo.

## **D. Tareas previas a la realización de la audiencia de debate oral:**

- **1. Preparación de pruebas:** Previo a la realización de la audiencia el gestor del área culminará el detalle ordenado (para cada causa) de las pruebas admitidas en la audiencia de control de acusación tanto por parte del MPF como de la Defensa (iniciado según apartado B)
- **2. Control de pruebas:** El gestor revisará que todas las partes hayan aportado las pruebas admitidas para ser exhibidas en el debate, y controlará que las mismas sean reproducibles o legibles conforme al tipo de prueba.
- **3. Entrega de pruebas:** El gestor entregará al audiencista del juicio con una semana de anticipación el detalle de las pruebas aportadas y admitidas.
- **4. Elaboración de la Radiografía del Juicio/Guía de Debate:** Este documento será elaborado con dos semanas de anticipación a la fecha de desarrollo del debate, y contendrá la siguiente información:
	- **a.** Detalle de la Causa.
	- **b.** Etapas del Juicio.
	- **c.** Tribunal.
	- **d.** Auto de apertura + pretensión punitiva.
	- **e.** Detalle de las partes intervinientes con sus correspondientes notificaciones en forma cronológica.
	- **f.** Orden de participación de los testigos por jornada.

**Nota:** Este documento será subido al SAE y quedará a disposición de las partes intervinientes (Tribunal, fiscalía, Querella, audiencista, coordinadores de sala y guardia policial) para su conocimiento.

**2.** Finalmente el gestor coordinará con el área de logística y los técnicos informáticos para el acondicionamiento de las salas de audiencia para la reproducción de las pruebas.

#### **E. Control de resultados el día del debate.**

- **1.** Durante la jornada en la que se llevará a cabo el debate oral, el personal del área estará pendiente de los resultados de dicha audiencia, pudiendo estos ser:
	- **a. Audiencia Efectiva:** En este caso, se tendrá por finalizada la causa una vez que la sentencia quede firme. Durante esta espera, puede ocurrir que:
		- **I. Se impugne la sentencia:** En ese caso, la gestión de este trámite se realizará en el área de impugnaciones tal y como se establece en el procedimiento "Impugnación para sentencias Definitivas". Si se declara la nulidad de la sentencia, la causa volverá a ingresar al área de coordinación de juicios.
		- **II. La sentencia quede firme,** en cuyo caso se tendrá por finalizada la causa.
	- **b. Audiencia suspendida:** Aquí se deberá analizar el motivo de la suspensión y tener presente si el Juez dispone que OGA fije una nueva audiencia; en caso de haberse suspendido por una posible salida alternativa, el MPF deberá hacer llegar a OGA el documento que respalde esta vía, a los fines de considerar esta causa como finalizada.
- **c. Audiencia en continuidad:** Si el desarrollo de la audiencia debe continuar en otro horario al fijado, o bien en otra jornada, el Gestor o Encargado del Área deberá cargar la solicitud de audiencia correspondiente.
- **2.** Registro en el Drive de Juicios, de acuerdo a los resultados de la audiencia del punto 1.
- **3.** En aquellos casos en los que el debate se desarrolle en dos etapas, si el resultado de la audiencia de la primera etapa es **"efectiva",** se ofrece a las partes un plazo de 5 días para que se presenten pruebas (según art 267 inc. 2). En esta instancia puede ocurrir que:
	- **I. Se presenten pruebas**, en cuyo caso el área de juicios cargará la audiencia de "Admisibilidad de la Segunda Etapa", de cuyo resultado podrán surgir nuevas pruebas o nuevos testigos que se tendrán que tener en cuenta previo a fijar la audiencia de la segunda etapa del juicio (partes, jornadas, etc.).
	- **II. Que no se presenten pruebas**, en este caso se cargará directamente la solicitud de audiencia por la segunda etapa del Juicio en una única jornada.

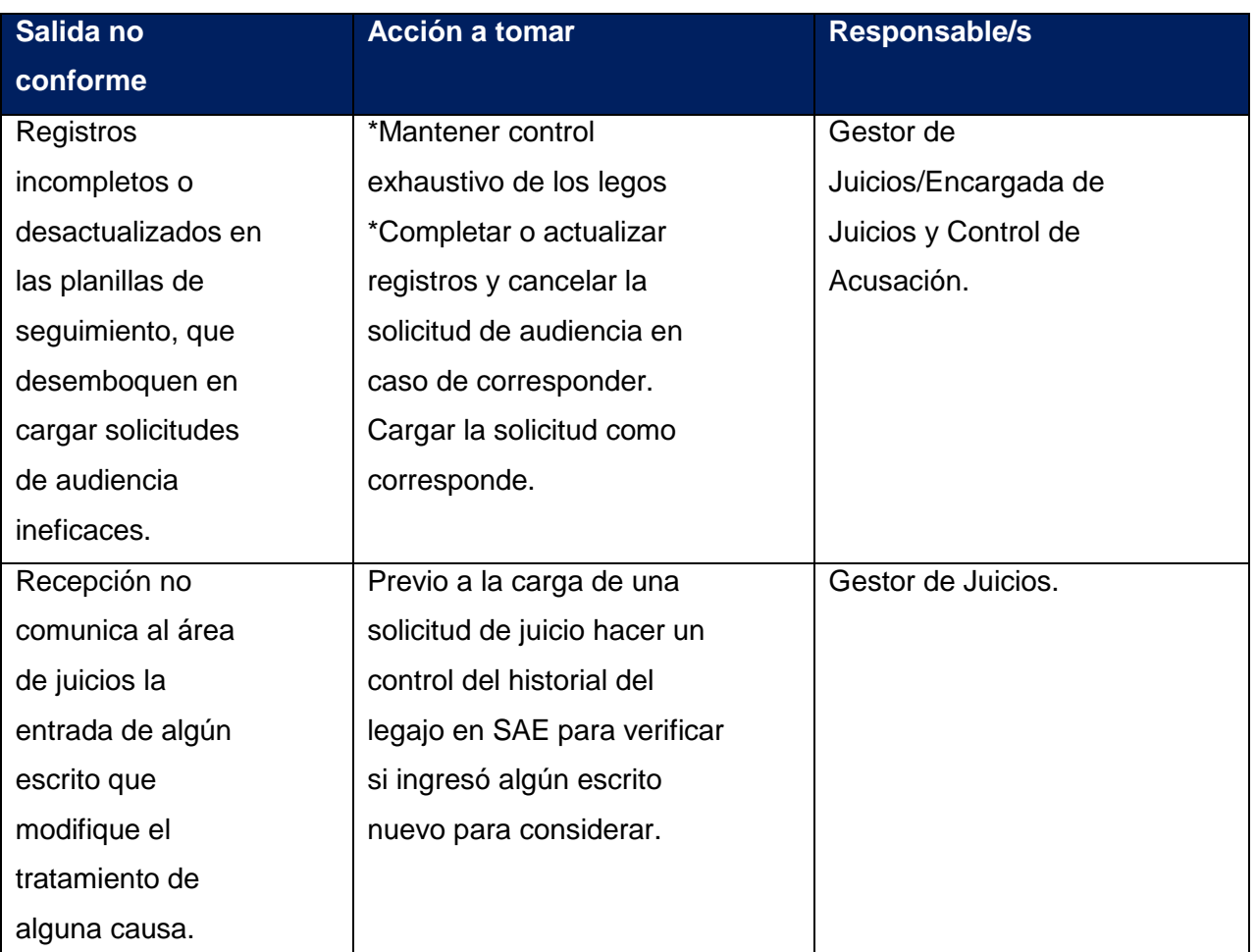

## **SALIDAS NO CONFORMES DEL PROCESO**

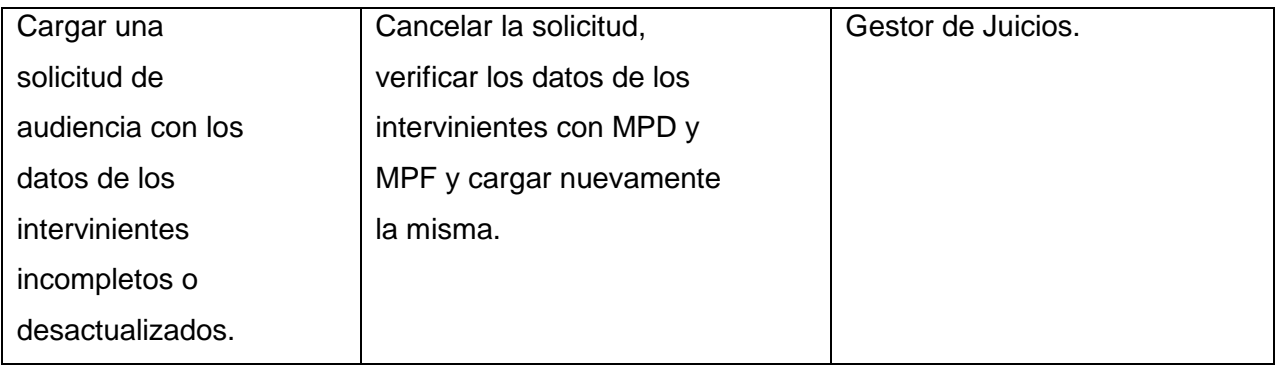

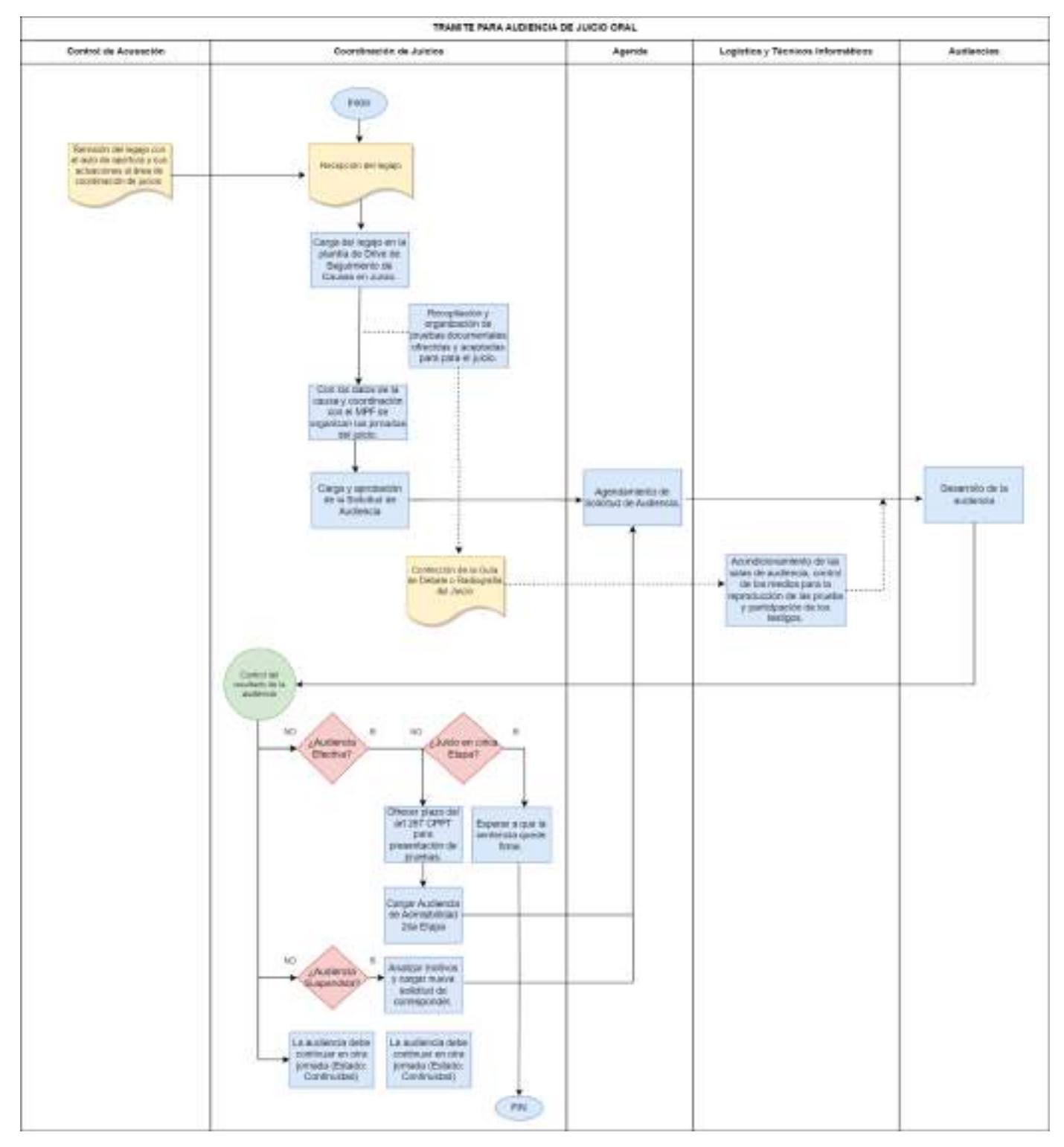

#### **7.3. Trámite para la audiencia de juicio de cesura**

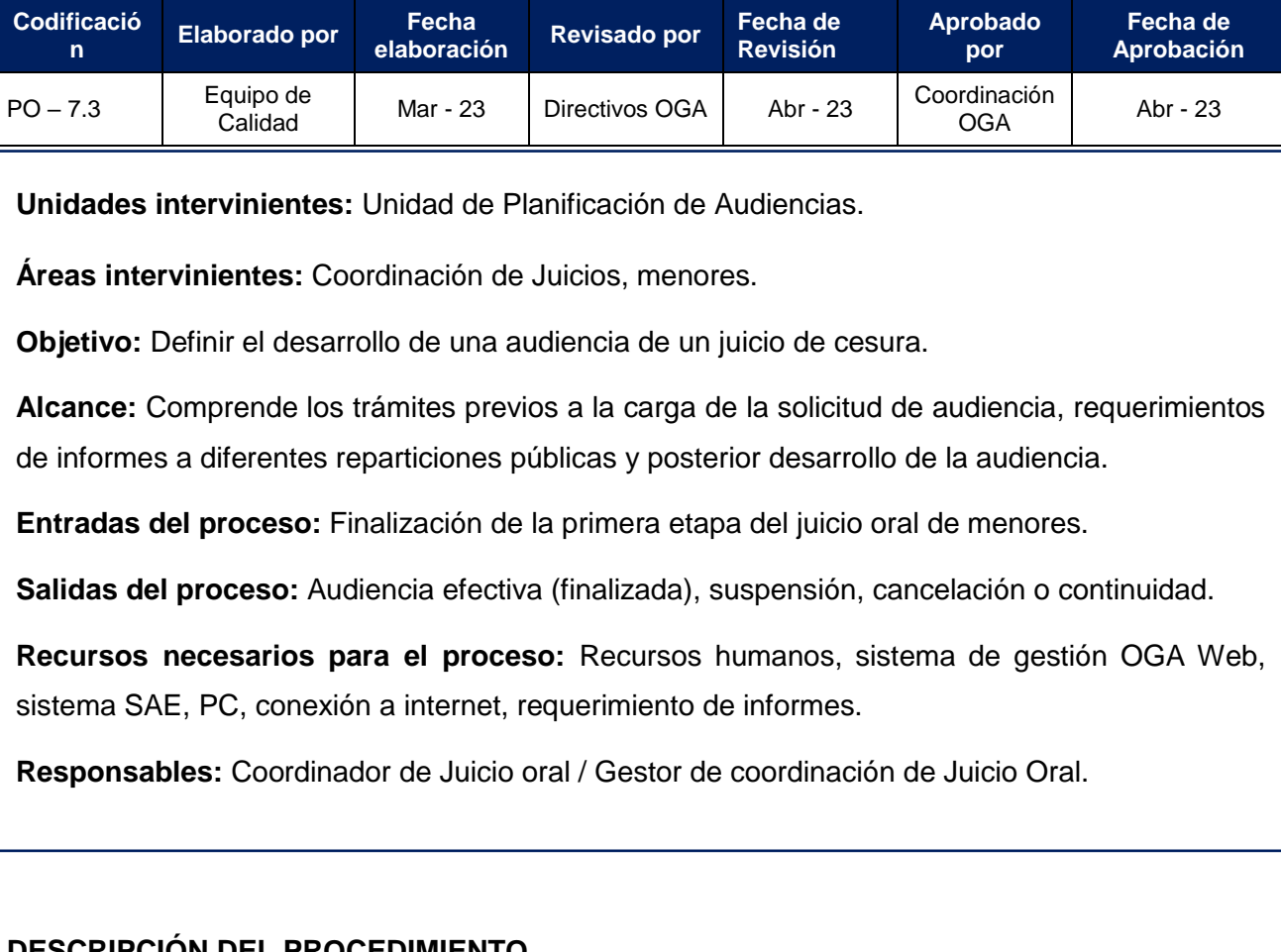

# **DESCRIPCIÓN DEL PROCEDIMIENTO**

Todos los juicios en donde el/los imputados sean menores de edad, se desarrollarán en dos etapas; en la primera etapa se analizará y discutirá la responsabilidad penal del menor (o de los menores) o bien su absolución; mientras que en la segunda etapa (en tanto y en cuanto en la anterior se haya determinado la responsabilidad penal) se determinará si es necesario o no el establecimiento de una pena.

A diferencia del proceso en los juicios con imputados mayores de edad, los juicios de menores, tienen un fin socializador más que punitivo, por lo que en esta segunda etapa, por más de que se lo haya encontrado responsable penalmente por el hecho cometido, se puede declarar que no es necesario el establecimiento de una pena, y en su lugar el Juez le dará la posibilidad al menor, de que haga un tratamiento socioeducativo a modo de ayudarlo a internalizar la importancia y el valor de las normales legales y sociales, siendo en función al resultado de dicho tratamiento, que el Juez desista de condenar al menor.

El área de cesura de juicios, intervendrá una vez concluida la primera etapa del juicio, la cual es desarrollada conforme al procedimiento de coordinación para el desarrollo de la audiencia de juicio oral.

## **A. Comunicación de la firmeza de la sentencia. El Encargado de Gestión de Casos/Gestor de Casos, deberá:**

**1. Comunicar,** al Encargado de Coordinación de Juicio Oral, cuando la sentencia de la responsabilidad penal (primera etapa) de la audiencia del juicio, se encuentre firme.

## **El Encargado de Coordinación de Juicio Oral:**

- **2. Recepcionará,** los datos del legajo informado por el área de gestión de casos.
- **3. Cargará,** los datos del punto 2 en el Drive de Seguimiento de Juicios de Cesura.

## **El Gestor de Juicio, deberá:**

- **4.** Verificar y completar los datos en dicha planilla.
- **5.** Controlar la fecha del hecho y la fecha de inicio del proceso, ya que en función a ello se gestionarán los trámites previos al desarrollo de la audiencia. Si el proceso se inició con anterioridad al 01 de septiembre del año 2020, se utilizará como referencia el procedimiento que indica la acordada 1922/21 (fecha en que entra en vigencia el nuevo CPPT en el Centro Judicial Capital); si el proceso se inició con posterioridad a la fecha mencionada anteriormente, el mismo se regirá por el protocolo de la acordada 1498/22.

**Nota:** La acordada 1922/21 indica los informes que se deben tener para poder llevar adelante el Juicio de Cesura, a cargo de quién estará la realización de cada uno y con qué contenidos.

- **6.** Analizar el estado de la causa, y determinar si la solicitud de audiencia de la segunda etapa del juicio ya se puede cargar o si la causa posee gestiones pendientes que deban concretarse para crear la solicitud:
	- **a.** Si la causa se encuentra en condiciones para crear la solicitud, el Gestor de Juicio ingresará al OGA Web, creará y aprobará la misma.
	- **b.** Si la causa posee gestiones pendientes (entre ellas, que el menor tenga determinada la responsabilidad penal pero el mismo no alcanzó la mayoría de edad, que el legajo posea una impugnación en trámite, que el Juez haya determinado un tratamiento socioeducativo para el imputado por un plazo que aún se encuentra vigente, entre otras) deberá registrar en el Drive, el motivo de paralización de la causa y esperar a que el mismo deje de existir.
- **7.** Tratándose del supuesto del punto 6, inciso a, comunicará a Agenda, informando el Juez que deberá intervenir (según acordada 856/21) para el agendamiento en el OGA web de dicha audiencia.

## **B. Gestiones previas al desarrollo de la audiencia. El Gestor de coordinación de juicios deberá:**

- **1.** Para juicios cuya fecha de inicio del proceso es con anterioridad al 01 de septiembre de 2020 (acordada 1922/21):
	- **a.** Solicitar informes socioeducativos, los cuales son 3:
		- Si el imputado se encuentra en libertad, una vez agendada la audiencia de cesura, solicitará informe a la Dirección de Juventud quién deberá presentarlo por escrito ante OGA.
		- Si está privado de libertad, una vez agendada la audiencia de cesura, el Gestor de Juicio, recolectará todos los informes (psico – socio – educativos) obtenidos del incidente de medidas tutelares que tramitaba en el Juzgado de menores del sistema anterior y los pondrá a disposición al momento del Juicio. Por otro lado, solicitará un informe actualizado al servicio penitenciario sobre la situación del adolescente, el cual complementará a la información recabada por el gestor.
		- Informe excepcional, a los ex profesionales de equipos interdisciplinarios de los juzgados penales de menores (actualmente disueltos), ya que fueron los que intervinieron en las causas del sistema anterior. Esta intervención es oral y presencial en audiencia. Este supuesto de excepción se utiliza en los casos complejos por la falta de información respecto del menor.
		- **b.** Confeccionar los oficios correspondientes en SAE, y enviar.
		- **c.** Registrar en el Drive de Seguimiento de Juicios de Cesura las fechas en que se enviaron los informes, así como las fechas de recepción de los mismos (recibidos a través del área de Recepción de OGA).

**Nota:** Toda vez que estas oficinas respondan los oficios enviados por el Gestor, el área de Recepción (quién los recibe), deberá comunicar al asistente del Juez que intervino en la responsabilidad penal del menor para que este corra vista de estos informes a las partes. A su vez también comunica al Gestor de Juicios para que éste constate el diligenciamiento de cada informe requerido.

- **d.** Poner a disposición del audiencista del Juicio de Cesura, los informes recibidos para que sean leídos en la audiencia a solicitud del Juez.
- **2**. Para Juicios cuyo proceso inició con posterioridad a la entrada en vigencia del NCPPT en San Miguel de Tucumán, se deberán seguir las indicaciones de la acordada 1498/22 (Protocolo Interinstitucional para el proceso penal Juvenil):
	- **a.** El Gestor de Juicio de Cesura, registrará la responsabilidad penal como en el caso anterior (una vez recibida la causa por parte del Encargado de

Juicios), y deberá completar en su Drive de Juicios de Cesura, todos los datos para hacer el seguimiento de la causa.

**Nota:** A diferencia de los procesos de menores de causas del sistema anterior, la gestión de los informes que se solicitan quedarán a cargo de las partes gestionarlas (MPF, Defensa Técnica y Defensa de la Niñez).

- **b.** Cuando alguna de las partes envíe la solicitud de audiencia por Recepción, el personal de esta área pondrá en conocimiento al Gestor de Juicios, para que controle que la misma contenga todos los datos conforme lo exige el protocolo interinstitucional de la acordada 1498/22. Si luego de este control, el Gestor detecte que falta algún dato, o bien están erróneos los aportados, se comunicará con personal de Recepción a los fines de que la solicitud sea rechazada, explicitando los motivos.
- **c.** Completado el dato faltante o subsanado el erróneo, el área de Recepción procederá aprobar la solicitud.
- **d.** Una vez aprobada, el Gestor de Juicios indicará a agenda el Juez (según acordada 856/21) que deberá intervenir en la cesura, para que en este sector lo tenga en cuenta al momento de agendar la audiencia.
- **e.** Una vez agendada la cesura, el día del juicio el Gestor de Juicios corroborará que todo esté en orden y prestará la colaboración necesaria para el desarrollo de la audiencia.
- **f.** Finalizada la audiencia, se registrará el resultado de la misma. En caso de suspensión de la audiencia por algún motivo, el gestor analizará el mismo y coordinará con agenda para asignar una nueva fecha (si la causa de la suspensión fue por motivos atinentes a OGA).

**Nota:** El Gestor de Juicios también tomará intervención en los casos en los que las partes soliciten audiencia para informes complementarios, en la que procederá de idéntica manera a lo solicitud de audiencia de juicio de cesura.

## **C. Control de Resultados y Jueces intervinientes en las audiencias: El Gestor de Juicios deberá:**

- **1.** Controlar la asignación de causas a los jueces de menores, respetando los lineamientos establecidos en el anexo contenido en acordada 856/21, en el que se establece el mecanismo de intervención de los magistrados según la etapa del proceso que involucra menores. De este control resultará quién/quiénes deberán ser los jueces a consignar en el agendamiento de la audiencia.
- **2.** Una vez realizada la audiencia, verificar el resultado de la misma (siempre que no se haya suspendido): registrando si finalizó con Condena Condicional o

Efectiva, o si no se requirió una condena.

# **SALIDAS NO CONFORMES DEL PROCESO**

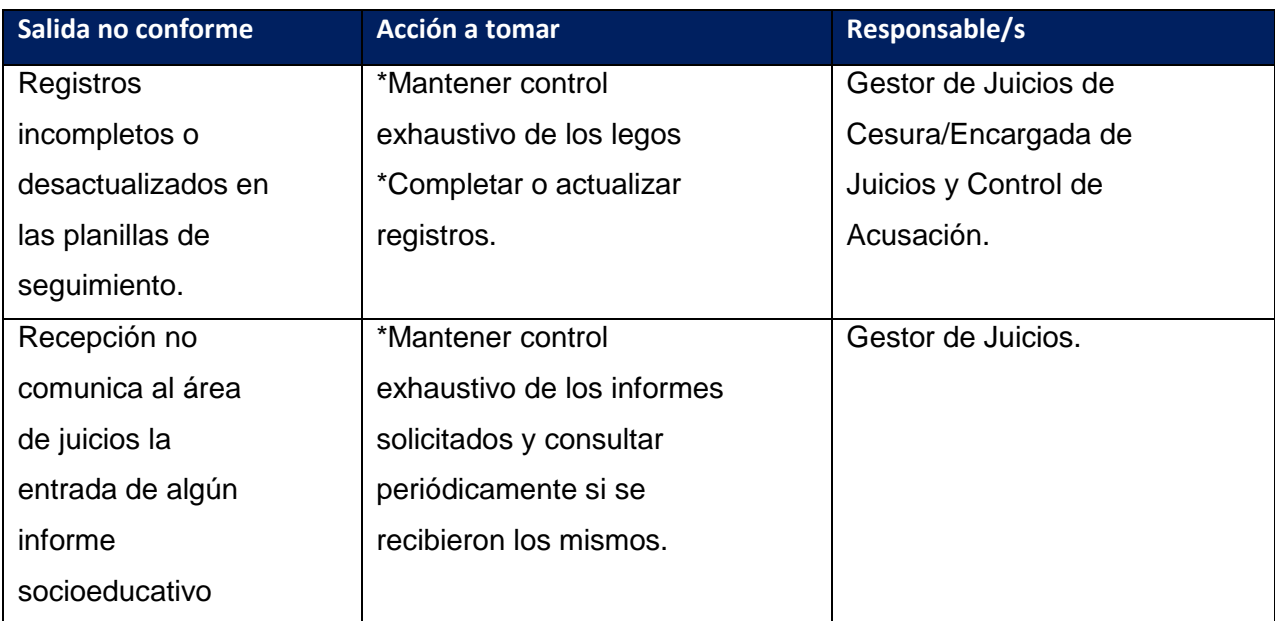

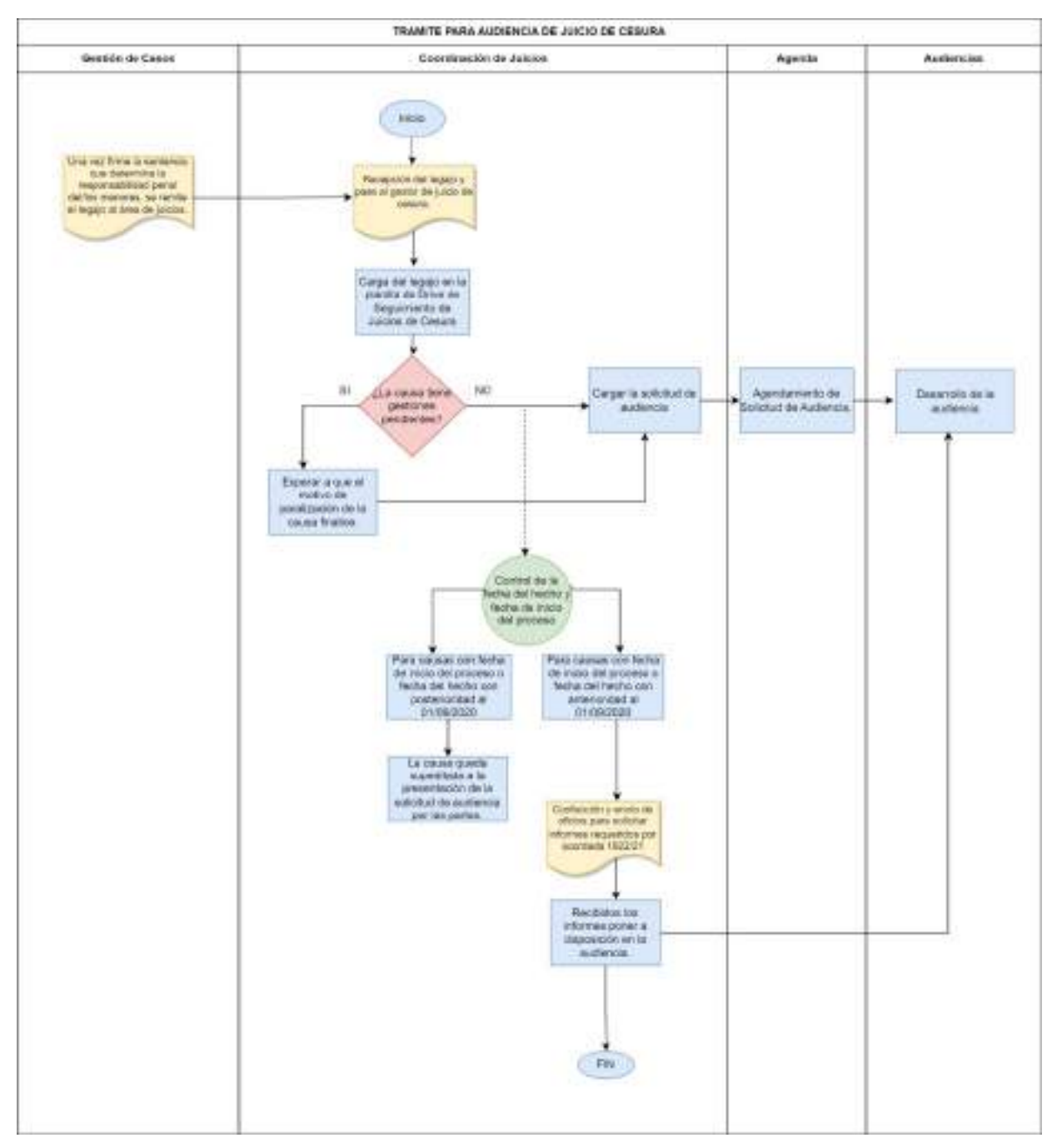

#### **8. Procesos del área de Impugnaciones**

El área de impugnación interviene en el trámite de los incidentes generados luego de la interposición de recursos en contra de sentencias emitidas por los jueces del Colegio de Jueces y del Tribunal de Impugnación, realizando todas las gestiones correspondientes, hasta su finalización.

#### **8.1. Impugnación de medidas cautelares y sentencias interlocutorias**

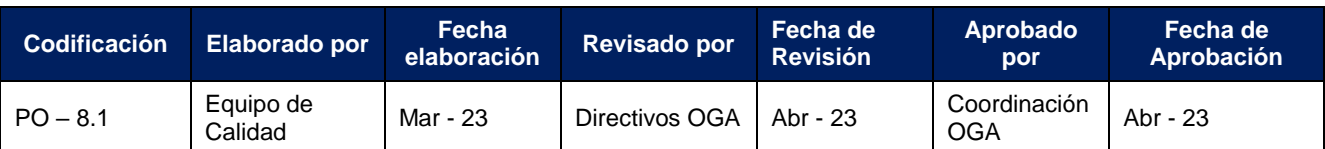

**Unidades intervinientes:** Impugnación.

**Áreas intervinientes:** Impugnación.

**Objetivo:** Dar trámite a los recursos de revisión previstos en el Código Procesal Penal.

**Alcance:** Abarca la recepción de los planteos impugnativos de medidas cautelares y sentencias interlocutorias, y gestión de los mismos hasta la realización de la audiencia en caso de corresponder.

**Entradas del proceso:** Escritos por Recepción, mails con recursos planteados

**Salidas del proceso:** Trámite de Impugnaciones de Medidas Cautelares y Sentencias Interlocutorias.

**Recursos necesarios para el proceso**: Internet, OGA Web, SAE y personal.

**Responsables:** Encargado de Impugnación/ Gestores de Impugnación.

#### **DESCRIPCIÓN DEL PROCEDIMIENTO**

La oficina de Impugnaciones será la responsable de hacer el seguimiento de todo lo concerniente a las impugnaciones deducidas en la OGA, además llevará un registro y control de todos los pasos realizados en el circuito mediante un Drive compartido entre los miembros de la oficina.

En el caso de las impugnaciones sobre medidas cautelares o sobre sentencias interlocutorias el circuito operativo es el mismo.

El circuito de impugnación en estos casos, debe iniciar, según lo ordena el Art. 240 del C.P.P.T., en la misma audiencia donde se ordenan medidas cautelares o se dicta una sentencia interlocutoria. El impugnante, deberá plantearlo en audiencia, teniendo la posibilidad de oralizar los fundamentos en ese momento o fundamentar por escrito dentro del plazo de 5 días.

Si se fundamenta en audiencia, el Juez podrá conceder o no conceder el recurso. Si no lo concede, la parte podrá presentar recurso de Queja. Si lo concede, se entiende por notificadas a las partes por lo que se procede a la creación del incidente de Impugnación (a cargo de la oficina de Gestión de Casos en Capital y la oficina de Recepción en Concepción y Monteros) y el trámite continuará en la oficina de Impugnación con la creación y aprobación de la solicitud de audiencia.

En caso que no se hayan oralizado los fundamentos en audiencia, el impugnante, para continuar con su planteo, y según las disposiciones del Art. 311 del C.P.P.T. debe interponer la impugnación por escrito debidamente fundado ante el mismo órgano que dictó la resolución dentro del plazo de 5 días, es decir, que deberá presentar por el Portal del SAE el escrito de impugnación debidamente fundado que será recibido por Recepción y remitido a la Oficina de Impugnación.

En este último caso, el Gestor de Impugnación:

**1.** Recepcionará el escrito en SAE OGA y lo firmará digitalmente.

**2.** Creará el Incidente de Impugnación y agregará el PDF con el planteo impugnativo más la sentencia que impugna. En OGA Concepción y Monteros esto es realizado por la Oficina de Recepción.

**3.** Posteriormente, confeccionará el pase digital en SAE al Juez/a que dictó la medida que se está impugnando y consignará la fecha del envío en el Drive de la oficina para registro y seguimiento de las impugnaciones.

El Colegio de Jueces decidirá si va a aceptar la impugnación, si la rechazará o si mandará a subsanar defectos formales.

- Si rechaza, la resolución se notificará por casillero digital una vez firmada la resolución, además el Asistente de Doctrina del Magistrado, lo remitirá al Gestor de Impugnaciones para que proceda a registrar el rechazo en Drive de impugnaciones la fecha; cumplido el plazo devolverá el legajo a OGA- Colegio.
- Si acepta, el juez que dictó la resolución, emitirá auto fundado o decreto adjuntando el planteo impugnativo; se notificará automáticamente por casillero digital una vez firmada la resolución, luego el Asistente de Doctrina del Magistrado, lo remitirá al Gestor de Impugnaciones para que proceda a registrar la fecha de envió de las notificaciones en el Drive. Una vez vencido el plazo (con cargo extraordinario) generará y aprobará la solicitud de audiencia con todos los datos relevantes para la audiencia de apelación.

El sector de agendamiento

En el sector de agendamiento y mediante el OGA Web, se sorteará el Juez/a de Impugnación y se definirá día y la hora de realización de la audiencia de apelación. Una vez agendada la audiencia, desde el OGA web se librarán automáticamente las notificaciones a las partes.

En este caso, le asiste derecho al Juez/a sorteado a excusarse dentro del plazo de 3 (tres) días, en cuyo caso, deberán seguirse los pasos del procedimiento para Excusación de Jueces.

El sector agendamiento, una vez realizado el sorteo, realizará un pase digital a la oficina de Impugnación. El Gestor de impugnaciones recibirá las actuaciones y registrará en su Drive la fecha de la audiencia, finalizada la misma y vencido el plazo, devolverá el legajo a OGA- Colegio.

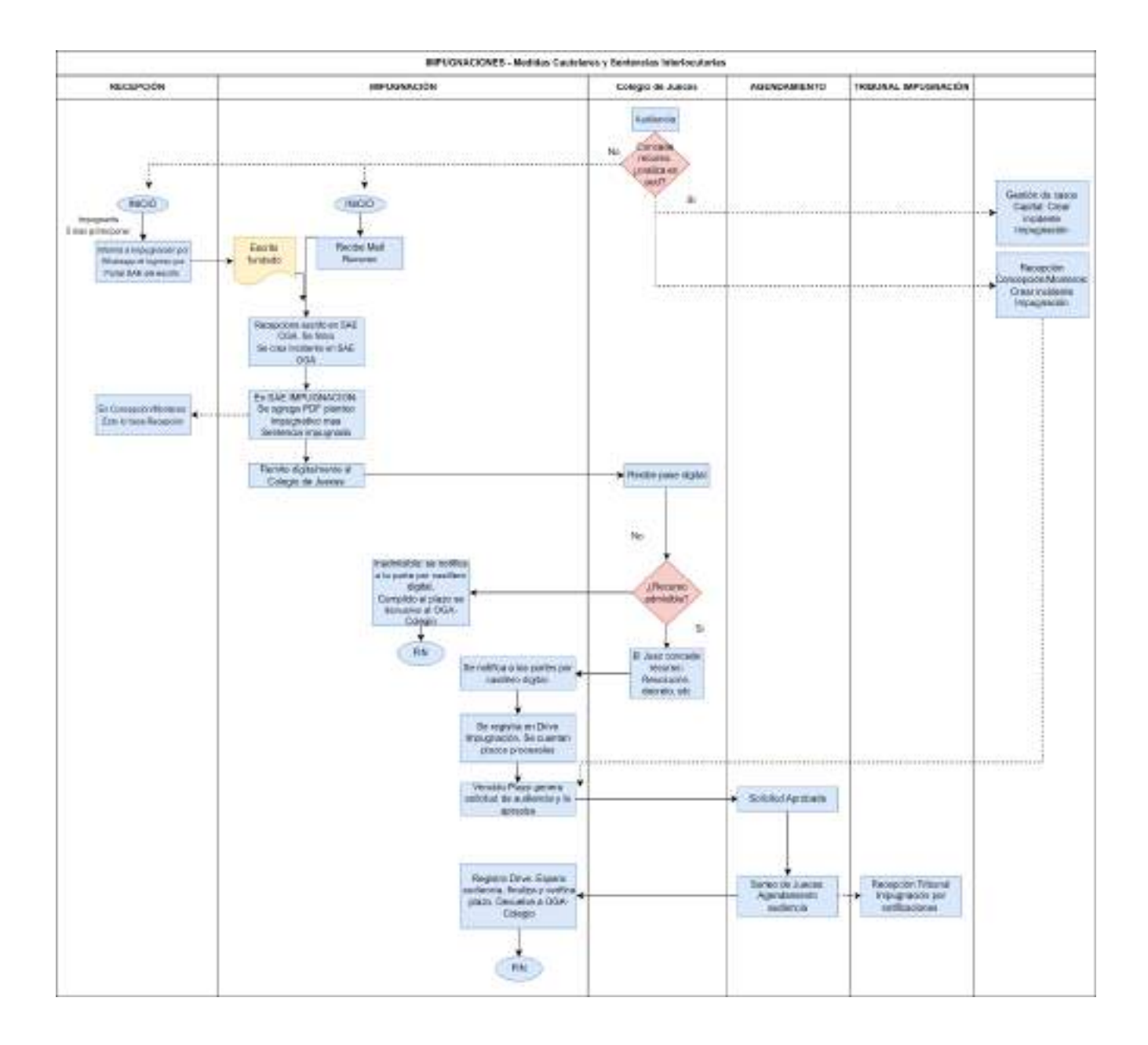

## **8.2. Impugnación de sentencias definitivas**

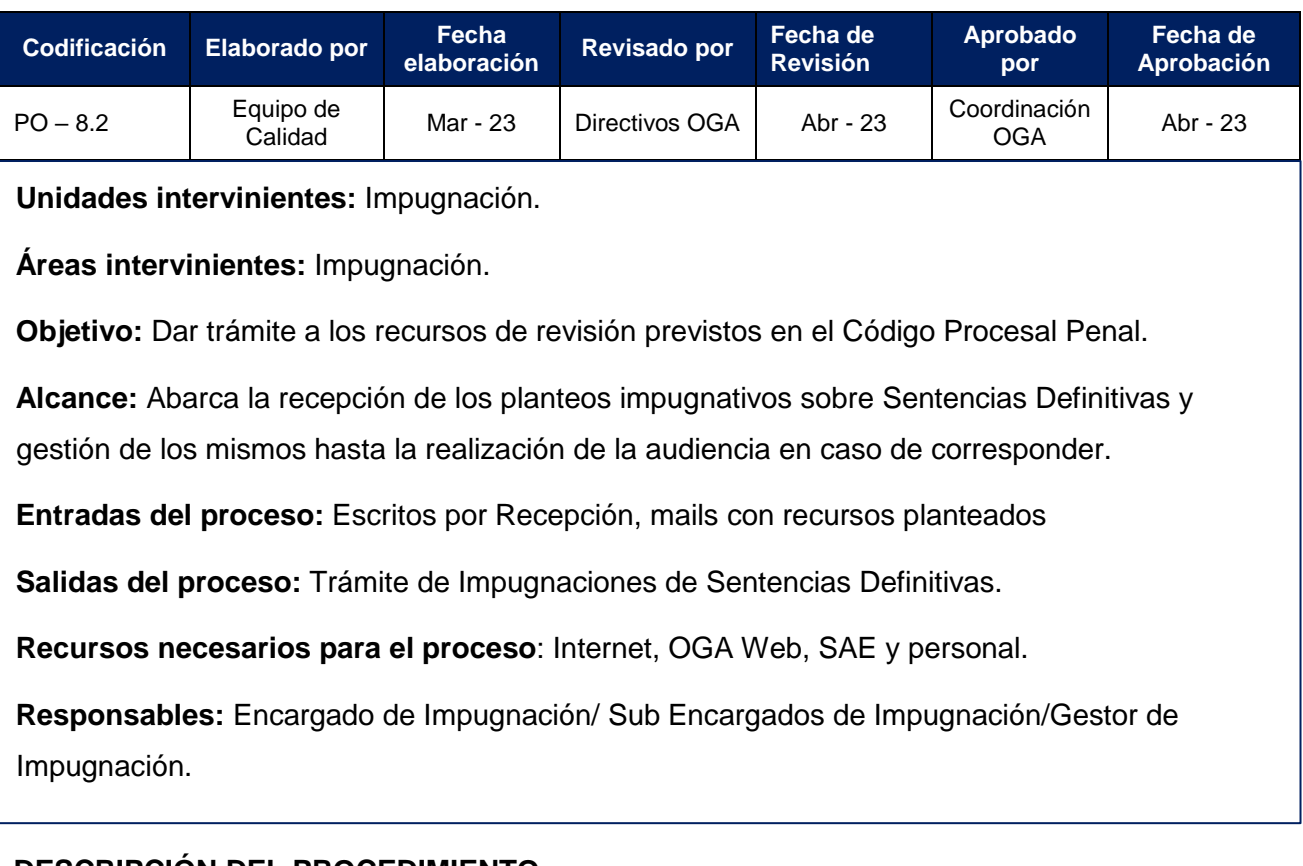

## **DESCRIPCIÓN DEL PROCEDIMIENTO**

La oficina de Impugnaciones será la responsable de hacer el seguimiento de todo lo concerniente a las impugnaciones deducidas en la OGA, además llevará un registro y control de todos los pasos realizados en el circuito mediante un Drive compartido entre los miembros de la oficina.

El impugnante, deberá realizar su planteo según las disposiciones del Art. 311 del C.P.P.T.; es decir que tendrá que interponerse por escrito debidamente fundado ante el mismo órgano que dictó la resolución dentro del plazo de 10 días. Dicho escrito de impugnación debidamente fundado debe ser presentado por el Portal del SAE y será recibido por Recepción y remitido a la Oficina de Impugnación.

La oficina de Recepción, pondrá en conocimiento a la oficina de Impugnación, y el Gestor de Impugnación:

**1.** Recepcionará el escrito en SAE OGA y lo firmará digitalmente;

**2.** Creará el Incidente de Impugnación y agregará el PDF con planteo impugnativo más la sentencia que impugna. En OGA Concepción y Monteros esto es realizado por la Oficina de Recepción.

**3.** Posteriormente, confeccionará el pase digital en SAE al Juez/a, que dictó la sentencia que se está impugnando y consignará la fecha del envío en el Drive de la oficina para registro y seguimiento de las impugnaciones.

El Colegio de Jueces, decidirá si aceptará la impugnación, si la rechazará o si va a mandar a subsanar defectos formales:

- Si el Colegio de Jueces rechaza la impugnación, la resolución se notificará por casillero digital una vez firmada la resolución, además el Asistente de Doctrina del Juez/a, lo remitirá al Gestor de Impugnaciones para que proceda a registrar la fecha de la notificación en su Drive y devolverá el legajo a OGA- Colegio una vez cumplido el plazo de 10 días hábiles.
- Si el Colegio de Jueces acepta la impugnación, el juez que dictó la resolución emitirá un auto fundado o decreto adjuntando el planteo impugnativo; se notificará automáticamente por casillero digital una vez firmada la resolución, luego el Asistente de Doctrina del Magistrado, lo remitirá al Gestor de Impugnaciones para que proceda a registrar la fecha de envió y vencimiento en el Drive, procediendo a contar los plazos procesales que tienen las partes para responder. En las impugnaciones de sentencias definitivas, el plazo es de 10 días hábiles (según Art. 311, 2° párrafo).

Hasta esta instancia, el tratamiento interno de las impugnaciones de sentencias definitivas es igual al de las medidas interlocutorias o cautelares.

Una vez vencido el plazo (con cargo extraordinario), el encargado de impugnación, sorteará en el SAE el Tribunal competente entre los Jueces/as que integran el Tribunal de Impugnación (En Concepción y Monteros, el sorteo es realizado por un Asistentes de Doctrina del Tribunal que se asigna, debido a que se deben tener en cuenta las causas de Monteros) , que resolverá el planteo y notificará a las partes por casillero digital sobre la conformación del Tribunal, para que las partes puedan hacer uso al derecho de recusar.

Vencido el plazo para contestar los agravios, se deberá remitir a través del SAE al Tribunal de Impugnación a fin de que realice un segundo control en virtud de lo dispuesto por el Art. 314, 6° párrafo del C.P.P.T. El Tribunal, tiene 10 días hábiles para decidir:

- El Tribunal de Impugnación podrá rechazar las impugnaciones manifiestamente infundadas o que no cumplan con las condiciones de interposición. En ningún caso el Tribunal podrá rechazar el recurso por defectos formales. Cuando el recurso tenga defectos formales, el Tribunal dictará una resolución intimando a quién lo interpuso para que en el plazo de 5 (cinco) días subsane los defectos, bajo sanción de inadmisibilidad. La resolución se notificará automáticamente por casillero digital una vez firmada en SAE, luego el Asistente de Doctrina del Magistrado, procederá a remitir el legajo a la oficina de Impugnación a fin de que registre en el Drive.

- Si lo declara admisible también remitirá el legajo a la oficina de Impugnación, y deberá convocar a audiencia en un plazo de entre 10 a 30 días hábiles.

En el caso de admisibilidad del recurso, el gestor de impugnación generará y aprobará la solicitud de audiencia con todos los datos relevantes para la audiencia de apelación.

En el sector de agendamiento:

- En el OGA Web definirá día y hora; y la misma conformación del Tribunal que viene entendiendo en el legajo para agendar la audiencia de apelación respetando los plazos dispuestos por el Tribunal. Una vez agendada la audiencia, el sistema OGA Web librará automáticamente las notificaciones a las partes.

El Gestor de impugnaciones, registrará en su Drive la fecha de la audiencia. Finalizada la misma y vencido el plazo, devolverá el legajo a OGA- Colegio.

**Nota:** Existe la posibilidad de que el recurrente desista de la impugnación, tal desistimiento será presentado por el defensor con la firma de su cliente y será tratado por el Juez del Colegio, previo al Sorteo del Tribunal de Impugnación. Una vez elegido el Juez o Tribunal de Impugnación, o fijada la audiencia de impugnación, el desistimiento será controlado por este último.

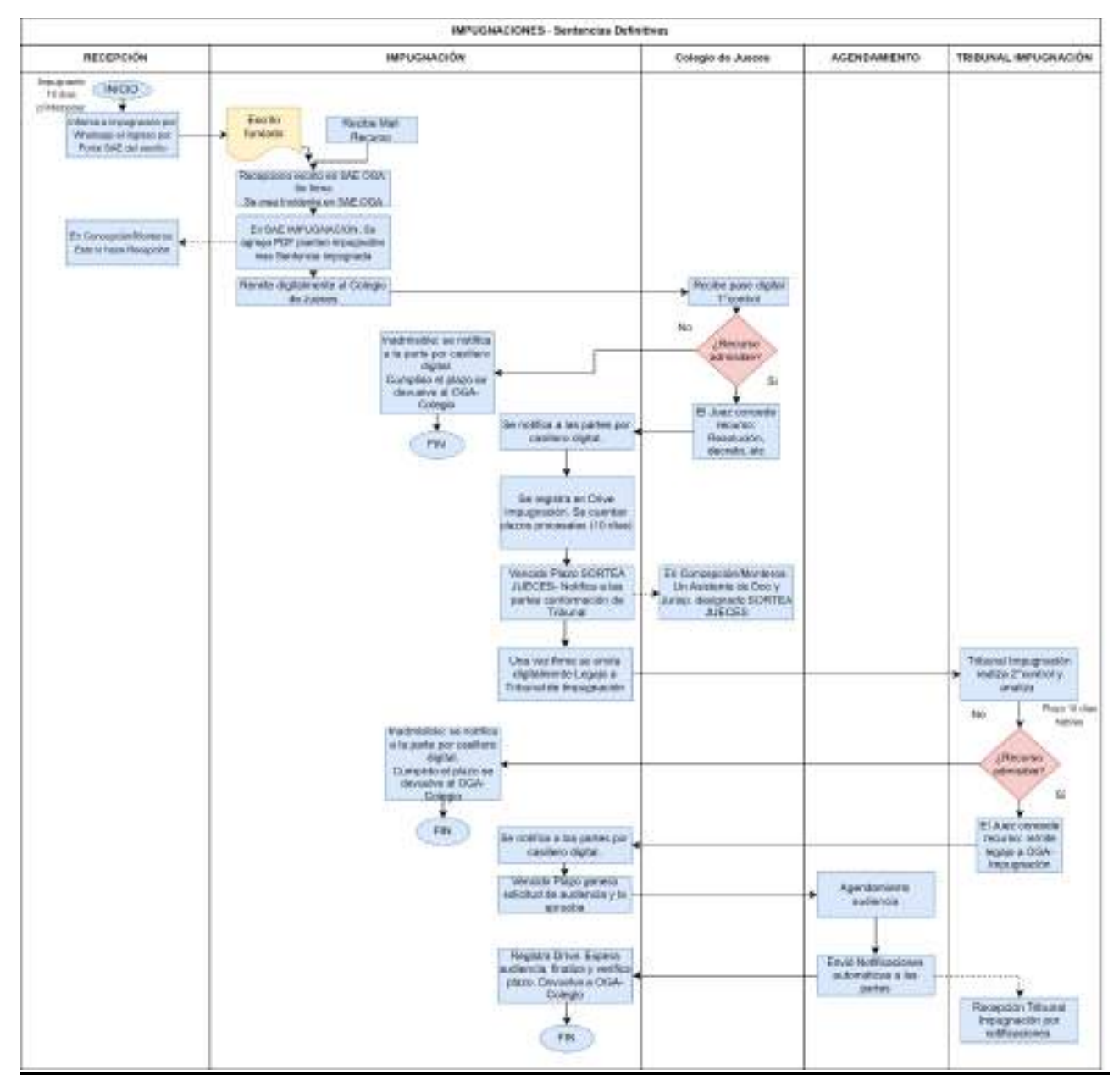

#### **8.3. Recurso de Queja**

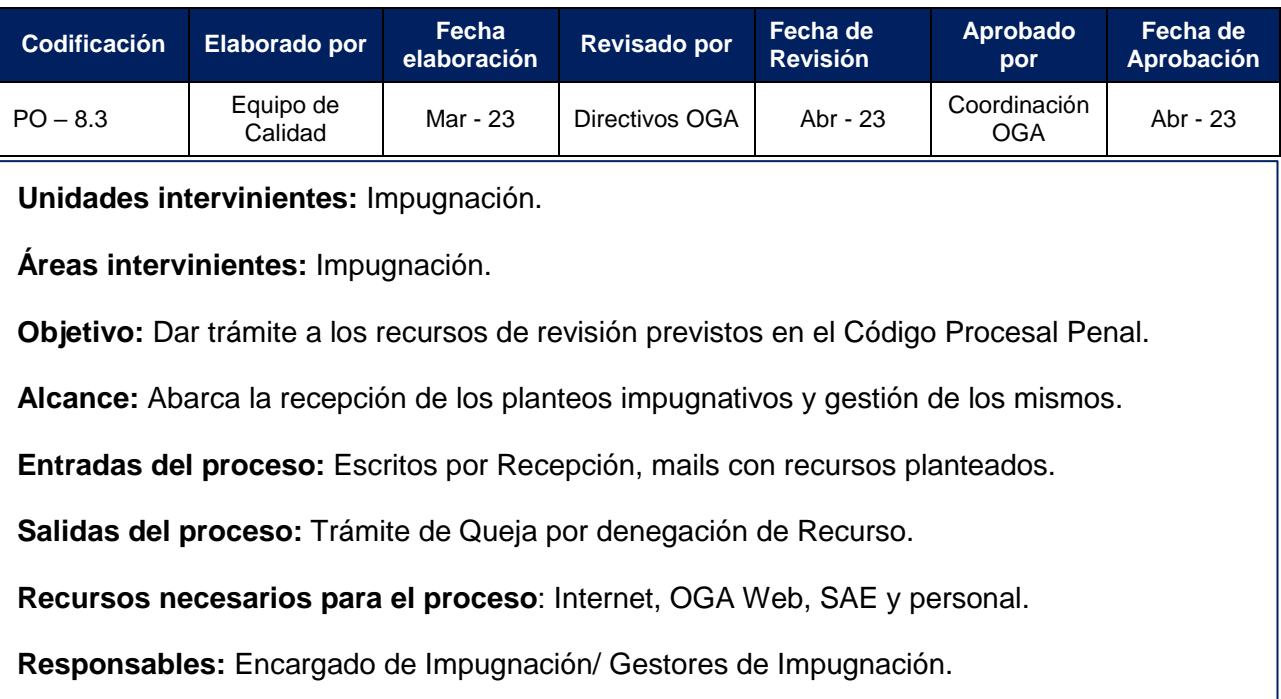

#### **DESCRIPCIÓN DEL PROCEDIMIENTO**

El Encargado y Gestores de impugnación son los responsables de hacer el seguimiento de todo lo concerniente a las impugnaciones deducidas en la OGA así como de las denegatorias a dichas impugnaciones. La oficina también llevará un registro y control de todos los pasos realizados en el circuito mediante un Drive compartido entre los miembros de la oficina.

La queja por denegatoria del recurso de impugnación, se interpondrá por escrito dentro del plazo de 5 (cinco) días, desde que se notificó la resolución denegatoria. Este escrito debidamente fundado debe ser presentado por el Portal del SAE y será recibido por Recepción y remitido a la Oficina de Impugnación.

El Gestor de Recepción, comunicará la existencia de este tipo de escritos a la Oficina de Impugnación y esta recepcionará, y trabajará sobre el incidente de impugnación sobre el cual recae la queja.

El Gestor de Impugnaciones;

**1.** Cargará en su Drive la fecha de recepción en su oficina;

**2.** Procederá a sortear el Tribunal interviniente (cuando no tiene juez previamente designado), sin fijar la fecha de audiencia.

**3.** A continuación, realizará un pase digital en el SAE al Tribunal de Impugnación sorteado para que tome conocimiento.

**4.** Seguidamente, realizará una nota actuarial en SAE y se notificará automáticamente por casillero digital una vez firmada por el gestor. A continuación registrará en el Drive la fecha de la notificación, y procederá a contar los plazos procesales. Vencido el plazo (5 días o 10 días), se remitirá el legajo al Tribunal de Impugnación (quien resuelve por escrito la admisibilidad o no). En Concepción y Monteros se remite a agendamiento para la fijación del día y la hora de la audiencia para tratar la admisibilidad o no del recurso.

**5.** En ambos casos el gestor de impugnaciones registra las fechas en su Drive.

Según lo establecido en el Art. 322 del C.P.P.T el Tribunal deberá pronunciarse dentro del plazo de 3 (tres) días:

- Si hace lugar a la queja, las actuaciones serán remitidas al órgano competente y se resolverá por audiencia de apelación ordinaria.
- Si no hace lugar a la queja, deberá remitirse a la oficina de Impugnación, para que practique las comunicaciones pertinentes.

En Concepción y Monteros el pronunciamiento se realiza en la audiencia de Queja por Denegación de Recurso.

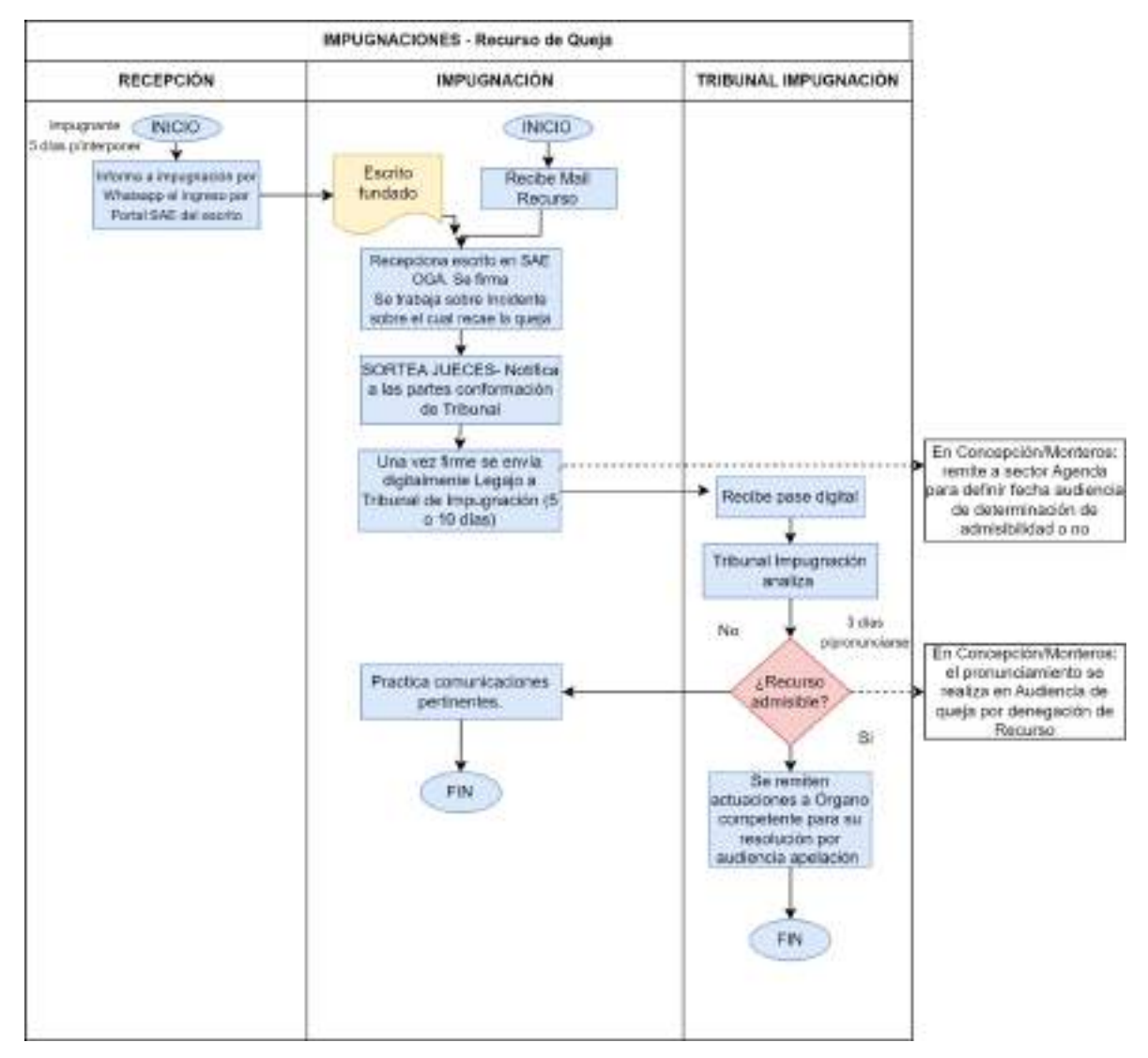

#### **8.4. Recurso Extraordinario**

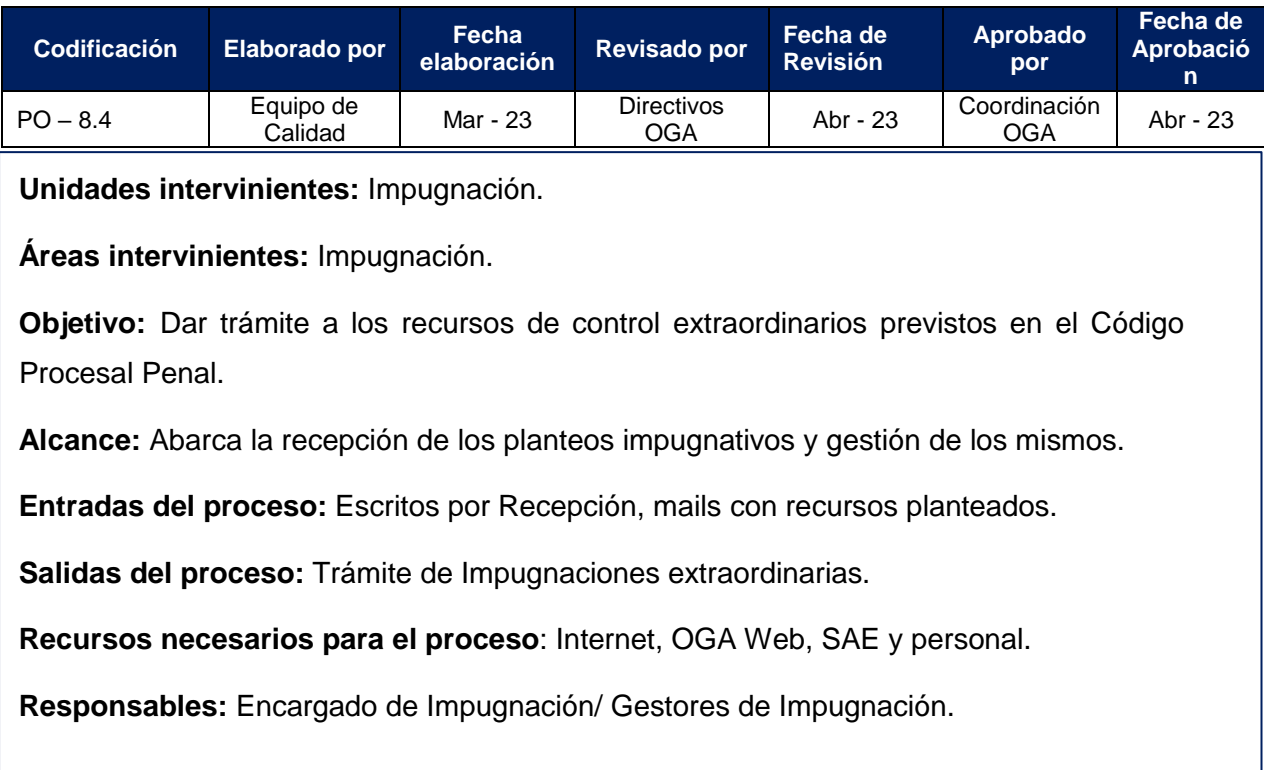

## **DESCRIPCIÓN DEL PROCEDIMIENTO**

La impugnación extraordinaria procederá y se sustanciará por ante la Corte Suprema de Justicia contra las sentencias dictadas por el Tribunal de Impugnación.

En la sustanciación de la impugnación extraordinaria, se aplicarán las disposiciones relativas a la impugnación ordinaria de las sentencias, a excepción del plazo para resolver que podrá extenderse hasta el máximo de 30 días.

El encargado y los gestores de la oficina de impugnación, son los responsables de hacer el seguimiento de todo lo concerniente a las impugnaciones deducidas en la OGA, así como de llevar un registro y control de todos los pasos realizados en el circuito mediante un Drive compartido entre los miembros de la oficina.

La impugnación se interpondrá por escrito dentro del plazo de 5 (cinco) o 10 (diez) días dependiendo de qué impugnación se trate, contado desde que la resolución le fue notificada al impugnante. El escrito deberá ingresar por Recepción o por mail directamente a la Oficina de Impugnación.

El Gestor de Recepción comunicará la existencia de este tipo de escritos a la Oficina de Impugnación y esta recepcionará, y trabajará sobre el incidente de impugnación de la sentencia sobre la que recae el cuestionamiento.

El Gestor de Impugnaciones cargará en su Drive, la fecha de recepción en su oficina y procederá a comunicar la presentación al Juez o Tribunal de Impugnación quien resolverá por escrito la aceptación o no del recurso.

**1**. Si el recurso no es aceptado, la resolución se notificará automáticamente a las partes por casillero digital una vez firmada. También se deberá registrar en Drive la fecha y se radicará el legajo en SAE Colegio.

**2**. Si el recurso es aceptado, la resolución se notificará automáticamente a las partes por casillero digital una vez firmada. Las partes podrán contestar o adherir en el plazo de la Ley.

**3**. Vencido el plazo para contestar, se remitirá el legajo mediante la radicación del incidente en el perfil SAE correspondiente a la Excma. Corte Suprema de Justicia quien resolverá por escrito (regreso del expediente a OGA Impugnación).

**3.1** Si el recurso es rechazado, se radicará el legajo en SAE Colegio

 **3.2** Si el recurso es admitido, la Corte determinará la fecha para la realización de la audiencia.

El Gestor de Impugnaciones generará y aprobará la solicitud de audiencia y pondrá en conocimiento al área de agendamiento.

El área de agendamiento procederá a agendar la audiencia bajo el tipo: Audiencia de Corte: Recurso extraordinario, en el día, hora y con la conformación del Tribunal consignado por la Excma. Corte Suprema de Justicia.

El Gestor de Impugnaciones, una vez realizada la audiencia y firmada el Acta, se radicará el incidente nuevamente en SAE de la Corte Suprema de Justicia a la espera de la Resolución. Dictada la sentencia, el legajo se radica en OGA y se registra en el Drive de la oficina.

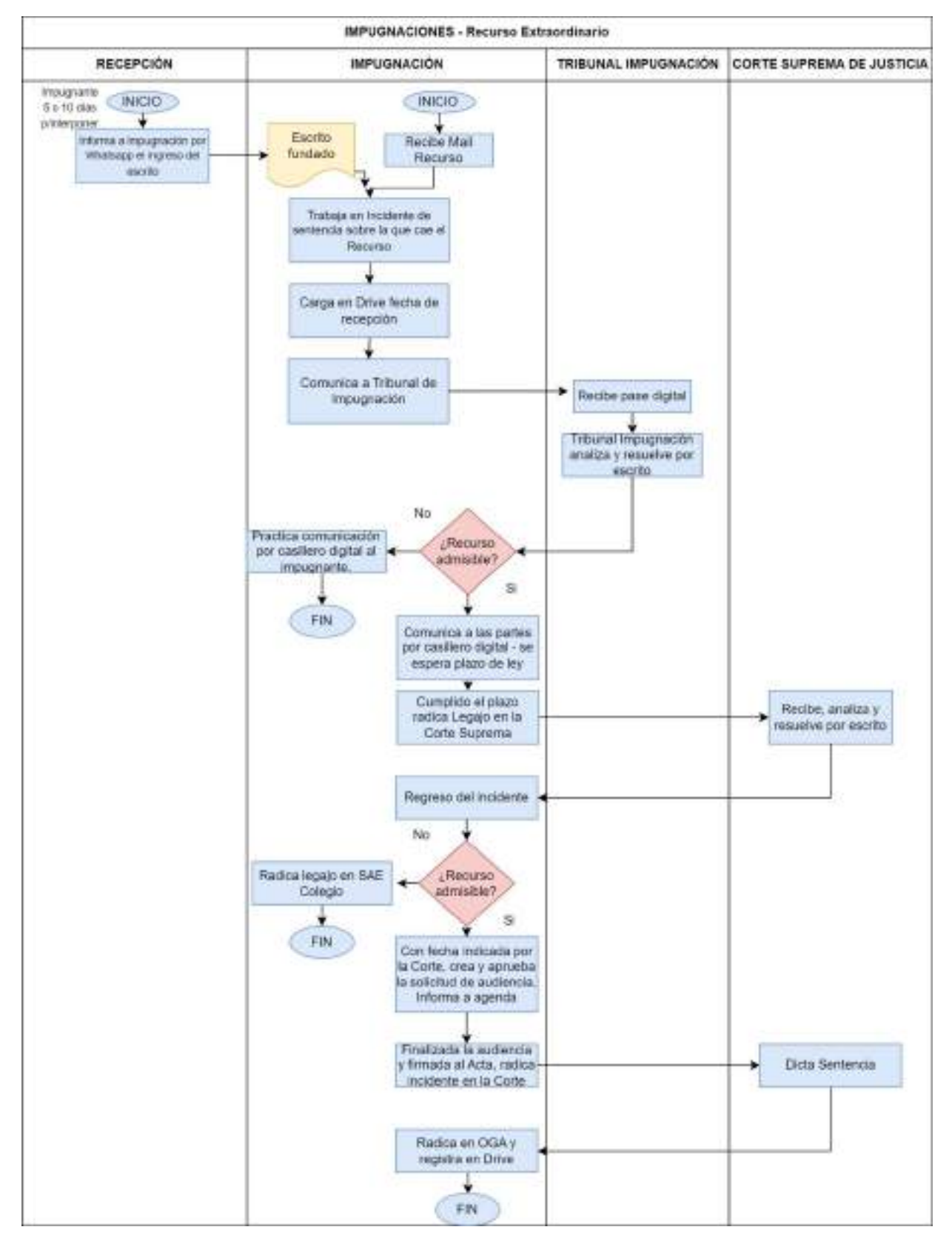

## **9. Procesos de OGA Ejecución San Miguel de Tucumán**

El área de Ejecución se encarga del trámite de todos aquellos legajos en los que se ha dictado sentencia condenatoria con pena efectiva desde que se encuentra firme; tanto del sistema adversarial como del sistema conclusional de causas pendientes.

Comprende la realización del cómputo de pena y todos los trámites relativos a pedidos de los internos o a los beneficios y derechos que legalmente les corresponden a éstos.

#### **9.1. Receptoría y atención al público: Ingresos por Portal SAE.**

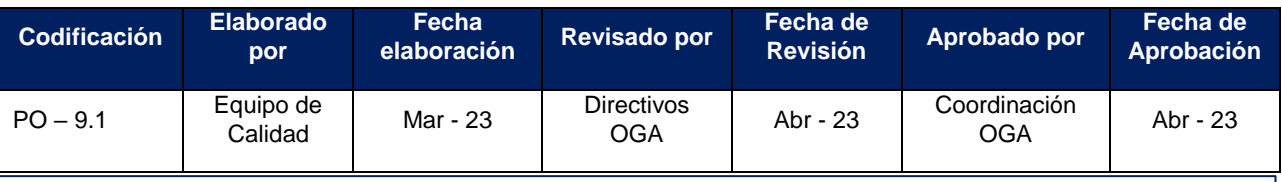

**Unidades intervinientes:** Ejecución OGA.

**Áreas intervinientes:** Recepción y Atención al Público/ Gestión de Casos.

**Objetivo:** Aceptar los ingresos provenientes del Portal del SAE.

**Alcance:** Este proceso abarca la recepción de los escritos, oficios y cédulas dirigidos a Ejecución OGA y remitir a las áreas respectivas para su tramitación.

**Entradas del proceso:** Escritos, oficios, cédulas, incidentes.

**Salidas del proceso:** Trámite asignado a un responsable o escrito agregado a un expediente.

**Recursos necesarios para el proceso:** Recursos humanos, Portal SAE y sistema SAE.

**Responsables:** Gestores de Recepción.

## **DESCRIPCIÓN DEL PROCEDIMIENTO**

Los ingresos por Recepción de la oficina de Ejecución OGA deberán ser por vía Portal del SAE - Acordada 1562/22

Pasos a seguir por el Gestor de Recepción:

**1.** Deberá analizar la urgencia de lo receptado y si es el canal permitido de comunicación. De no ser el canal, se informará que la vía correcta es el Portal SAE. Si reviste urgencia, el receptor cargará en el Drive de tareas diarias compartido con todos los usuarios en el que se destacará el escrito con color amarillo para advertir la urgencia.

**2.** Si se determina que es urgente el trámite recibido, se cargará el escrito en SAE y al guardarlo, se realizará una descripción corta. Por ejemplo: "Esc. Rec. Por Comisaría Colombres". El escrito quedará en estado "para la firma".

**3.** Para poder dar trámite a los "escritos para recibir", se ingresará en SAE a "Escritos para recibir" y aceptará todos.

**4.** El gestor deberá listar en SAE los escritos y determinar si el escrito ingresado reviste urgencia.

**5.** En caso de que el trámite sea urgente, como sería el caso de cuestiones médicas, inmediatamente se aceptará el cargo y se cargará en el Drive de tareas diarias compartido con todos los usuarios en la que se destacará el escrito con color amarillo para advertir la urgencia.

**Nota:** si se trata de un Habeas Corpus, el gestor remitirá urgente al Asistente de doctrina y Jurisprudencia del Juez de Ejecución para que dé el trámite que corresponda.

**6.** Asimismo, de la recepción escritos y oficios podrá resultar que:

- El gestor de recepción deba comunicar al gestor de casos para lo cual usará el Drive de la oficina.

- Comunicar al Asistente de Doctrina y Jurisprudencia

- No comunicar y firmar. Por ejemplo: recepción de traslados realizados, contestaciones de oficios, informes recibidos.

 **Nota:** En los casos urgentes, el gestor de recepción, informará al encargado.

- **7.** El encargado de la oficina realizará controles sobre los ingresos y los trámites realizados.
- **8.** Fin del proceso.

## **SALIDAS NO CONFORMES DEL PROCESO**

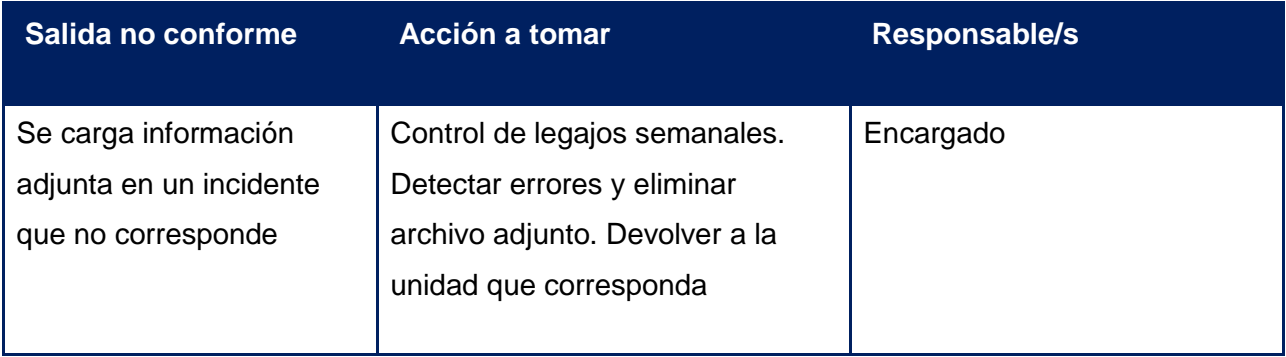

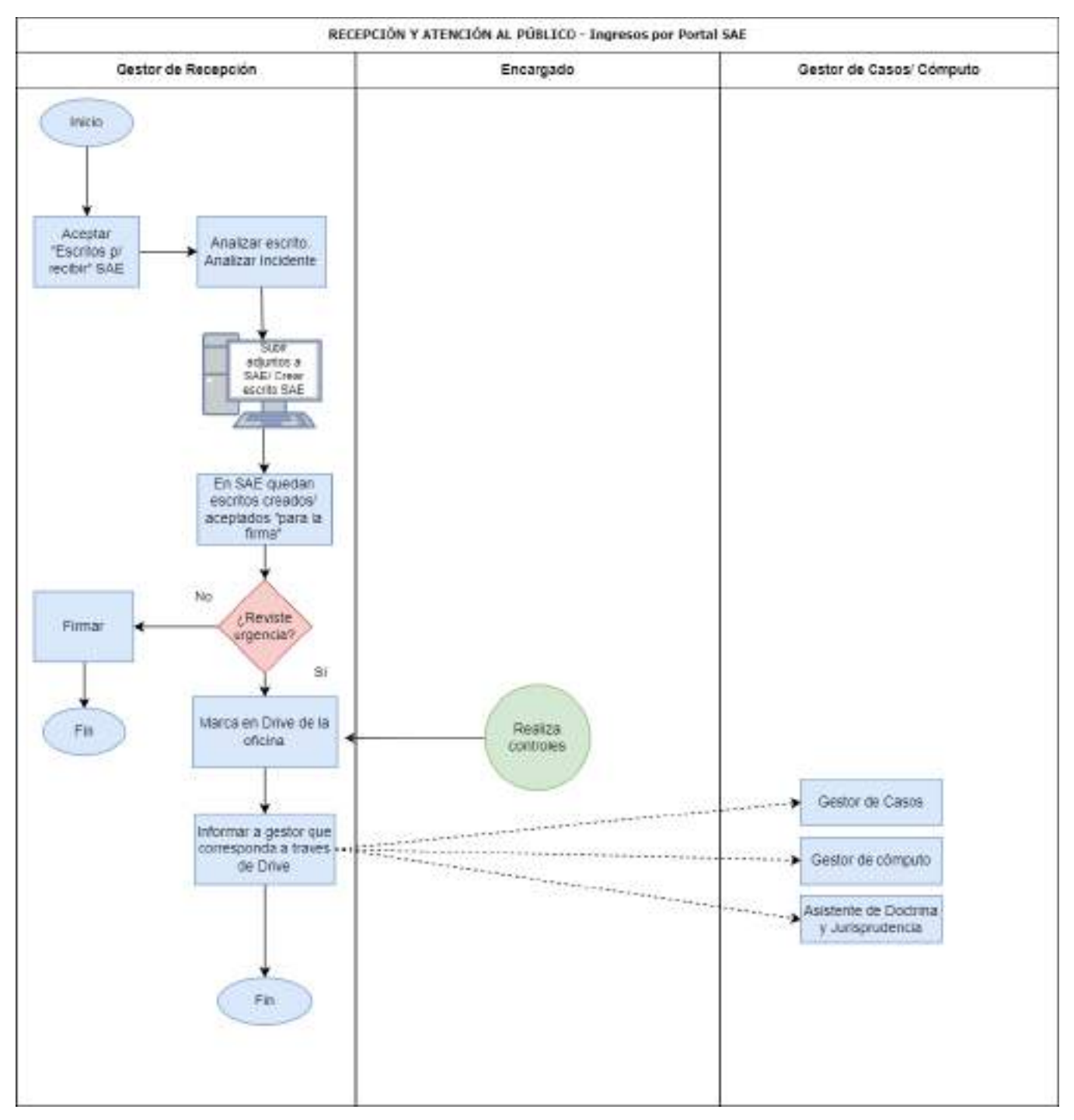

# **9.2. Receptoría y atención al público – Ingreso de Expedientes del Sistema Adversarial / Conclusional**

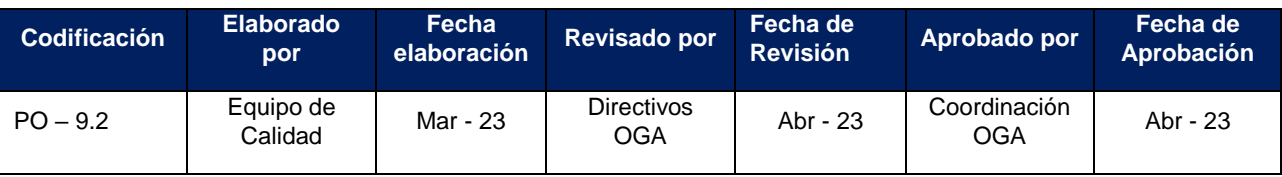

**Unidades intervinientes:** Ejecución OGA.

**Áreas intervinientes:** Recepción y Atención al Público/ Gestión de Cómputos y Cumplimiento de Pena.

**Objetivo:** Aceptar "expedientes a recibir" del Sistema Adversarial y oficios digitales de expedientes del Sistema Conclusional.

**Alcance:** Abarca la recepción de expedientes del Sistema Adversarial y la creación de incidentes de legajos del Sistema Conclusional y su pase al gestor de cómputos.

**Entradas del proceso:** Incidentes radicados del Sistema Adversarial y expedientes del Sistema Conclusional.

**Salidas del proceso:** incidente radicado o creado.

**Recursos necesarios para el proceso:** Recursos humanos, sistema SAE, Internet.

**Responsables:** Gestores de Recepción.

## **DESCRIPCIÓN DEL PROCEDIMIENTO**

Pasos a seguir por Recepción y Atención al Público en el ingreso de Causas nuevas del Sistema Adversarial y Sistema Conclusional.

El Gestor de Recepción deberá controlar en la portada del SAE Ejecución, las siguientes solapas:

- **1. "Expedientes para Recibir**", módulo que incluye:
- Los incidentes creados por OGA por las causas del Sistema Adversarial y que son radicados a SAE Ejecución.
- Los incidentes creados por la oficina de Ejecución, a través del perfil "SAE Receptoría", referentes a legajos por causas del Sistema Conclusional, los cuales ingresan como "oficios para recibir". En este caso la radicación se hace desde el perfil "SAE Receptoría". En ambos casos se aceptarán los cargos en "Expedientes para Recibir".

**2. "Oficios para Recibir":** son las causas que llegan generalmente de las Salas Conclusionales, ya sea para crear Incidentes o como respuesta a Oficios que se enviaron desde OGA Ejecución (este último caso proceder como se encuentra descripto en el procedimiento de Ingresos por Portal SAE). También se incluyen aquellos oficios que llegan desde dichas Salas conclusionales, Juzgados de otros fueros o de la Excma. Corte, solicitando informes o traslados de internos que se encuentran a cargo del Juez de Ejecución.

En el primer caso, la Sala Conclusional deberá enviar a Ejecución la causa a través de un "Oficio a Oficinas Jurisdiccionales" según lo indicado en el Instructivo N° de remisión de oficios a OGA Ejecución". Este Oficio deberá contener todas las piezas procesales que se estipulan en Acordada 1441/17 (Ver Anexo Guía de buenas prácticas)

El Gestor deberá:

- Ingresar a SAE y revisar "Oficios a recibir" de las nuevas causas.

- Copiar los datos más importantes del Legajo: penado, D.N.I, lugar de alojamiento, víctima, defensa, condena, revisiones de condenas, etc.

Descargar los archivos adjuntos.

Ingresar al perfil "Receptoría SAE" para la creación del incidente: en el ícono funciones – incidentes, deberá cargar los datos recolectados anteriormente y en el ícono "radicación" deberá radicar el incidente en "OGA Ejecución".

- Ingresar nuevamente a SAE a "Expedientes a Recibir" en donde deberá aceptar el cargo.

Buscar Legajo, agregar partes y en historia subir los archivos adjuntos.

- Ingresar nuevamente a "Oficios a recibir" para enviarlo al incidente creado.

**3.** El Gestor de Receptoría deberá realizar la salida de trámite "para hacer cómputo" de todos los incidentes, tanto del Sistema Adversarial como del Sistema Conclusional, y cargará en el DRIVE compartido con todos los usuarios, a los fines de que los gestores de cómputo realicen el cómputo de la pena.

**4.** Si el condenado es un interno nuevo (es decir, que no se encuentre ya cumpliendo una condena por otra causa) el mismo Gestor de Receptoría cargará en el DRIVE compartido con todos los usuarios denominado DESPACHO JUECES, el número del nuevo legajo ingresado, el apellido y nombre del penado, el DNI, el lugar de alojamiento y el delito por el cual fue condenado, para ponerlos a disposición y conocimiento de los jueces de acuerdo con lo previsto en los arts. 334, inc. 5 y ccdtes. del CPP y arts. 342, 343, 344 del mismo digesto de forma, art. 65, inc. 3 de la Ley Orgánica del Poder Judicial y la ley 24660.

**5.** En el caso de que los oficios que ingresen por Receptoría de SAE sean comunicaciones del Colegio de jueces sobre procesados sobre los que ha recaído una medida privativa de la libertad, internación, disposición provisoria, una prórroga de aquellas o un cese y consecuente libertad, el Gestor de Receptoría cargará en el Drive compartido con todos los usuarios, el número del legajo donde se dictó alguna de las medidas antes enunciadas, el apellido y nombre del procesado, el DNI, la fecha y plazo de las medidas antes referidas, para ponerlos a disposición y conocimiento de los jueces de acuerdo con lo previsto en el art. 11 de la ley 24660 y en el art. 65, inc. 3 de la Ley Orgánica del Poder Judicial.

**6.** Fin del proceso.

# **SALIDAS NO CONFORMES DEL PROCESO**

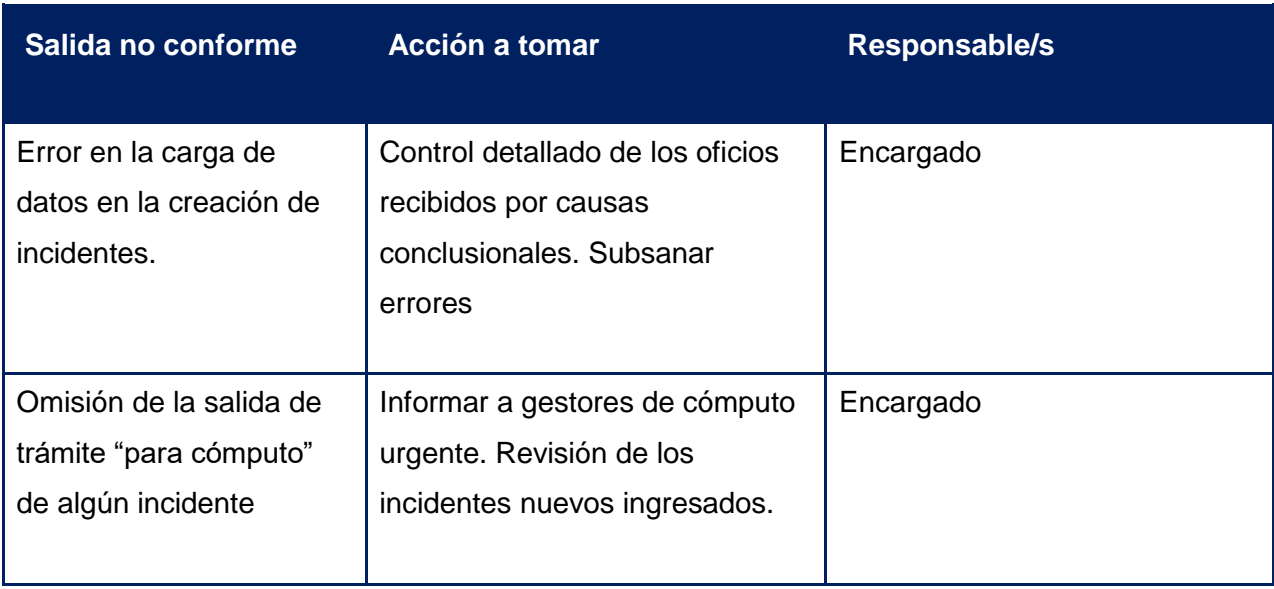

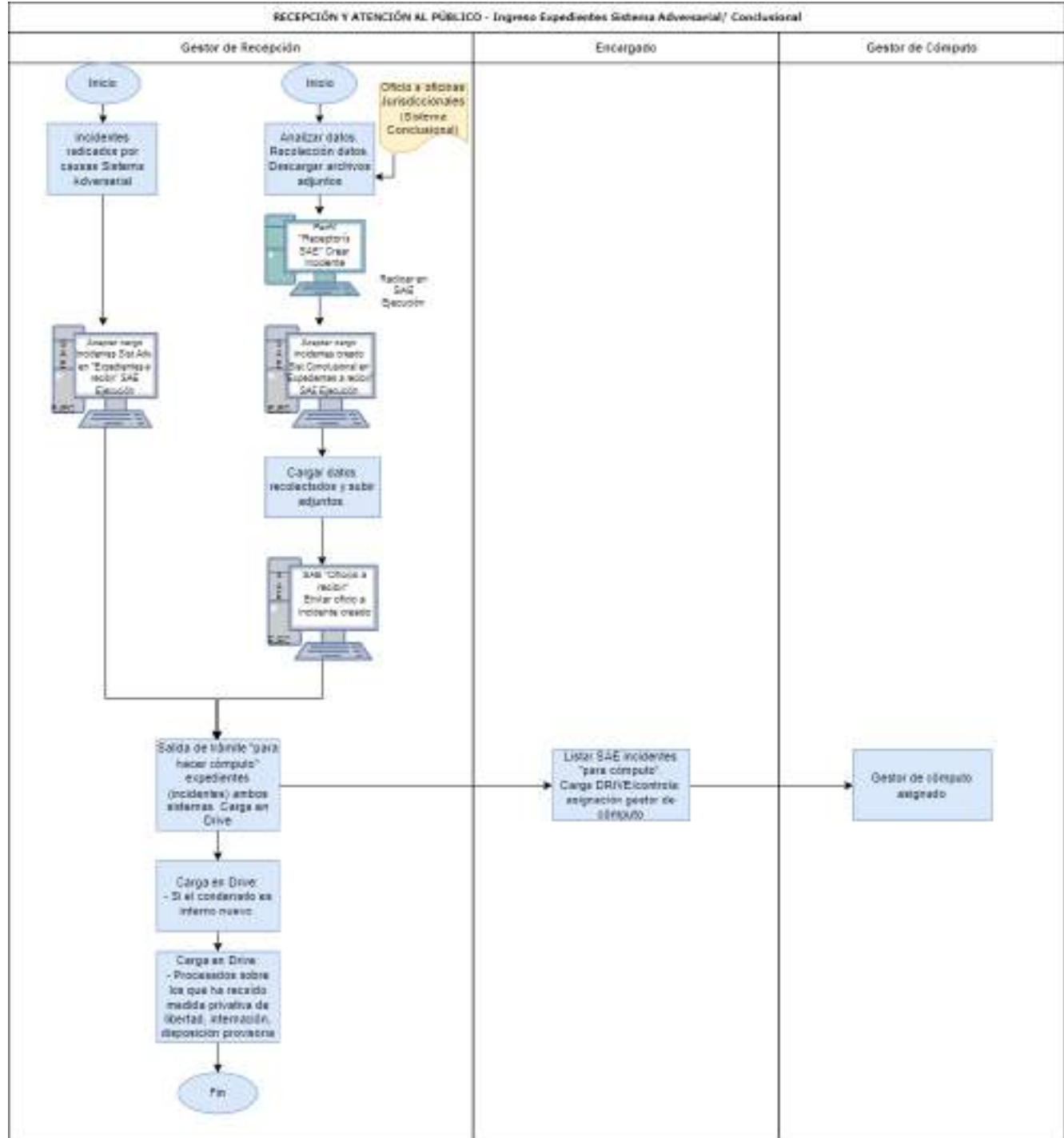

#### **9.3. Cómputo y cumplimiento de pena efectiva – Sistema Adversarial y Conclusional.**

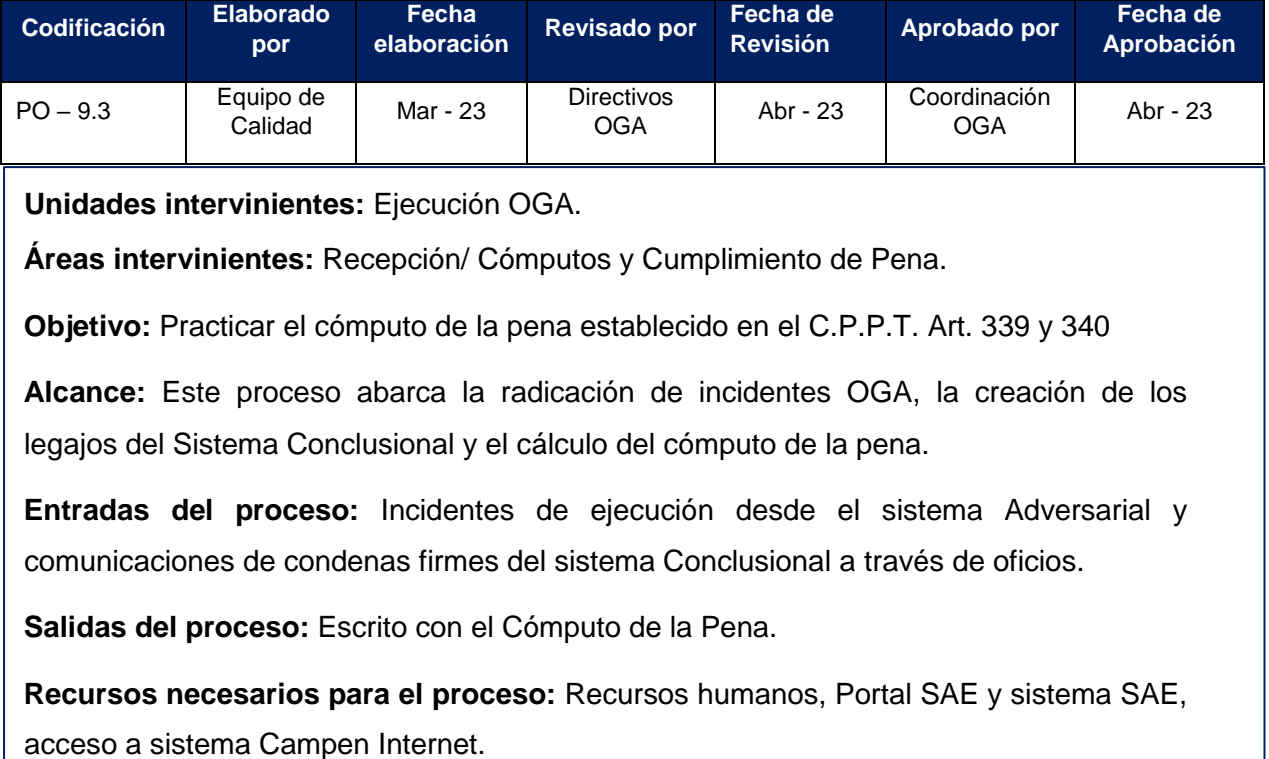

**Responsables:** Gestores Recepción/ Gestores de Cómputo y Cumplimiento de Pena/ Encargado.

## **DESCRIPCIÓN DEL PROCEDIMIENTO**

Una vez que cada imputado recibe una condena tanto del Sistema Adversarial como del Sistema Conclusional, el caso ingresará a la oficina de OGA Ejecución y se regirá por lo normado en el C.P.P.T. en sus Arts. 339 y 340. Deberá practicarse el cómputo de la pena para poner en conocimiento del justiciable, del Servicio Penitenciario, de las partes y del Juez de Ejecución, a partir de cuándo podrá el condenado acceder a los beneficios normados por la Ley 24.660 y modificatoria y cuándo cumple su condena.

Cuando se dicta una sentencia condenatoria, en el sistema Conclusional, las Salas Penales esperan a que la condena quede firme (el plazo legal para que una condena efectiva quede firme es de 10 días) y luego proceden a confeccionar un "Oficio a Oficinas Jurisdiccionales" según lo indicado en el Instructivo N° 9.1 de Remisión de oficios a OGA Ejecución, que deberá contener todas las piezas procesales que se estipulan en Acordada 1441/17 y en la guía de buenas prácticas creada para esos fines, para poner en conocimiento a OGA Ejecución.

Cuando se dicta una sentencia condenatoria en el sistema Adversarial, OGA espera que la condena quede firme (puede quedar firme en la audiencia o comunicada la sentencia, el plazo legal para que quede firme es de 10 días), y OGA Ejecución formará un incidente de ejecución por cada condenado, el cual se identificará con el número del legajo de la causa más el aditamento de un guión y una "I" latina. Ejemplo S-xxxxxx/aaaa-I1.

- **1.** El Gestor de Receptoría deberá leer los documentos que se adjuntan en la radicación del incidente de OGA o en los adjuntos que ingresan con el oficio de la Sala Conclusional y realizar la salida de trámite "PARA HACER CÓMPUTO" y cargará en el Drive compartido con todos los usuarios.
- **2.** El Gestor de Receptoría de la oficina de Ejecución asignará al Gestor de cómputo los incidentes de acuerdo a un criterio de reparto equitativo.
- **3.** El Gestor de Cómputos recibirá los incidentes asignados y procederá al análisis de la documentación en cada uno.
	- 3.1. En primer lugar, deberá verificar si el penado se encuentra en libertad, en este caso cargará el caso en el Drive compartido con todos los usuarios denominado GESTION DE TAREAS EJECUCION para informar al Asistente de Doctrina y Jurisprudencia del Juez de Ejecución a fin de que este realice el informe respectivo y ponga en conocimiento del juez. Si el magistrado dispone la Captura, una vez firmada el Asistente librará los oficios y notificaciones respectivas y realizará las cargas en el sistema SAE (auxiliares, grupo, estado y salida de trámite CON PEDIDO DE CAPTURA) y dejar registro en el Drive correspondiente.

En segundo lugar, y en los casos en que proceda la confección del cómputo, procederá a efectuar el Primer Decreto administrativo en todos estos incidentes. Dicho decreto deberá contener:

- La disposición que ordena que se practique cómputo de pena y las notificaciones respectivas.
- Indicar que se inicie trámite de DNI del penado en caso de no poseer, y la confección de un juego de fichas dactilares, como así también imágenes fotográficas de aquel.
- 3.2. Indicar notificaciones al condenado, al SPT, al MPF y la defensa; librar oficios a MEP, Policía, RNR según corresponda pedir antecedentes.
- **4.** El Gestor de cómputo firmará el primer decreto, las notificaciones y oficios respectivos.
- **5.** Realizará cómputo de pena utilizando la herramienta disponible en SAE, según lo indicado en el Instructivo N° 9 - Cálculo de condena en SAE.
- **6.** Generará informe sobre el cómputo de pena realizado en el paso anterior y dará regreso a la salida de trámite "PARA HACER CÓMPUTO"; asimismo, cargará su realización y tiempo que le llevó la tarea en el Drive correspondiente.
- **7.** La comunicación a las partes e interno se llevará a cabo mediante las notificaciones automáticas vinculadas al cómputo y al primer decreto (según lo dispuesto en la acordada del expediente digital 1562/22) y serán dirigidas a la defensa, a la Oficina de Ejecución del MPF y al SPT y Departamento judicial de la Policía -D5- (para que las agreguen en el legajo del interno, lo notifiquen y se carguen en los registros policiales). Con dichas notificaciones deberá adjuntarse el PDF de la sentencia condenatoria. Se deberá esperar el plazo de 48 h para que las partes puedan oponerse o practicar observaciones. Vencido ese plazo el cómputo queda firme.

**Nota:** El cómputo, más allá de su firmeza, puede ser observado en cualquier momento por las partes (vía audiencia), por lo cual podrá ser reformado por orden del juez o aún de oficio si se comprueba un error o nuevas circunstancias lo hicieren necesario, según lo dispuesto en el art. 340 del CPP.

- **8.** El Gestor de cómputo deberá cargar en la agenda del SAE la fecha del cumplimiento de la pena efectiva de cada incidente, para poder realizar su control el día del vencimiento o el día anterior hábil a este. Así también, cargará dicha fecha de cumplimiento en el Drive correspondiente.
- **9.** Cuando el SEMAFORO y la agenda del SAE indiquen o marquen la fecha de cumplimiento de una condena, el Asistente de Doctrina y Jurisprudencia del Juez de Ejecución realizará el informe respectivo y pondrá en conocimiento del juez. Si el magistrado dispone el cumplimiento de la pena, la libertad del interno y el archivo del legajo, el Asistente librará los oficios y notificaciones respectivas y realizará las cargas en el sistema SAE (auxiliares, grupo, estado y salida de trámite ARCHIVADO, submotivo: CUMPLIMIENTO PENA).

## **SALIDAS NO CONFORMES DEL PROCEDIMIENTO**

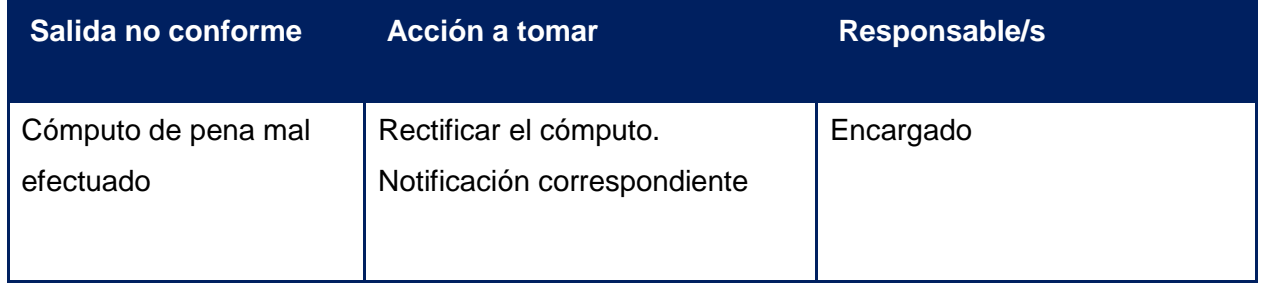

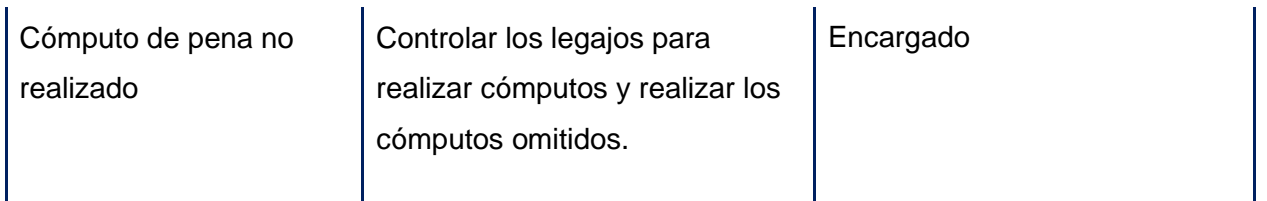

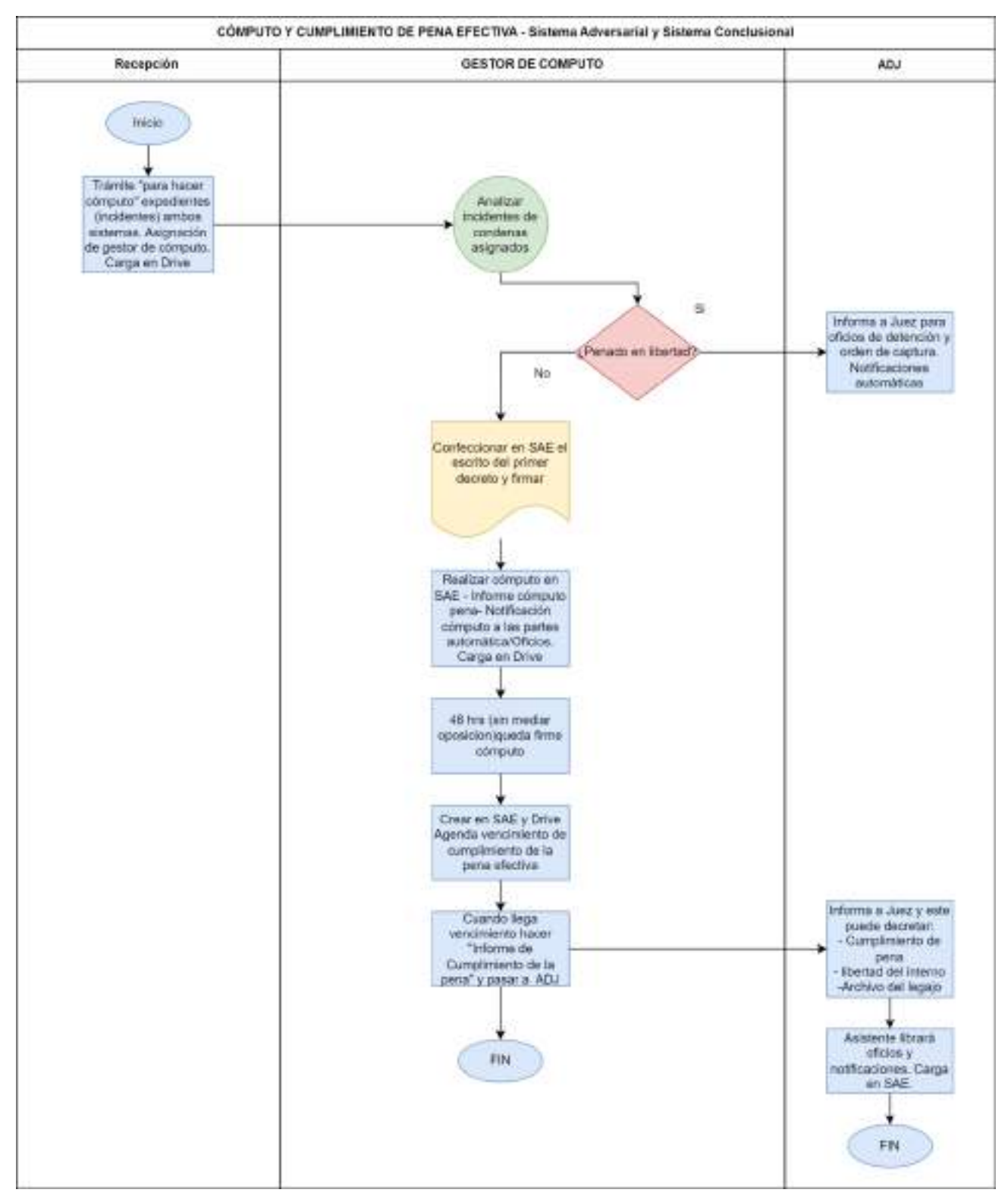
# **9.4. Gestión de Casos Ejecución – Comunicaciones**

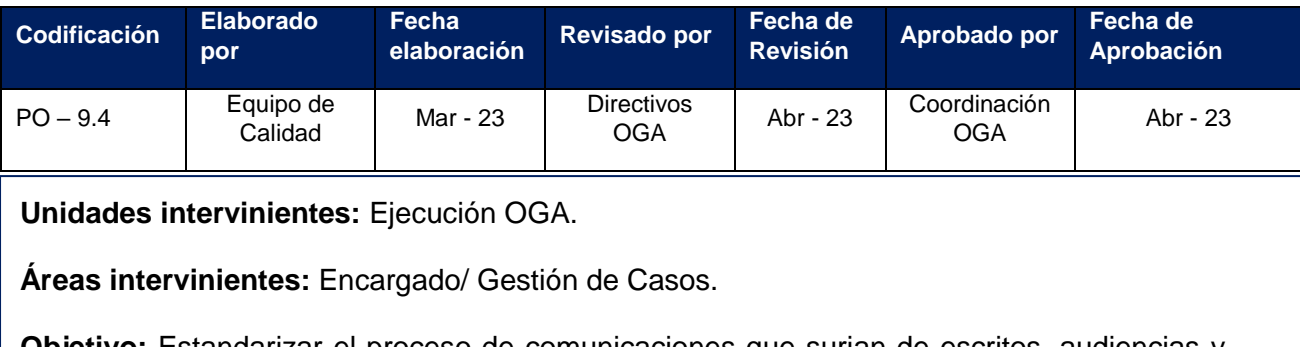

**Objetivo:** Estandarizar el proceso de comunicaciones que surjan de escritos, audiencias y pedidos externos.

**Alcance:** Abarca la asignación de escritos, audiencias de ejecución y pedidos externos; y la realización del trámite que surge de los mismos.

**Entradas del proceso:** Escritos, audiencias de ejecución, pedidos externos

**Salidas del proceso:** Decreto de mero trámite, comunicaciones

**Recursos necesarios para el proceso:** Recursos humanos, Sistema SAE, Internet.

**Responsables:** Gestores de casos/ Encargado.

# **DESCRIPCIÓN DEL PROCEDIMIENTO**

El Encargado de la oficina de Ejecución es el responsable de la asignación, a través de un registro interno que le permita el control y revisión, de los escritos que ingresan por recepción y atención al público a los Gestores de Casos; así como también de los trámites que surjan posteriores a las audiencias de ejecución y por pedidos de penados o de abogados defensores.

## **El Encargado:**

- 1. Listará los escritos pendientes de firma y los asignará a los gestores de casos equitativamente mediante la carga en el Drive compartido con todos los usuarios.
- 2. Analizará las audiencias de ejecución del día anterior y las del día que considere urgentes y asignará a los gestores de casos, con idéntico criterio, los trámites que surjan de las mismas.
- 3. Analizará las carpetas de propuestas y las asignará a los gestores de casos.

### **El Gestor de Casos:**

- 4. Revisará, en tiempo real, en el Drive de la oficina los escritos, audiencias y pedidos asignados por el Encargado:
	- **1.1 Decretos de mero trámite:** Deberá analizar el escrito asignado y el incidente al que corresponde, por ejemplo, una diligencia administrativa "póngase en conocimiento a la defensa". El gestor debe realizar el decreto de mero trámite y firmarlo.

**Nota:** Si el escrito es solo para su agregación al incidente y no requiere una actuación administrativa posterior, el gestor lo agregará con su simple firma electrónica.

**4.2 Comunicaciones:** el Gestor realizará las comunicaciones, sean oficios o cédulas digitales de los decretos de mero trámite realizados; así como las comunicaciones que surgen de escritos asignados.

**4.3 Analizar las audiencias de ejecución** asignadas y si de estas surgen nuevos cómputos, deberá cargar esta tarea en el Drive correspondiente y hacer una salida de trámite "PARA COMPUTO", realizando para ello una asignación equitativa entre los gestores de cómputos. Asimismo, deberá consignar en el Drive si se trata de PRIMER COMPUTO, COMPUTO REFORMULADO o REVISION, según sea el caso. También deberá realizar las comunicaciones (cédulas digitales, oficios) que surjan de estas audiencias.

**4**.**4 Carpetas de propuestas:** se efectuarán a pedido del penado a través del SPPT, lugar de alojamiento o abogado defensor. Puede tratarse de salidas excepcionales o beneficios de la Ley (libertad condicional, arresto domiciliario, etc.). El Gestor debe cargar dichas solicitudes en el Drive compartido designado para el CONTROL DE CARPETAS DE PROPUESTAS y realizar todos los trámites y las comunicaciones que surjan de estos pedidos, por ejemplo: poner en conocimiento a las partes del informe médico solicitado para pedir arresto domiciliario, actualizar antecedentes, librar oficios a Patronato, etc. Si del pedido se deriva un trámite jurisdiccional, el Gestor informará al Asistente de Doctrina y Jurisprudencia del Juez de Ejecución mediante la carga en el registro compartido con todos los usuarios. El Asistente realizará el informe respectivo y pondrá en conocimiento del juez a través de un Drive compartido denominado DESPACHO JUECES. De lo resuelto por el magistrado, el Asistente librará los oficios y notificaciones respectivas.

**4**.**5**. De toda tarea de la cual se deriva un **trámite jurisdiccional**, el Gestor informará al Asistente de Doctrina y Jurisprudencia del Juez de Ejecución mediante la carga en el registro compartido con todos los usuarios. El Asistente realizará el informe respectivo y pondrá en conocimiento del juez a través del Drive compartido denominado DESPACHO JUECES. De lo resuelto por el magistrado, el Asistente librará los oficios y notificaciones respectivas.

A modo ejemplificativo se listan las tareas netamente jurisdiccionales por Decreto de los Jueces:

## **Traslados**:

Asistencia médica Tratamientos médicos, psicológicos, psiquiátricos, etc. Junta médica A Gabinete técnico de OGA Ejecución Velorios **Sepelios** Para tramitar DNI Estudios o cursado de materias A bancos A ANSES A Defensorías penales Para cobro de pensiones Para debates orales en otras causas Para declaraciones (como imputado o testigo) en U Fiscales Para pericias, reconocimientos y demás pruebas en otras causas De una unidad del SPT o dependencia policial a otra.

## **Decretos en general**:

Cumplimiento de condena y libertad Fijación de audiencia para Unificación de penas Fijación de audiencia para Derechos vulnerados Fijación de audiencia para H Corpus Allanamientos para detención Captura y rebeldía Levantamiento de captura Orden de alojamiento en unidad o dependencia policial determinada Incompetencias materiales y territoriales Beneficio de litigar sin gastos Designaciones de defensor o revocaciones Extradiciones Resguardos físicos y psíquicos

Internaciones Requerimientos, exhortaciones y pedidos a otros jueces Concesión o rechazo de apelaciones Decomisos Pronto despacho Prórrogas de informes de Gabinete **Aclaratorias Revocatorias** Salidas excepcionales Rondas o custodias policiales Colocación o retiro de pulseras Archivos por cumplimiento de condena y fallecimiento del interno

# **SALIDAS NO CONFORMES DEL PROCESO**

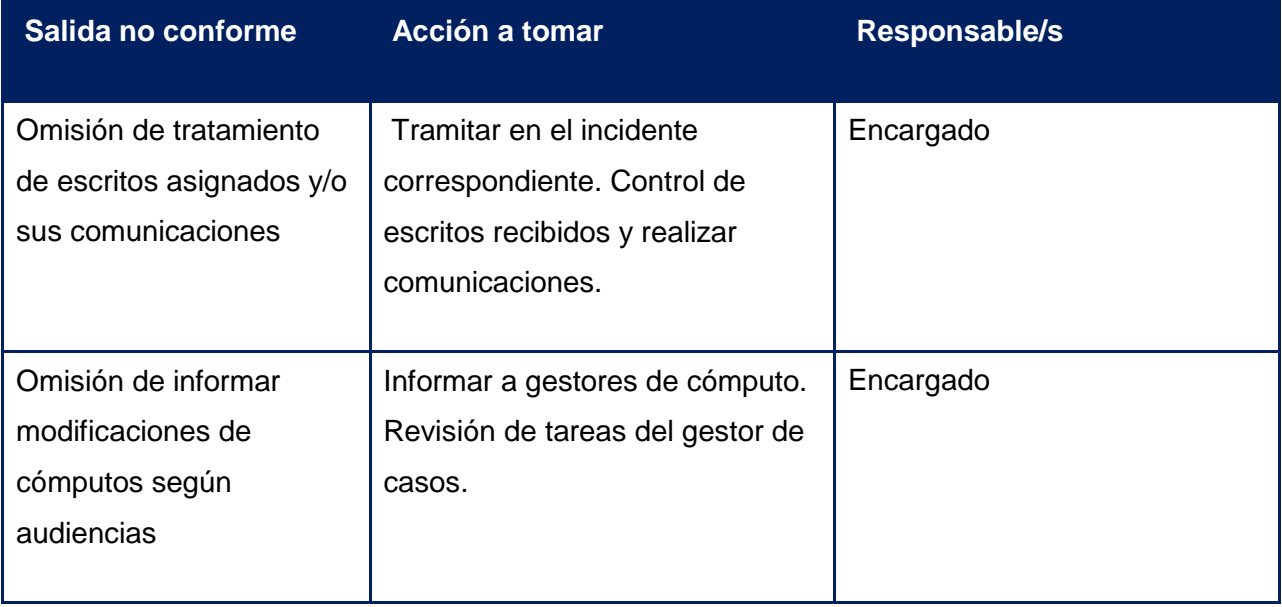

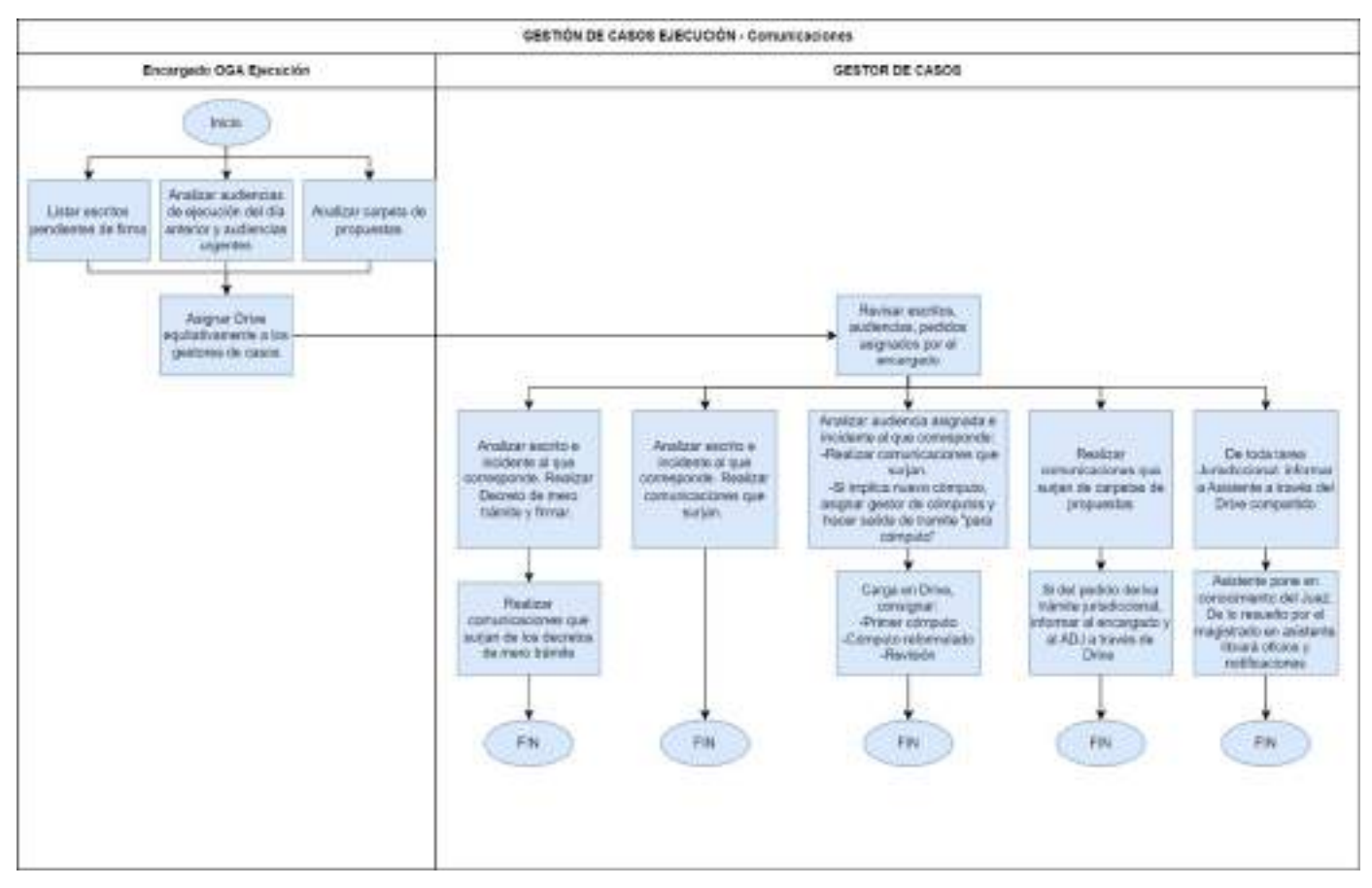

# **9.5. Equipo interdisciplinario – Pedido de Beneficios**

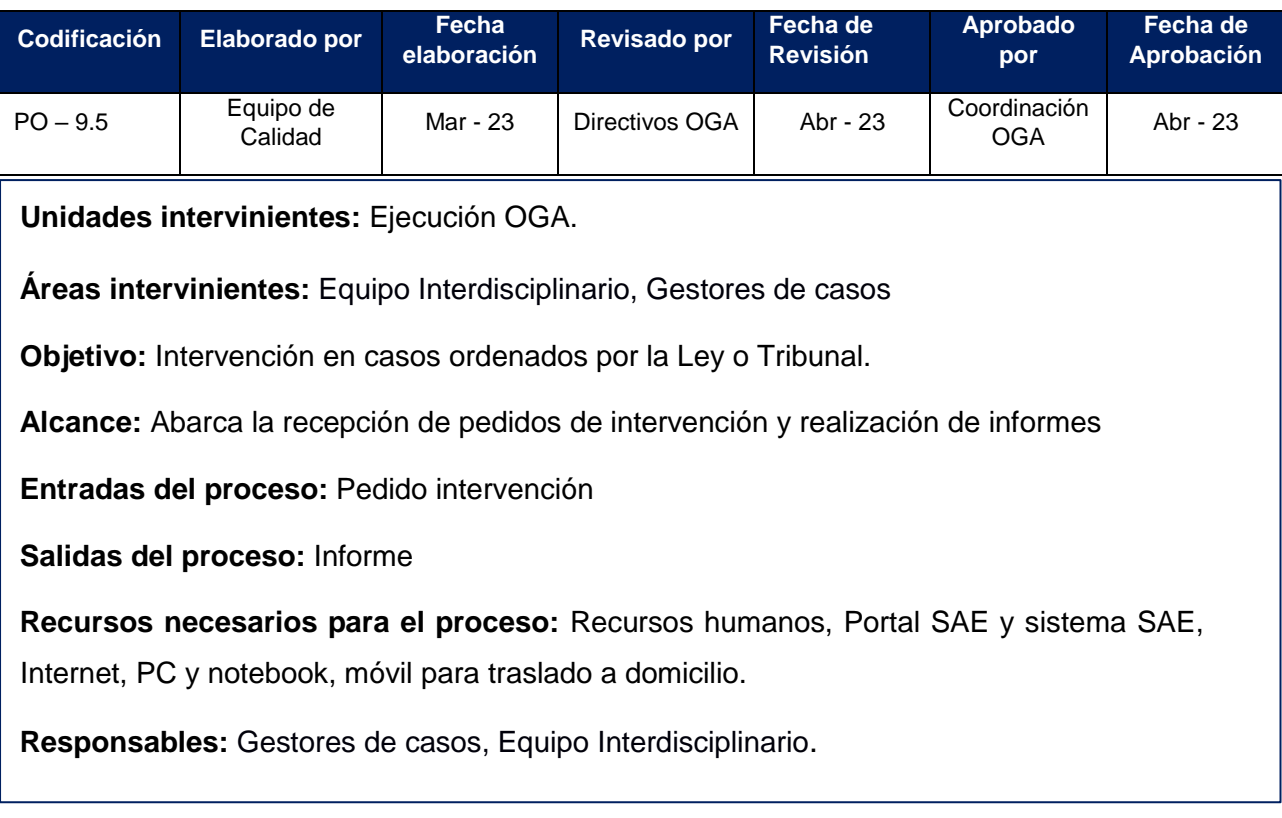

## **DESCRIPCION DEL PROCEDIMIENTO**

La solicitud o propuesta de beneficio puede iniciarse en OGA Ejecución por pedido de la persona privada de libertad (por derecho propio) y/o su defensor/a o mediante su Defensor, por pedido del jefe de la unidad penitenciaria o por pedido del jefe de la comisaría si el penado está cumpliendo condena en la misma.

**Nota:** El solicitante debe estar encuadrado a los tiempos previstos en el cómputo (o dentro de los 45 días de antelación de la fecha fijada).

Estos beneficios pueden ser: libertad asistida, salidas transitorias o ampliación, semilibertad, arresto domiciliario, libertad condicional, etc.

El pedido ingresará por Receptoría de la oficina de Ejecución por Portal SAE.

El gestor de casos confeccionará el decreto de mero trámite y:

**1.** Deberá librar oficio al SPT para que inicie el trámite administrativo que corresponda y para que, eventualmente, remita la Propuesta de Beneficio.

**2.** Solicitará la actualización de antecedentes (Registro Nacional de Reincidencia; MEP; Planilla Prontuarial).

**3.** Dará intervención al Equipo Interdisciplinario para análisis de la propuesta a través del Drive compartido con todos los usuarios y el GABINETE INTERDISCIPLINARIO.

**3.1** El coordinador del Equipo Interdisciplinario deberá registrar en este Drive la

asignación de los profesionales a intervenir equitativamente.

- **3.2** Agregar en la agenda del Drive la fecha y hora en la que se solicitará el comparendo del entrevistado.
- **3.3** El gestor de casos deberá informar al Asistente en Doctrina del juez, a través del Drive compartido con todos los usuarios, la solicitud de comparendo para que este realice el informe pertinente y ponga en conocimiento del Juez. Una vez ordenado y firmado el decreto de traslado por parte del magistrado, el Asistente librará los oficios y comunicaciones correspondientes para que se efectivice en tiempo y forma.
- **3.4** El/ los profesional/es deberán evaluar la necesidad de otras entrevistas y si requiere el relevamiento socio-ambiental en el domicilio de la familia receptora. En estos casos el coordinador del Equipo enviará mail a superintendencia con 48 Hs. de anticipación para la asignación de un móvil que trasladará al profesional al domicilio citado.
- **3.5** El/ los profesional/es realizarán sus respectivos informes en SAE con su firma digital con vinculación al casillero digital del abogado defensor y del SPT, para sus notificaciones automáticas y cargará en el Drive la fecha de firma/entrega del/los informe/s.
- **4.** Posterior a esto, la defensa debe verificar que todos los informes y requisitos de ley estén cumplidos y solicitar la audiencia respectiva, OGA fijará fecha de audiencia y hará las notificaciones de la misma a las partes.
- **5.** Se notificará a la víctima sobre la realización de la Audiencia (conforme artículo 11 bis de la Ley 24.660).

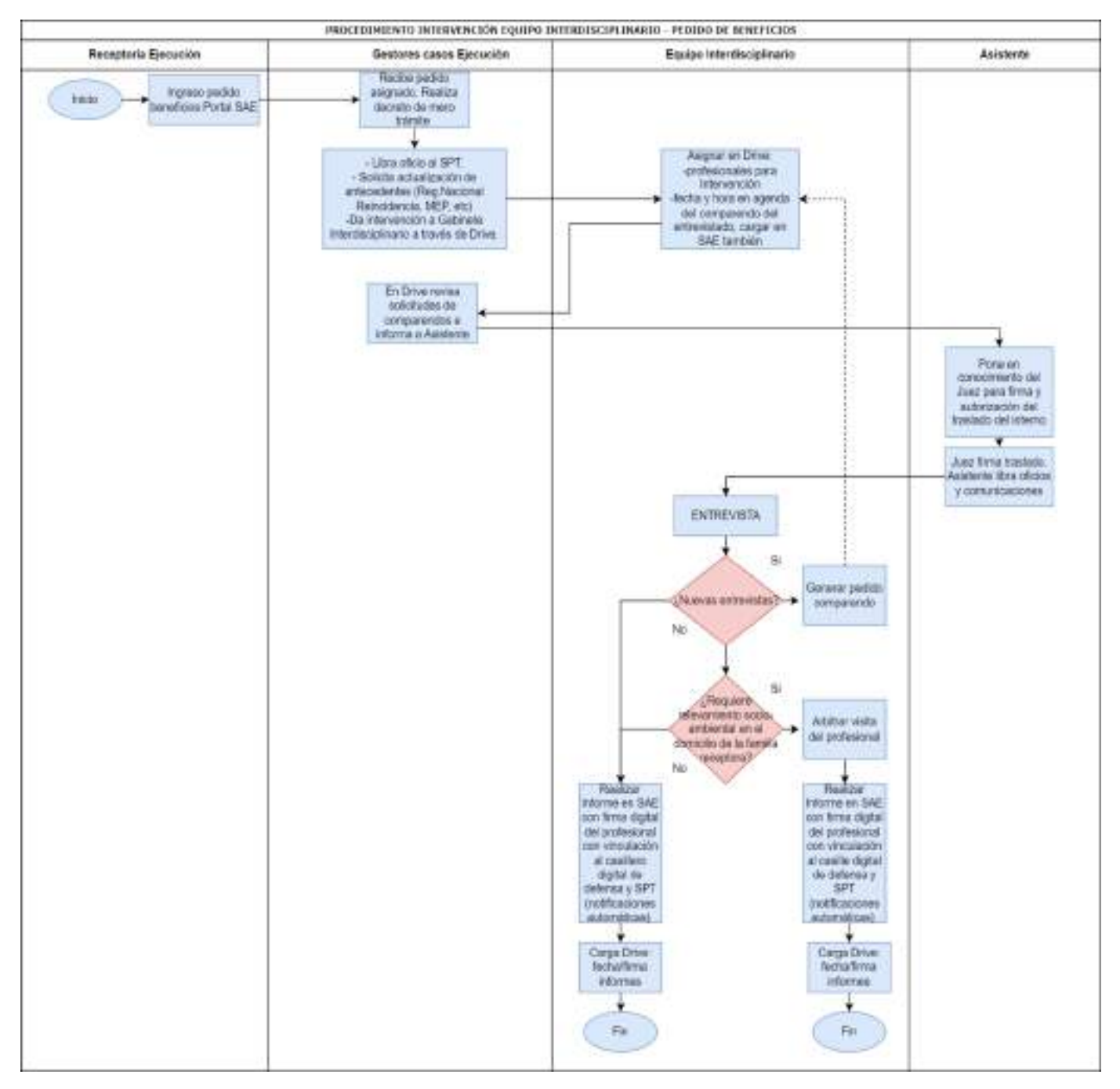

# **10. Procesos de Oficina de Reglas de Conducta, Probation y Condicionalidad de la Pena**

La oficina de Control de Probation y Condena Condicional se encarga del control y seguimiento de las reglas de conducta impuestas por el Juez/a y/o Tribunal en una resolución judicial referida a una medida de menor intensidad, suspensión de juicio a prueba y/o condena condicional.

# **10.1. Recepción de emails, escritos y oficios**

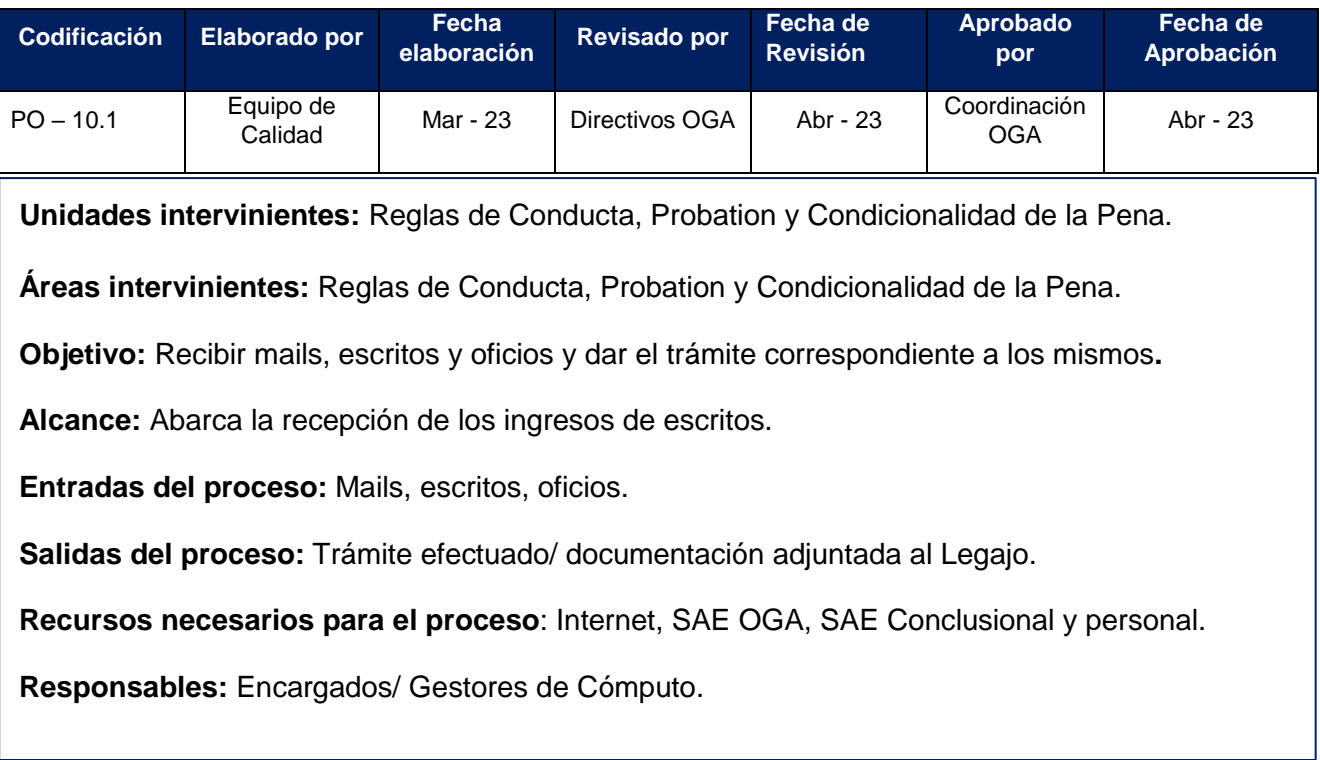

# **DESCRIPCIÓN DEL PROCEDIMIENTO**

El Gestor de Cómputo es el responsable de la recepción de e-mails, escritos y oficios, su carga en SAE y su posterior derivación al encargado para su control.

Tendrá a su cargo la recepción de los informes/ escritos que ingresan por la casilla oficial de email de la Oficina y por el Portal del S.A.E. (Adversarial y Conclusional), debiendo adjuntarse los mismos en el incidente/ legajo que corresponda, informando inmediatamente a los Encargados de Área y/o al/a la Gestor/a asignado/a.

El Gestor:

**1.** Recepcionará emails y deberá descargar los archivos adjuntos en el incidente/ legajo que corresponda (Adversarial o Conclusional).

**2.** Ingresará a SAE OGA y SAE Conclusional, a la pestaña "escritos a recibir", "oficios a recibir", y aceptará los escritos y oficios enviados. Deberá analizar el incidente de cada caso.

**3.** Una vez cumplidos los puntos 1 y 2, el/la gestor/a informará al Encargado/a de la Oficina vía WhatsApp respecto de la tarea realizada, quién deberá controlar el trámite y firmar electrónicamente en SAE si así correspondiere. El/la Encargado/a deberá realizar el análisis de la información recibida y derivará al/a la Gestor/a de Seguimiento y Control asignado al incidente con la indicación del trabajo a realizar.

# **SALIDAS NO CONFORMES DEL PROCESO**

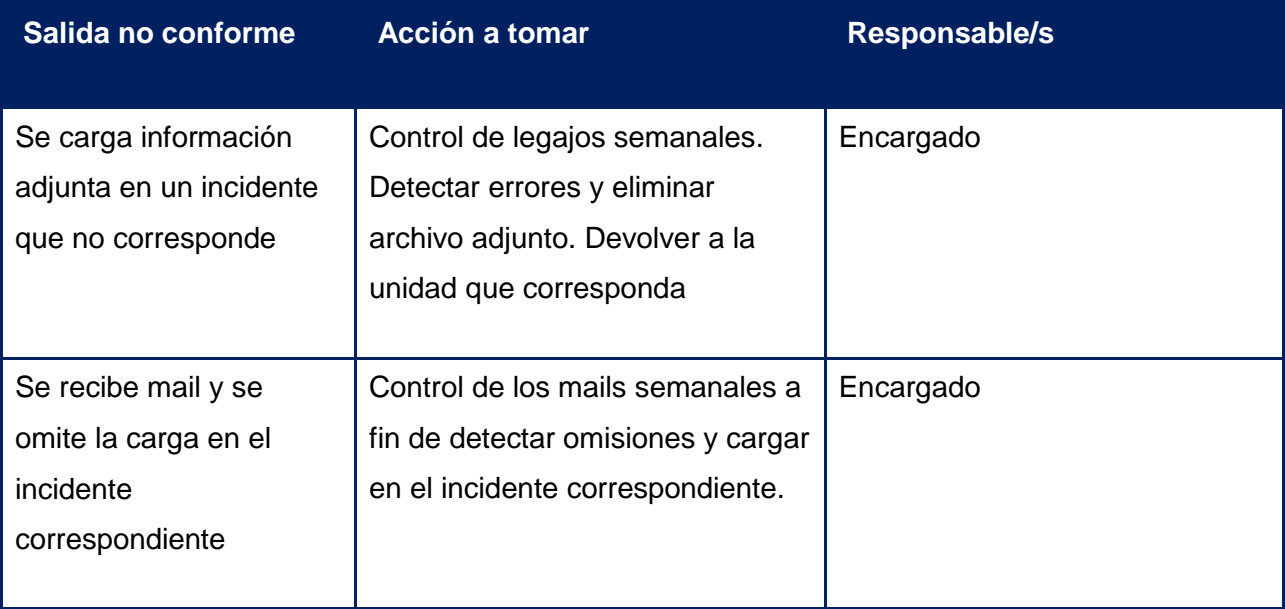

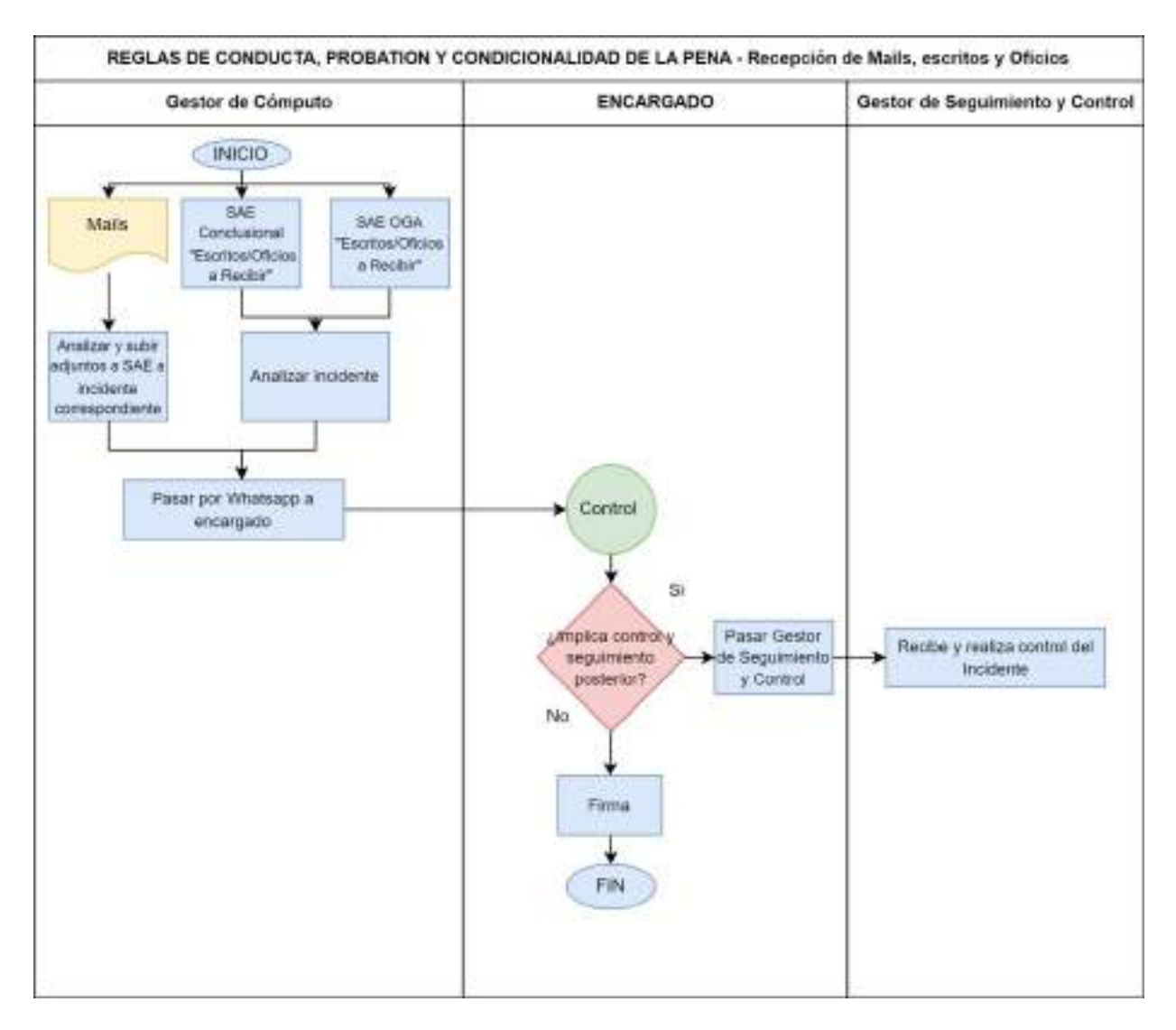

# **10.2. Recepción de Legajos y Cómputo de Pena**

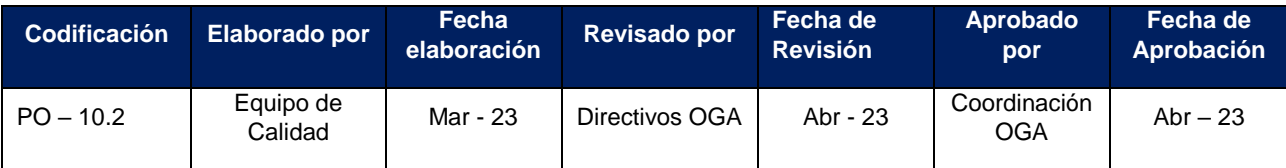

**Unidades intervinientes:** Reglas de Conducta, Probation y Condicionalidad de la Pena.

**Áreas intervinientes:** Reglas de Conducta, Probation y Condicionalidad de la Pena.

**Objetivo:** Realizar el cómputo de las penas condicionales, probation y reglas de conducta.

**Alcance:** Abarca la recepción de los legajos, el cómputo de la pena, plazos de probation, reglas de conducta y su posterior notificación.

**Entradas del proceso:** Incidentes SAE OGA, Legajos SAE Conclusional.

**Salidas del proceso:** Cómputo de penas y notificación.

**Recursos necesarios para el proceso**: Internet, SAE OGA, SAE Conclusional y personal.

**Responsables:** Encargados/ Gestores de Cómputo/ Notificadores.

# **DESCRIPCIÓN DEL PROCEDIMIENTO**

Una vez que cada imputado recibe una condena consistente en la suspensión de Juicio a Prueba o una condena de ejecución condicional, tanto del sistema adversarial como del conclusional, comienza a ser alcanzado por lo normado en C.P.P.T. Art. 335 y 338 y debe practicarse el cómputo de la pena.

Atendiendo a estos fines, los encargados de la oficina designarán a los gestores de cómputo responsables de la recepción, registro y cómputos de los legajos de ambos sistemas y establecerán un modo equitativo de distribución de legajos y los criterios de control de cómputos, plazos y registros.

## **El Gestor de Cómputo responsable**:

- 1. Deberá ingresar a SAE OGA y SAE Conclusional y proceder a la recepción (radicación) de los incidentes/legajos que se encuentran en la solapa "Expedientes para Recibir".
- 2. En cada Incidente/legajo, teniendo en cuenta los datos que surjan de la sentencia, deberá agregar en los campos auxiliares:

Auxiliar 1: DNI de la persona sujeta a supervisión.

Auxiliar 2: CONCLUSIONAL si es un legajo del sistema conclusional que está cargado en el SAE adversarial.

Auxiliar 3: NARCO cuando se trate de un legajo referido a narcomenudeo.

Auxiliar 4: Gestor/a de notificaciones (citaciones y comparendos). Asignar según criterio equitativo establecido en la oficina.

Auxiliar 5: Profesional del Gabinete Técnico.

Legajo Paralizado: 01 (medidas de menor intensidad), 02 (Probation), 03 (condenas condicionales), 04 (libertad vigilada) o 05 (otros).

Grupo: tipos de delitos (se carga si es violencia de género)

Campo Responsable: Gestor de Control y Seguimiento (asignar de forma equitativa a cada uno de los/as gestores/as según criterio establecido en la oficina)

Salida de trámite: "Ingreso a la Oficina de Probation"

3. Realizar el cómputo de los plazos tomando la fecha de la sentencia y calculando el vencimiento de la pena/beneficio/medida y de las reglas de conducta. Para esto ingresará a la "historia", agregará nueva "actuación", seleccionando si se trata de condena condicional, probation o medidas de menor intensidad.

**Nota:** Puede surgir de audiencias la indicación del Juez de efectuar nuevos cálculos de los cómputos. Caso en el cual se deberá confeccionar nuevamente el cómputo de pena conforme lo indicado por la resolución jurisdiccional.

Cargar en SAE el registro del cómputo dentro del incidente/legajo, para lo cual deberá ingresar en la "historia" y en la opción "registro", cargará la fecha de sentencia y la fecha del vencimiento de plazo más amplio y/o lejano.

**Nota:** De tratarse de nuevo cómputo, debe efectuarse nuevo registro y "deshabilitar" el registro anterior ingresando al mismo y consignando una fecha de salida.

- 4. Luego informará vía WhatsApp al Encargado/a correspondiente que ya se encuentra para control y firma el cómputo, y colocar como salida de trámite "Para hacer oficio" para que pueda ser listado por el/la gestor/a de notificaciones.
- 5. Finalmente, en SAE generará el modelo en borrador del acta informativa (primera entrevista) donde realizará las siguientes cargas:
- Fecha de Sentencia
- Tiempo de la medida/beneficio/condena y plazo de reglas de conducta
- Provisto (celular oficial) del Gestor de Seguimiento y Control asignado
- $\cdot$  Reglas de conducta

## **EL ENCARGADO/A:**

7. Deberá controlar el cómputo, previo análisis de la sentencia o audiencia de la que surge el mismo, y firmarlo en caso de estar bien confeccionado o corregirlo si así correspondiere. Una vez firmado se notificará automáticamente a las partes por casillero virtual.

8. Asignará y/o controlará los responsables establecidos en cada incidente/legajo referidos al Gabinete Técnico, a los Gestor/as de Notificaciones (Citaciones y Comparendo) y a los Gestor/as de Seguimiento y Control.

# **El gestor de Notificaciones (Citaciones y comparendos)**:

9. Consignará en un Drive, que lleva para el control del funcionamiento de la Oficina, la fecha y hora de la Primera Citación de la persona sujeta a control. Dicha fecha será asignada teniendo como primer criterio el dar prioridad a aquellas en que el tipo de delito este referido a un proceso con violencia de género y/o abuso sexual. Como segundo criterio, si existe un plazo breve para efectivizar el resarcimiento económico u otro indicado en audiencia; y como tercer criterio la próxima fecha disponible de la agenda.

**Nota:** Se asignan por día la cantidad de entrevistas que puedan efectuar los gestoresdel gabinete atendiendo a la cantidad de personal y dejando disponibles turnos para las que revistan más urgencia.

- 10. En la Agenda del SAE se asignará al responsable del Gabinete Técnico, la audiencia para la fecha y hora determinada.
- 11. Llegada la fecha de la entrevista, si la persona sujeta a supervisión no se presenta, se realizará una Segunda Citación con nueva fecha y hora, cargará la misma en la agenda del SAE y en el Drive. De igual manera que con la primera cita.
- 12. Deberá listar diariamente -y con el intervalo de media hora- en SAE la salida de trámite "para hacer oficio" combinada con su nombre/legajo laboral, para poder determinar cuál es la tarea diaria.
- 13. Efectuará los oficios policiales al domicilio del imputado/penado de corresponder.
- 14. Tendrán a su cargo la confección y digitalización de las actas de comparendo genéricas (semanal, mensual, etc.) de las personas sujetas a control.

14.1 A la persona imputada/probada/penada por comparendo mensual el encargado de área de la oficina; la que digitalizará y adjuntará en SAE junto con copia del DNI de la persona sujeta a supervisión.

14.2 Comparendo posterior a participar en audiencia: cuando el/la Juez/a disponga en audiencia que la persona sujeta a supervisión debe comparecer porla Oficina, e/la gestor/a, hará un informe en SAE donde conste el cumplimiento de lo dispuesto en audiencia;

14.3 Presentaciones espontáneas, otras, etc. El/la gestor/a deberá dejar un informe en el SAE del motivo, y de corresponder, subir los adjuntos del trámite al sistema.

15. Finalmente informará vía WhatsApp al Encargado/a que están confeccionadas y digitalizadas las notas de citaciones y/o actas de comparendo "para la firma".

# **EL ENCARGADO/A:**

- 16. Deberá controlar todas las gestiones realizadas por los/as gestore/as de notificación (citaciones y comparendos).
- 17. En caso de estar bien confeccionadas, firmará las notas de citaciones efectuadas por los gestores. De lo contrario, procederá a su devolución para su corrección. Una vez firmado el trámite, éste se notificará automáticamente a las partes por casillero virtual.
- 18. Deberá controlar todas las actas de comparendos de personas sujetas a supervisión confeccionadas por los gestores, y firmar las mismas en caso de estar bien confeccionadas, o bien proceder a su devolución para su corrección.

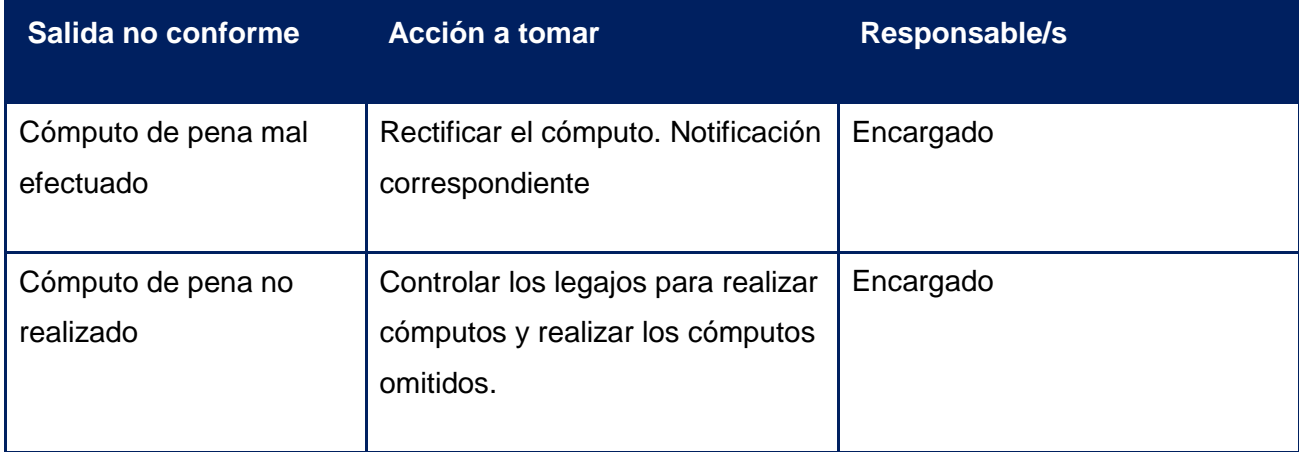

# **SALIDAS NO CONFORMES DEL PROCEDIMIENTO**

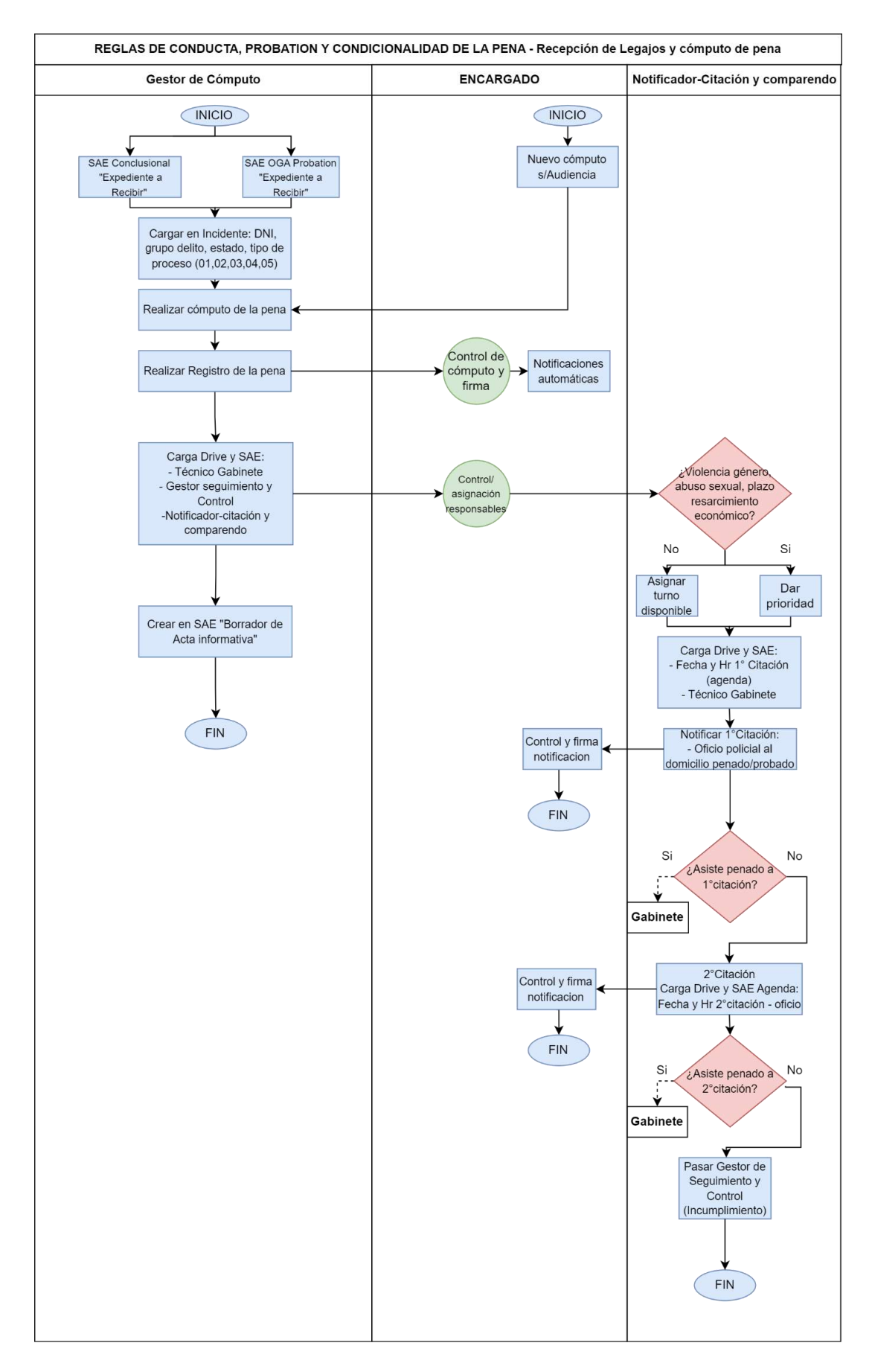

### **10.3. Gabinete técnico: Primera entrevista**

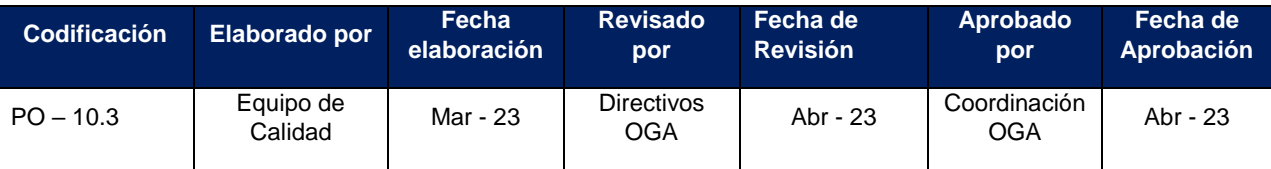

**Unidades intervinientes:** Reglas de Conducta, Probation y Condicionalidad de la Pena.

**Áreas intervinientes:** Gabinete Técnico.

**Objetivo:** Realizar la Primera Entrevista del probado/penado**.**

**Alcance:** Abarca la realización de la Primera Entrevista y la confección del Acta Informativa.

**Entradas del proceso:** Entrevistas agendadas.

**Salidas del proceso:** Entrevistas realizadas.

**Recursos necesarios para el proceso**: Internet, SAE OGA, SAE Conclusional y personal.

## DESCRIPCIÓN DEL PROCEDIMIENTO

Los/las profesionales del Gabinete Técnico tendrán a su cargo las primeras entrevistas y las de seguimiento de las personas sujetas a control ya sea que se trate de imputados/as, probados/as o penados/as en aquellos incidentes que le sean asignados por el Área de Encargados, conforme el nivel de complejidad del caso y teniendo en cuenta los conocimientos referidos a su profesión, utilizando para ello y en lo posible la aplicación de un dispositivo o método integral-inclusivo, definiendo los criterios de evaluación para favorecer las condiciones para el cumplimiento de la reglas de conducta ordenadas por el/laJuez/a.

#### **Profesional de Gabinete**:

- **1.** Deberá ingresar al Drive de la oficina y tomar conocimiento de los incidentes donde será responsable y la fecha y hora asignada para cada entrevista.
- **2.** Cuando llega la persona sujeta a supervisión a la citación el/la Profesional deberá:
	- a) Ingresar al "Acta Informativa (borrador)" pre-cargada en SAE con los datos de la sentencia, analizar los mismos y agregar en el "auxiliar 5" del incidente su nombre como técnico de Gabinete responsable.

**Nota:** Si en la Sentencia fueron indicados oficios a Instituciones públicas o privadas, el técnico debe verificar si fueron realizados; en caso negativo, deberá confeccionar los mismos.

b) Explicar a la persona sujeta a supervisión de una manera clara y que

comprenda, en primer lugar, en qué etapa del proceso se encuentra; y luego explicar las reglas de conducta que le fueron impuestas, entre las cuales se pueden mencionar de modo ejemplificativo y no taxativo, las siguientes:

## **Tratamiento Psicológico:**

- Al Observatorio de la Mujer (en caso de violencia)
- Al Hospital Avellaneda o al CREA Hospital Padilla (adicciones)
- Cualquier servicio público o privado cercano a su domicilio. En este caso se consultará a la persona sujeta a supervisión si tiene obra social; si la tiene se le indicará que busque turno en entidad privada, si no tiene, se le recomendará Institución Pública o Caps cercano a sudomicilio.

## **Tratamiento Psicológico: (Generalmente en Probation aunque puede darse en casos de Condena Condicional):**

- Puede indicarse en la Sentencia donde debe realizarse el trabajo comunitario.
- Si en la Sentencia no viene indicado, el técnico, previo conocimiento del domicilio, proveerá el listado de las Instituciones y buscará la mejor opción, acordando con la persona sujeta a control donde le dará cumplimiento.
- **Terminar estudios o aprendizajes de oficios:** el Gabinete articulará con el Ministerio de Educación las opciones para la realización del mismo.
- **Otros cursos:** curso de manejo en Dirección de Tránsito, Curso Violencia de Género, Curso de Ciudadanía, etc.
- **- Resarcimiento económico a la/s víctima/s:** el profesional consultará en SAE si ya se encuentra pagado el mismo.
- **-** En caso que no esté pagado consultará a la persona sujeta a control si trajo el dinero consigo:

En caso afirmativo, cuándo termina la entrevista, informará al Gestor designado en la oficina para recibir pagos.

En caso negativo, el técnico acordará con la persona sujeta a supervisión, teniendo en cuenta los plazos establecidos

para el cumplimiento del pago, el momento en que será efectivo y dejará constancia de este acuerdo en el "Acta Informativa".

- c) Informar al entrevistado que se le hará entrega de una copia del Acta donde estará detallada toda la información que fue explicada y el número telefónico del provisto del gestor de seguimiento y control con el cual deberá comunicarse para todo trámite posterior.
- d) El técnico deberá firmar digitalmente el Acta Informativa; luego imprimirla por duplicado. Un ejemplar será firmado por el entrevistado y digitalizado. El segundo ejemplar será entregado a la persona sujeta a supervisión al finalizar la entrevista.
- e) El técnico solicitará el DNI de la persona sujeta a control.
- f) En SAE digitalizará y adjuntará la foto del DNI y del acta con la firma del entrevistado/a.
- **3.** El/la Profesional del Gabinete Técnico de acuerdo a su criterio profesional, determinará si será necesario fijar entrevistas de seguimiento, y en su caso, con qué frecuencia, teniendo en cuenta la complejidad del caso y/o de las reglas de conducta, la complejidad de la historia del sujeto (indigencia, situación de calle, salud, etc.) y la gravedad del delito. Si define la próxima citación en ese momento, esto quedará asentado en el Acta Informativa y el técnico la agregará en la agenda del SAE. Si define la entrevista después, lo hará a través del gestor de citaciones.
- **4.** Teniendo en cuenta la complejidad del caso y advirtiendo una situación de peligro, el/la Profesional podrá confeccionar en los casos que estime necesario un informe que será puesto en conocimiento de las partes si así lo consideran necesario los Encargados.
- **5.** También será tarea del Gabinete Técnico establecer vínculos con Instituciones Públicas y Privadas y definir con ellas protocolos conjuntos de trabajo.

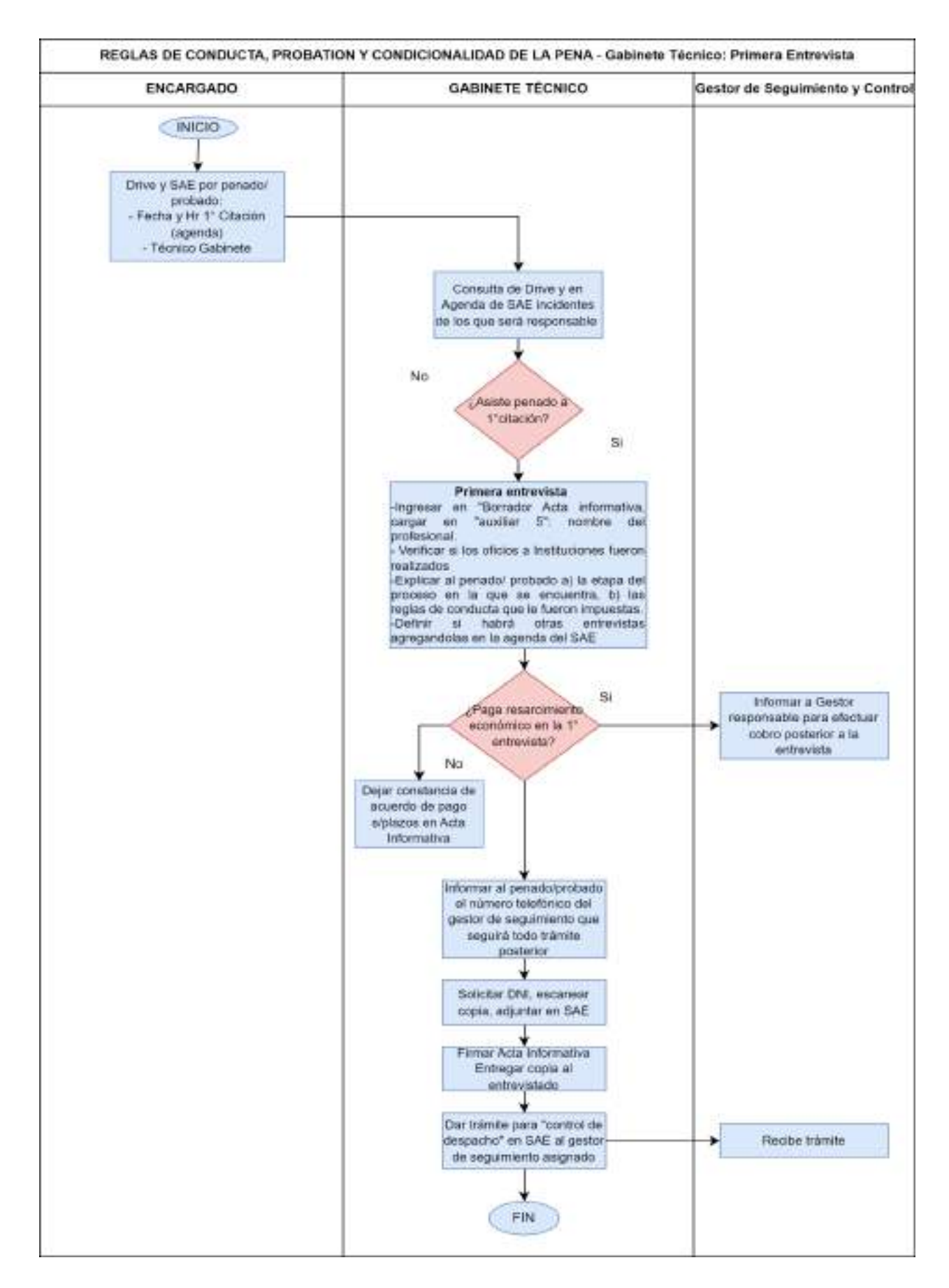

## **10.4. Seguimiento y control de las reglas de conducta y obligaciones**

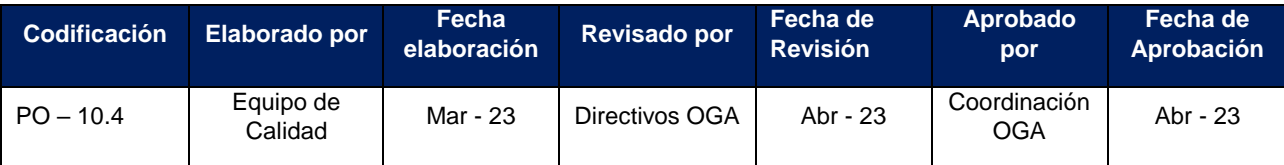

**Unidades intervinientes:** Reglas de Conducta, Probation y Condicionalidad de la Pena.

**Áreas intervinientes:** Gestores de Seguimiento y Control.

**Objetivo:** Seguimiento y control de las reglas de conducta y obligaciones.

**Alcance:** Abarca el seguimiento y control de los incidentes del sistema Adversarial y Conclusional asignados e informes de cumplimiento/ incumplimiento

**Entradas del proceso:** Incidentes asignados a cada gestor.

**Salidas del proceso:** Control y seguimiento de legajos. Informes de seguimiento

**Recursos necesarios para el proceso**: Internet, SAE OGA, SAE Conclusional, provistos, personal.

**Responsables:** Gestores de Seguimiento y Control/ Encargados.

## **DESCRIPCIÓN DEL PROCEDIMIENTO**

Los gestores de seguimiento y control serán responsables de controlar el cumplimiento de las reglas u obligaciones ordenadas en cada uno de los incidentes que les sean asignados, debiendo informar el acatamiento o el incumplimiento de las mismas.

Cada gestor deberá llevar un registro propio actualizado del estado de cumplimiento de cada incidente.

Este proceso comprenderá:

#### **A. Incidente asignado por el encargado de la oficina en el Drive**:

El Gestor tomará conocimiento de los incidentes/legajos que le corresponde controlar mediante el Drive y de la asignación de responsables en el SAE que hace el/la Gestor de cómputo con la aprobación y control de los Encargados.

#### **B. Registro del Seguimiento y Control de cada incidente**:

El control y/o verificación podrá llevarse a cabo por diferentes vías o medio idóneos (procesos de verificación de manera presencial, telefónica, vía mail, formularios electrónicos, planillas compartidas de Drive, por documentos, registros oficiales, con el empleo de tecnologías tales como pulseras de rastreo o aplicaciones que emitan alertas de incumplimiento, por ubicación geográfica en tiempo real, etc).

Toda tarea de verificación y/o control que lleve a cabo el gestor, deberá volcarla con un informe en el sistema SAE y adjuntar el PDF de las constancias que existieran en el incidente correspondiente. De igual modo se tratarán todos los ingresos de información que estén relacionados a los incidentes. Estas vías de ingresos pueden ser:

**1.** Acta Informativa del Gabinete Técnico: Una vez firmada el Acta Informativa, el técnico de Gabinete dará trámite en SAE "para control de despacho" al gestor de seguimiento y control. A partir de esto el gestor toma conocimiento de los resultados de la primera entrevista así como también de otras entrevistas futuras definidas por el técnico; asimismo conocerá las reglas de conducta en detalle y podrá definir medidas de seguimiento y control de las mismas.

**2.** Información que llega a los provistos: el penado/probado se comunicará al provisto (celular oficial) del gestor de seguimiento asignado y por este medio presentará las constancias de cumplimiento de reglas que sean acordadas. Por este medio también podrán informar cualquier inconveniente en el cumplimiento. El gestor de seguimiento y control subirá a SAE las constancias y/o informes que deba efectuar en consecuencia de estas comunicaciones.

**3.** Mails/ Escritos/ Oficios: El gestor emitirá listados de escritos pendientes de firma que correspondan a los incidentes que están bajo su control y les darán trámite correspondiente.

**4.** Controles que surgen de la Segunda Citación: La segunda citación surge de la incomparecencia del penado a la primera. De la segunda citación puede resultar que el probado asista, en cuyo caso el gestor recibirá vía Acta Informativa las reglas igual que en el punto 1. En el caso de inasistencia, el gestor redactará Informe de incumplimiento y seguirá el proceso detallado en el punto C.

**5.** Gestiones derivadas de audiencias: En las audiencias de Ejecución pueden surgir pedidos de informes ordenados por los Jueces, pueden determinarse nuevas reglas de conducta, nuevos plazos, etc.

**6.** Pagos: El/los gestor/es designados a tales fines, efectuará un acta de depósito en caso de pago de reparaciones económicas por parte de probados/penados; y realizará un acta de retiro de reparaciones económicas por parte de la/s víctima/s; en ambos casos subirá a SAE copia del DNI; y las Actas serán controladas, aprobadas y firmadas por el encargado de la oficina, quien será el que reciba o entregue el dinero.

Siempre se evitará que tomen contacto la persona sujeta a control y la víctima, por lo cual deberá citarlos en diferentes momentos.

**7.** En caso de que no se haya presentado en la Oficina la persona sujeta a supervisión, el/la gestor/a notificará al/a la mismo/a para que cumpla con el depósito del dinero ordenado por la resolución judicial.

158

**8.** Una vez efectivizado dicho depósito, el/la gestor/a tomará contacto con la/s víctima/s para convenir la fecha y el modo del pago.

**9.** Tanto para la recepción como para la entrega del dinero, se generarán actas en SAE las cuales serán firmadas por el o los comparecientes ypor el/la encargada de área respectivo.

**10.** Cumplido este paso, el/la gestor/a digitalizará y subirá al SAE el acta y la o las copias de DNI de los comparecientes.

**11**. Finalmente, de todo ingreso o egreso de dinero, el/la gestor/a completará una planilla Drive para llevar un registro de los movimientos, la cual será controlada periódicamente por los encargados de área.

#### **C. Cumplimiento/ Incumplimiento de las reglas impuestas**:

En caso de advertir un incumplimiento, el gestor deberá confeccionar el informe correspondiente y ponerlo en inmediato conocimiento del encargado de la oficina; quien verificará tales circunstancias; y si correspondiera, procederá a la firma del informe.

- Si se trata de un incumplimiento a una regla de conducta derivada de una Suspensión de Juicio a Prueba, se deberá notificar a las partes (Unidad Fiscal Interviniente, Defensa Técnica - pública o privada, querella y víctima/s) en los legajos provenientes del Sistema Adversarial; y en el caso de los legajos derivados del Sistema Conclusional, radicar el incidente en la Cámara Penal o Juzgado Correccional correspondiente; con la finalidad que las partes analicen la gravedad del quebrantamiento y eventualmente soliciten una audiencia ante los Jueces de Ejecución en el Sistema Adversarial o bien los Magistrados de la Cámara Penal o Juzgado Correccional (Sistema Conclusional) analicen la gravedad del quebrantamiento y resuelvan lo que corresponda.

- Si se trata de un incumplimiento de una obligación o regla fijada en una condena condicional, se deberá notificar a las partes (Unidad Fiscal Interviniente, Defensa Técnica - pública o privada, querella y víctima/s), con la finalidad que las partes analicen la gravedad del quebrantamiento y eventualmente soliciten una audiencia antes los Jueces de Ejecución.

- En el caso de operar el vencimiento del plazo y de verificarse el efectivo cumplimiento de las reglas u obligaciones, el gestor deberá elaborar un informe final donde deberá constar: las reglas de conducta u obligaciones pautadas, las actividades de supervisión llevadas a cabo y los resultados obtenidos. Este informe será controlado por el/la encargado/a de área y firmado luego de la correspondiente verificación. Luego se enviarán notificaciones automáticas para que se informe a las partes y la Defensa

159

solicite audiencia de sobreseimiento (en Probation) o audiencia de extinción por cumplimiento de pena (condena condicional).

# **SALIDAS NO CONFORMES DEL PROCEDIMIENTO**

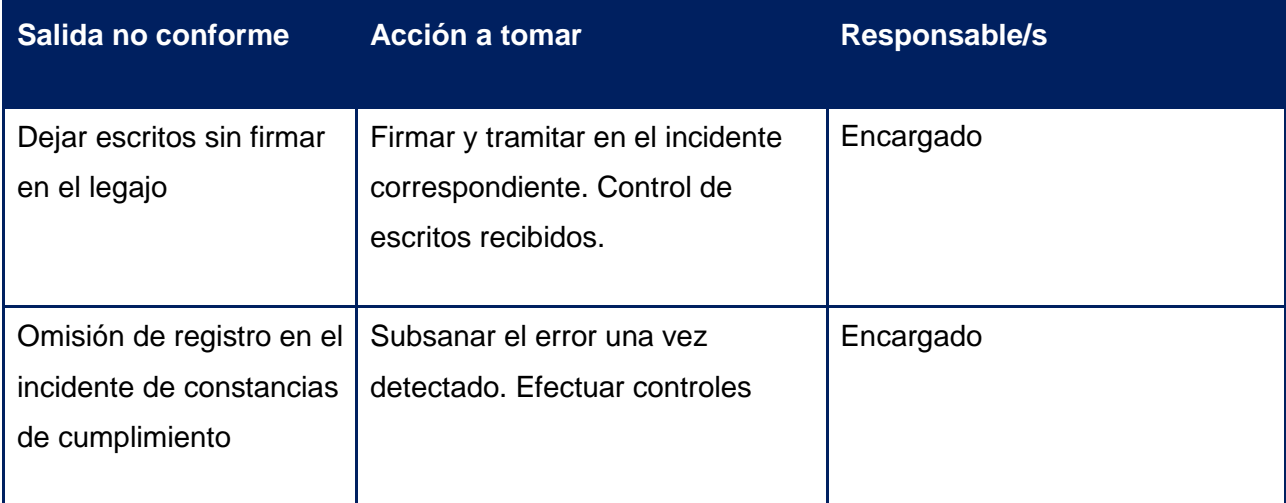

# **FLUJOGRAMA DEL PROCESO**

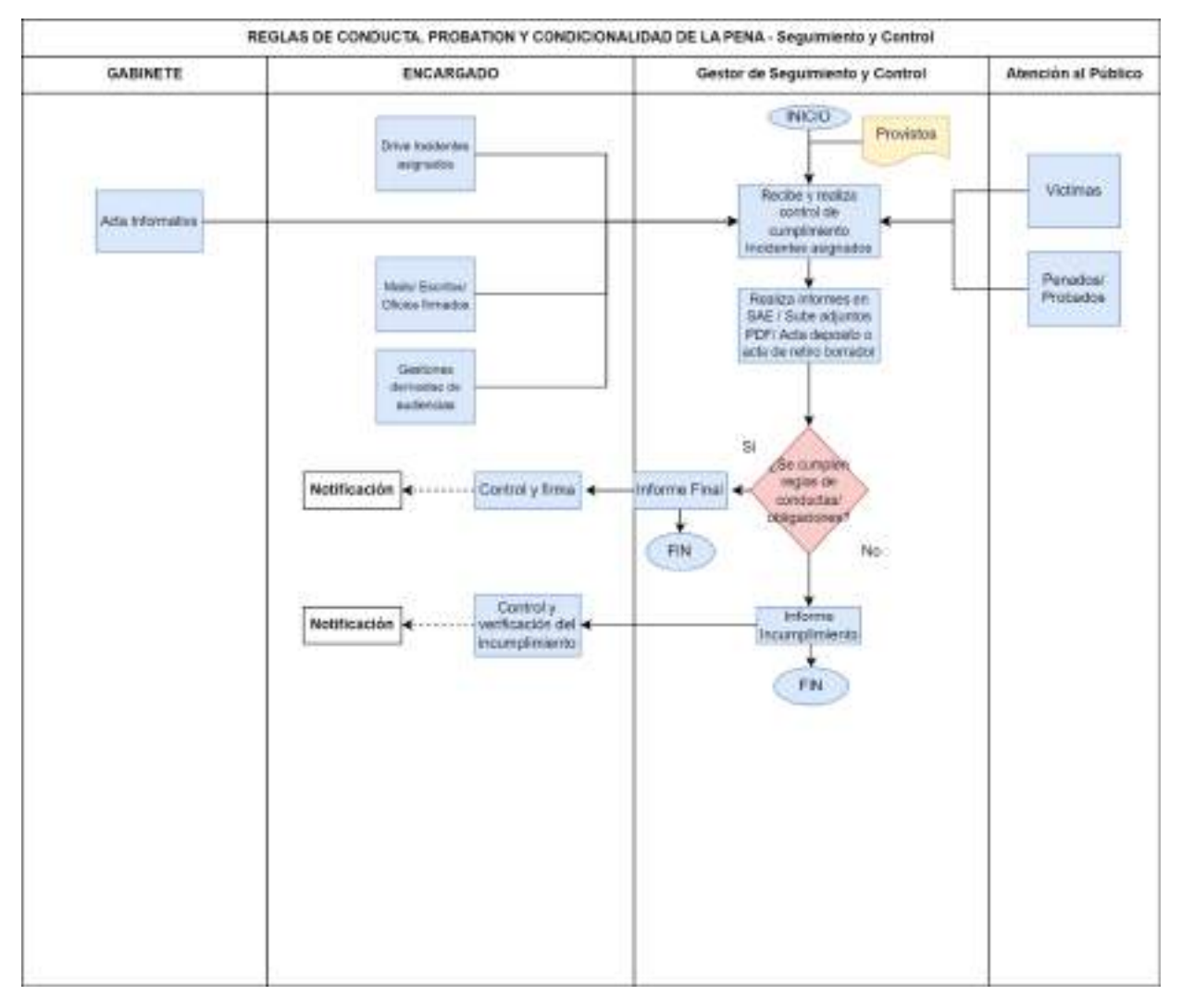

160

### **10.5. Gestiones derivadas de audiencias**

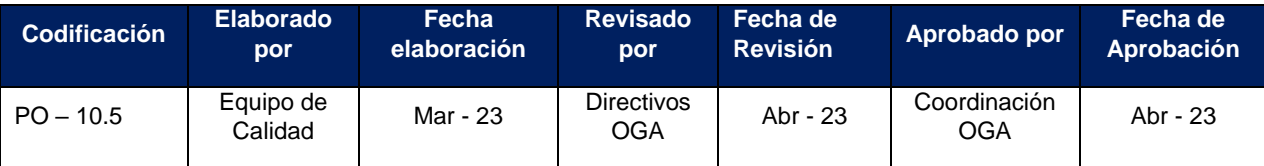

**Unidades intervinientes:** Reglas de Conducta, Probation y Condicionalidad de la Pena.

**Áreas intervinientes:** Reglas de Conducta, Probation y Condicionalidad de la Pena.

**Objetivo:** Dar trámite a cambios que surgen en audiencias sobre datos de la oficina de Probation.

**Alcance:** Abarca el análisis de las audiencias de Ejecución del día anterior y gestión de los cambios que surjan de las mismas.

**Entradas del proceso:** resoluciones / actas de audiencia

**Salidas del proceso:** Nuevo cálculo de condena o regla de conducta, informes, radicar legajo en otra oficina.

**Recursos necesarios para el proceso**: Internet, SAE OGA, SAE Conclusional y personal.

## **DESCRIPCIÓN DEL PROCEDIMIENTO**

**Responsables:** Encargados.

Los encargados de la oficina de Reglas de conducta, Probation y Condicionalidad de la pena, serán responsables del análisis diario de las audiencias de Ejecución a los fines de detectar resoluciones que impliquen una acción por parte de la oficina.

Al inicio y al final del día emitirán reportes de las audiencias de ejecución del día anterior y de las llevadas a cabo en la misma jornada, con la finalidad de analizar lo resuelto en las mismas, determinar los pasos a seguir y dejar registro en un Drive de estas acciones:

**1.** Derivará al/a Gestor/a de Cómputo cuando en la audiencia se determine nuevo cálculo de alguna condena o regla de conducta.

**2.** Derivará al/a Gestor de/a Seguimiento y Control cuando en la audiencia se solicite informe de cumplimiento/incumplimiento de probados/penados, cuando se determinen nuevas reglas de conducta, cuando se deba citar a comparecer en nueva audiencia a la persona sujeta a supervisión, etc.

**3.** Cuando en audiencia el/la Juez/a solicite informes a Instituciones respecto de las personas sujetas a supervisión, el encargado deberá controlar el regreso de estos oficios/informes y pedir vía WhatsApp a Recepción la audiencia que ordenó el/la Juez/a.

**4.** Radicará el Legajo en OGA - Gestión de casos cuando luego del sobreseimiento por cumplimiento de probation hayan transcurrido 10 días y no ingresó en ese período impugnación de sentencia. En caso que se impugne, radicará el legajo/incidente en OGA- Impugnación.

**5.** Radicará el Legajo en OGA - Gestión de casos cuando hayan transcurrido 5 días de la revocación de Probation por incumplimiento y no media impugnación en ese período. Si la hubiera, radicará el legajo en OGA – Impugnación.

**6.** En caso de cumplimiento de la pena condicional, una vez resuelta por el Juez/a la extinción por cumplimiento de pena, y firme la misma habiendo transcurrido 10 días sin mediar impugnación, se libran las comunicaciones correspondientes por casillero virtual (RNR, Mesa de entrada penal, División de antecedentes de la Policía) y se colocará el incidente en estado ARCHIVADO. En caso de proceder impugnación en ese período, radicará el legajo en OGA – Impugnación.

**7.** En caso de revocación de condena condicional se controlará dentro del plazo de 10 días para verificar si la resolución es impugnada o queda firme. Si es impugnada por alguna de las partes se radicará en OGA - IMPUGNACIÓN, si queda firme se procederá conforme lo ordene la resolución.

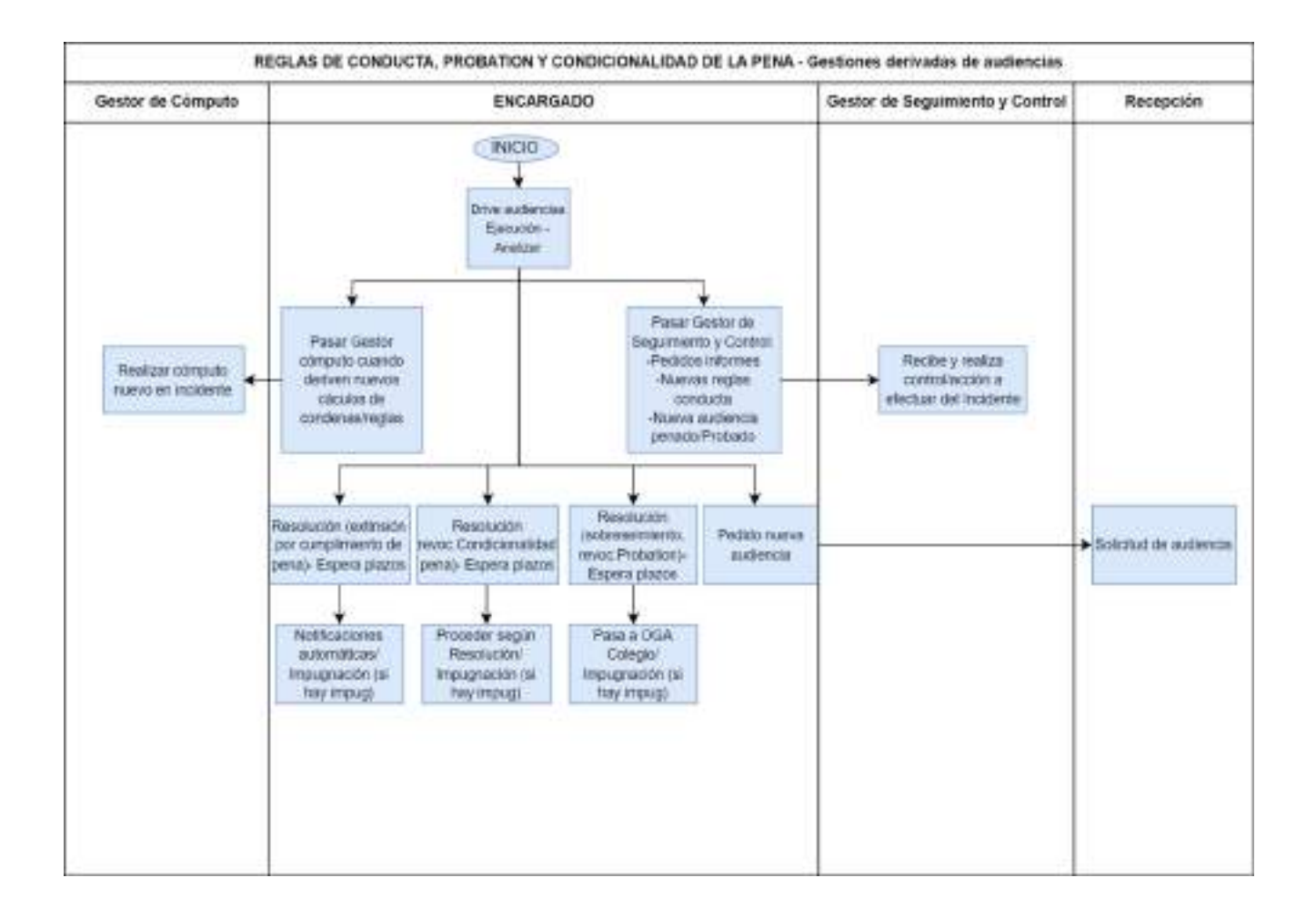

## **10.6. Atención al público**

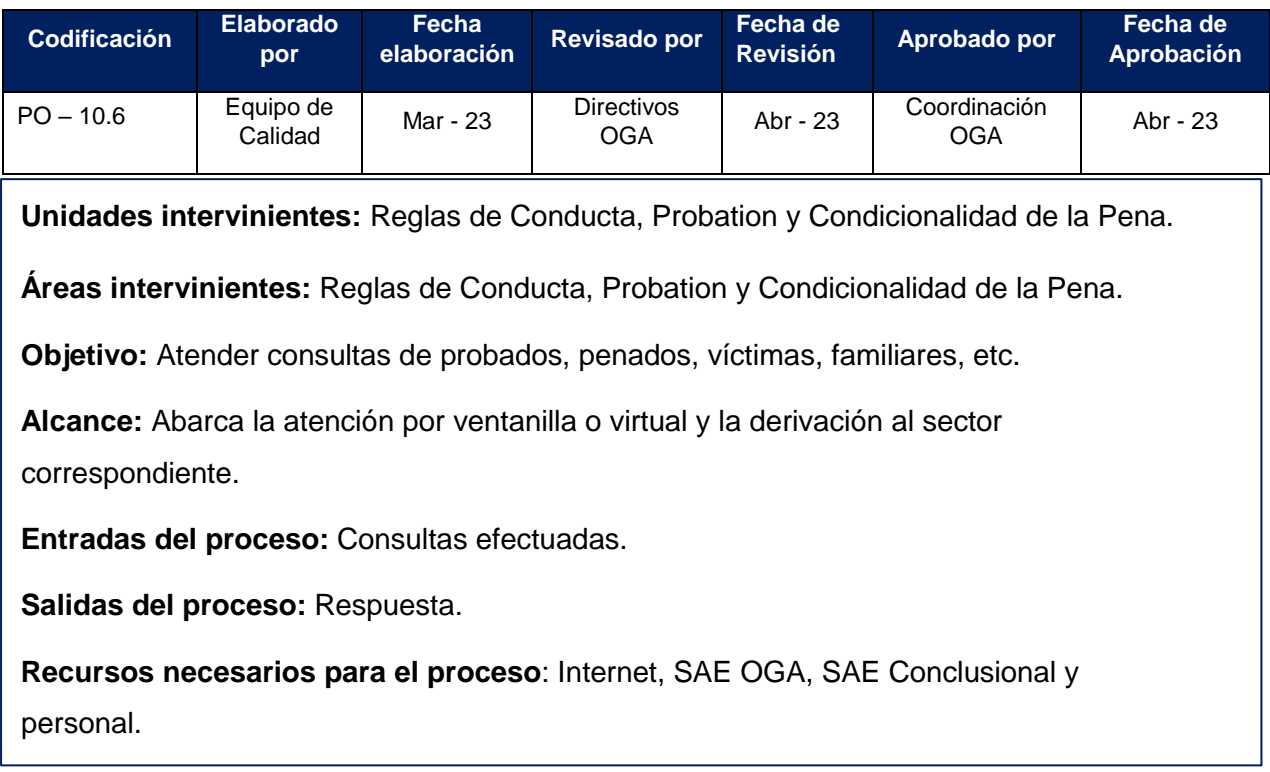

## **DESCRIPCIÓN DEL PROCEDIMIENTO**

El gestor a cargo será responsable de evacuar dudas y consultas de los justiciables (probados, penados, víctimas, familiares, etc.) que comparezcan por la oficina o se contacten por cualquier medio de comunicación –mostrador presencial o virtual-, debiendo brindar una atención completa, sensible y adecuada.

El gestor, de resultar necesario, derivará al área o sector que corresponda.

## **Persona imputada/ probada/ penada**:

**1.** Pueden presentarse luego de tener audiencia por indicación del Juez/a, en cuyo caso el/la gestor/a de atención al público deberá tomar nota del número de teléfono de contacto del compareciente y derivar al área de gestores de citaciones y comparendos para que generen el acta respectiva en el SAE, todo ello previa consulta con el/la encargada de área.

**2.** Si se presentan para tener entrevista con el Gabinete Técnico, el/la gestor/a consultará en la agenda, y derivará al responsable del Gabinete asignado.

**3.** Cuando se presenten a dar entrega de constancia física por el cumplimiento de cualquier regla de conducta impuesta, o para dar comparendo; el/la gestor/a ingresará al SAE, identificará al gestor de seguimiento asignado al legajo y derivará según corresponda.

**Nota:** En la mayoría de los casos las constancias de cumplimiento, por ejemplo: tareas comunitarias, tratamientos psicológicos; se comunican vía WhatsApp al gestor de seguimiento y control; o bien ingresan por Portal SAE o email.

**4.** Pago de reparaciones económicas: el/la gestor/a comunicará a los encargados de área y derivará a el/la gestor/a correspondiente.

# **Víctimas**:

Se les brindará una atención sensible y adecuada, siempre procurando evitar que tome contacto con la persona sujeta a supervisión.

## **Abogados, familiares, otros:**

Se los asesorará sobre las cuestiones que necesiten consultar siempre que así corresponda conforme las funciones asignadas a la Oficina.

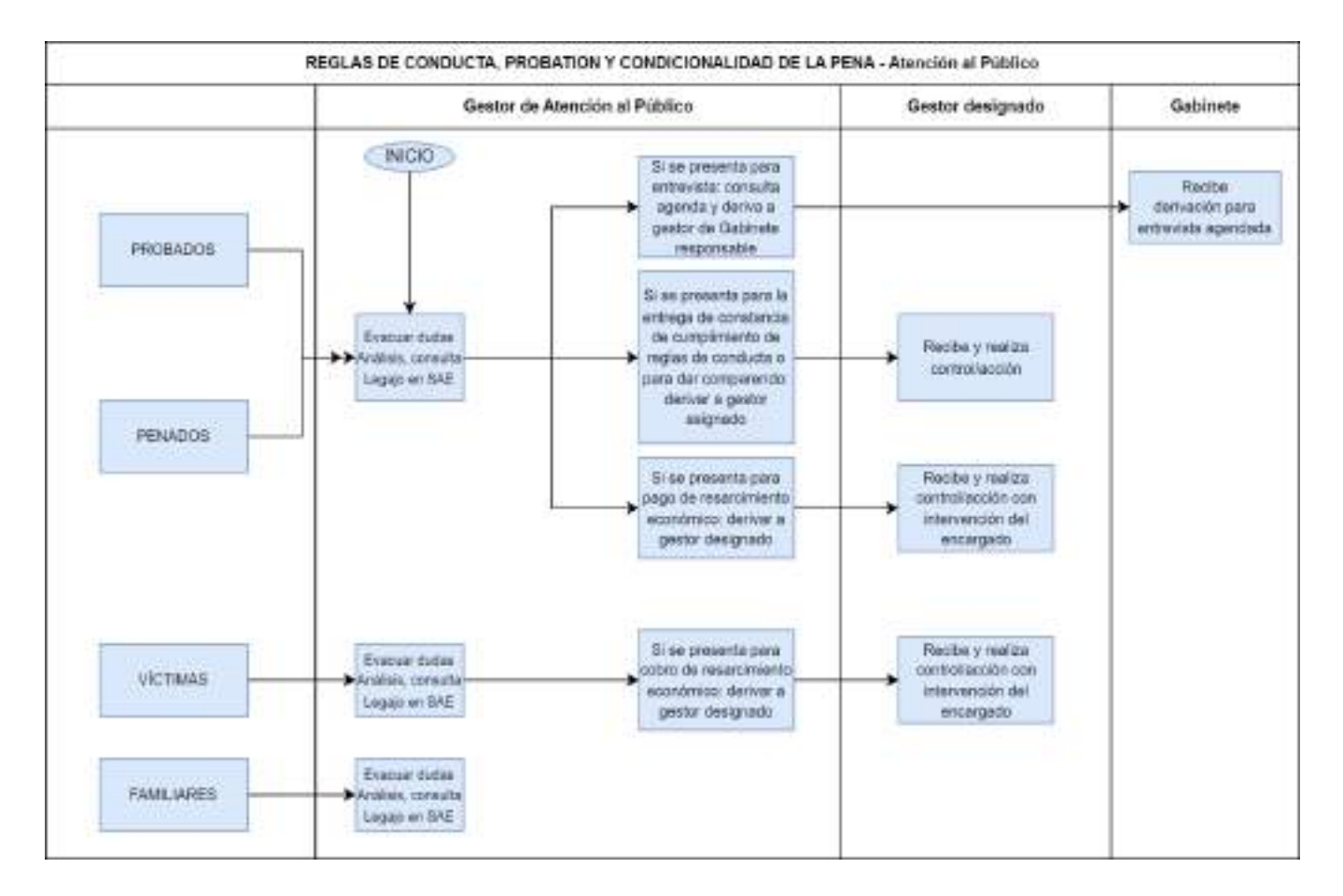

## **11. Procesos del área administrativa**

El área administrativa es la encargada de brindar soporte técnico y administrativo a todas las áreas de OGA y colabora con la gestión del personal.

Se divide en tres sectores principales, a los fines operativos; a saber:

- **1.** Gestión de Recursos Humanos y Capacitación.
- **2.** Provisión de insumos y servicios.
- **3.** Asistencias informáticas.

# **11.1. Asistencias informáticas**

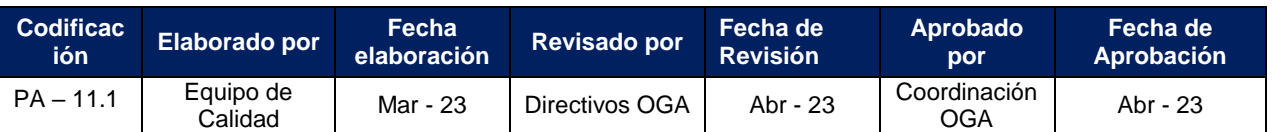

**Unidades intervinientes:** Unidad Administrativa.

**Áreas intervinientes:** Unidad Administrativa – Técnicos informáticos.

**Objetivo:** Unificar el proceso de brindar o solicitar asistencias informáticas.

**Alcance:** Comprende la detección de la necesidad de brindar y/o adquirir servicios informáticos a todos los integrantes y procesos de OGA.

**Entradas del proceso:** Necesidad de brindar asistencia informática a los miembros de OGA y a abogados particulares, o solicitarla externamente a la Dirección de Sistemas.

**Salidas del proceso:** Asistencias técnicas realizadas o solicitadas, consultas técnicas resueltas, programas instalados/desinstalados, usuarios creados, modificados o dados de baja.

**Recursos necesarios para el proceso:** Recursos humanos, infraestructura, programas de apoyo, conexión a redes de energía, informática y de internet.

**Indicadores:** 

- Porcentaje de asistencias informáticas resueltas oportunamente.

**Responsables:** Encargado de Unidad Administrativa / Técnicos informáticos.

# **DESCRIPCIÓN DEL PROCEDIMIENTO**

Una de las tareas comprendidas dentro del área Servicios en materia de asistencias informáticas, es la de brindar soluciones informáticas al personal de OGA, a los miembros del Colegio de Jueces, al Tribunal de Impugnación y a los abogados particulares, garantizando que todos puedan desarrollar sus funciones empleando los sistemas de soporte que se utilizan en esta organización.

Este servicio, podrá ser ejecutado directamente por los técnicos informáticos de OGA o bien derivadas a la Dirección de Sistemas del Poder Judicial.

Las principales categorías en las que se dividen estas asistencias técnicas son:

- ✔ Asistencia técnica en equipos: Comprende el mantenimiento y limpieza de hardware y soluciones ante fallas técnicas en el audio y video de las salas de audiencias.
- ✔ Resolución de consultas técnicas: Respecto a funciones del SAE/OGA Web, Orión, Orión TX, aplicativos de apoyo a la tarea administrativa (Drive, Excel, etc.), firma digital y toquen.
- ✔ Gestión de usuarios en OGA Web: Creación, modificación y baja de usuarios.
- ✔ En caso de Instalación/Desinstalación, configuración y actualizaciones de software (antivirus ESET, Sistema Operativo Windows, Adobe Reader, Java, Software de firma digital, reproductores de audio y video) debe gestionar esta solicitud a la Dirección de Sistemas.

#### **A. Ingreso de solicitud de asistencia de los miembros de OGA**

Toda solicitud de asistencia informática ingresará, ya sea por llamada telefónica o WhatsApp al provisto de los técnicos informáticos. Así mismo, esta necesidad puede derivarse de cumplimentar con las tareas de mantenimiento preventivo anual proveniente del Plan de Mantenimiento Anual.

#### **El técnico informático:**

**1.** Tomará conocimiento de la necesidad.

**2.** Analizará el tipo de solución que se necesita brindar, distinguiendo entre las categorías enunciadas anteriormente.

**3.** Evaluará si la solución podrá ser ejecutada directamente o si requiere derivación a la Dirección de Sistemas.

**a.** Si la solución puede ser ejecutada directamente, se dirigirá al área del/los integrantes que solicitan asistencia y solucionará el inconveniente.

**b.** Si se requiere la derivación a la Dirección de Sistemas, proceder como lo indica en el apartado B.

**4.** Registrará en el Registro de Asistencias informáticas la fecha y el detalle del servicio brindado o su derivación.

**Nota:** En caso de que el servicio requiera de más de 1 día para su ejecución, deberá detallarlo como "pendiente" en la planilla mencionada anteriormente. Finalizado, lo marcará como "Resuelto".

**5.** Brindado el servicio, la tarea del técnico informático finaliza.

#### **El Encargado de la Unidad Administrativa:**

**6.** Controlará diariamente, el estado de las acciones en estado "pendiente" del Registro de Asistencias Informáticas, así como analizará si para las acciones en estado "Resueltas" se ha dado el tratamiento adecuado.

#### **B. Asistencias informáticas solicitadas a la Dirección de Sistemas:**

Aquellas solicitudes que impliquen reparación de pc o impresoras, formateos de pc, gestión de usuarios en el SAE, gestión de correos oficiales, problemas de conexión al servidor del SAE o de OGA Web, asignación de firma digital a magistrados, solicitud de dirección de IP para pc se derivan directamente a la Dirección de Sistemas.

Si de la solicitud proveniente del apartado A, inciso 1, el técnico informático observa que se requerirá de la intervención del personal de la Dirección de Sistemas;

**1.** Informará al Encargado de la Unidad Administrativa, detallando el tipo de servicio que se solicitará a los fines de que este confeccione la nota y la envié a la Dirección de Sistemas, previa firma de la misma.

**2.** Registrará el paso 1, indicando en el Registro de Asistencias Informáticas la fecha de la solicitud y controlará que el servicio no solo se ejecute sino que además evaluará al final de la prestación si realmente se ha solucionado el inconveniente planteado.

## **El Encargado de la Unidad Administrativa:**

**3.** Controlará diariamente, el estado de las acciones en estado "pendiente" del Registro de Asistencias Informáticas, así como analizará si para las acciones en estado "Resueltas" se ha dado el tratamiento adecuado.

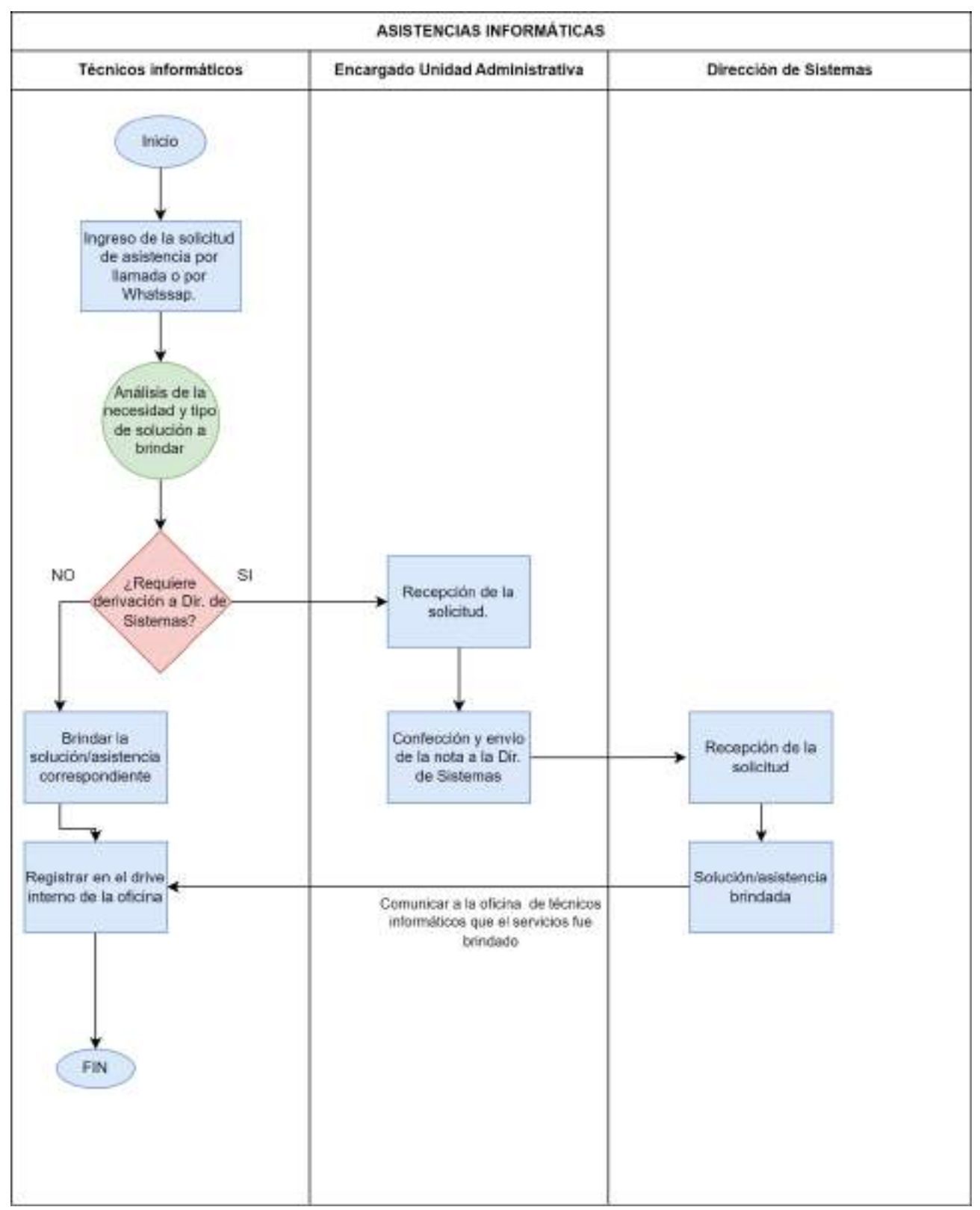

## **11.2. Provisión de insumos y servicios**

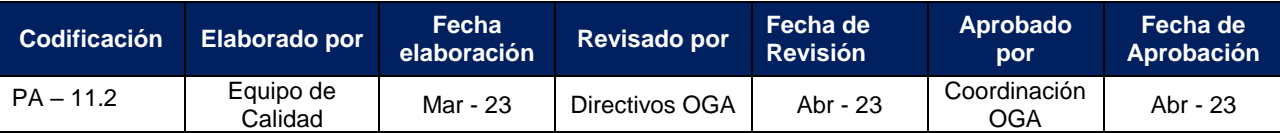

**Unidades intervinientes:** Unidad Administrativa.

**Áreas intervinientes:** Unidad Administrativa.

**Objetivo:** Unificar el proceso de adquisición de bienes y/o servicios y hacer las gestiones respectivas.

**Alcance:** Comprende la detección de la necesidad, la adquisición de bienes y/o servicios de proveedores tanto internos como externos, evaluando si los mismos cumplen con los requisitos necesitados.

**Entradas del proceso:** Necesidad de adquirir un bien o un servicio.

**Salidas del proceso:** Bien adquirido o servicio suministrado, denegado o no cumplido.

**Recursos necesarios para el proceso:** Internet, Sistema SAB, Drive, PC, Recursos Humanos.

## **Indicadores:**

- Porcentaje de bienes y servicios adquiridos satisfactoriamente.

**Responsables:** Encargado de Servicios / Gestor de Servicios.

## **DESCRIPCIÓN DEL PROCEDIMIENTO**

Una de las funciones del área administrativa es la de intermediar entre la OGA y las reparticiones del Poder Judicial encargadas del suministro de bienes y servicios (secretaria Administrativa, Dirección Técnica, Dirección Patrimonial y la Dirección de Sistemas) para gestionar la compra o suministro de los mismos, y garantizar el normal funcionamiento de todos los procesos de esta oficina y del Colegio de Jueces.

Estas gestiones se realizarán por medio de notas elaboradas por el Gestor de Servicios y firmadas por el Encargado de Servicios quién controlará, y autorizará su envío por mail al área del Poder Judicial que corresponda, o bien cargando en el sistema SAB las necesidades de insumos de limpieza o librería cuando de estos rubros se trate.

Cabe destacar que la adquisición de insumos y servicios son contrataciones externas encomendadas a la Secretaría Administrativa, y regidas bajo las normas contenidas en el Pliego Único de Bases y Condiciones Generales para la Contratación de Bienes y Servicios del Estado Provincial, aplicables a contratos de compraventa, suministros, servicios, locaciones, alquileres con opción a compra y permutas que celebren las reparticiones y organismos de la Administración Pública Provincial. Las licitaciones públicas y privadas se regirán por las disposiciones de la Ley de Administración Financiera Nº 6970, del Reglamento para compras y contrataciones del Estado Provincial vigente, del presente [Pliego Único de Bases y Condiciones Generales,](https://docs.google.com/document/d/1oDEUAmjLH2Bp3TYsN8SOCZKWieVSnvZK4WsxYLtHcXA/edit) del Pliego de Bases y Condiciones Particulares, que incluirá las especificaciones técnicas que correspondan, y cualquier otra norma sobre esta materia o disposición que se dicte en cada caso particular, con posterioridad y que estuviera vigente a la fecha de apertura de la licitación.

En cuanto a uno de los principales servicios en materia de tecnología se destaca la provisión de licencias Zoom para la realización de las audiencias virtuales, en este sentido se informa que las licencias de Zoom Enterprise Anual son contratadas según el Pliego de condiciones Generales antes mencionado y el Pliego de Condiciones Particulares para Licitaciones del Poder Judicial de Tucumán - Expediente N°165/52-2022 - Licitación Pública N°19/22. Además en la [Acordada N°619/22](https://docs.google.com/document/d/1sevjPIn5Ayvs7dG-aRNOOzRnU3PZxWFLJyzVBn7r4o4/edit) se aprueba la continuidad de las licencias contratadas y se solicitan nuevas licencias.

Por lo antes expuesto no se realiza evaluación de proveedores ni selección de los mismos.

#### **A. Ingreso del pedido o requerimiento de cualquier área de OGA**

#### **El Gestor de Servicios:**

**1.** Tomará conocimiento de la necesidad por medio de WhatsApp o llamada telefónica realizada por cualquier persona de la oficina o del Colegio de Jueces.

- **2.** Evaluará si se trata de:
	- **a.** Insumos de limpieza (incluidos los descartables para baño)
	- **b.** Artículos de librería.
	- **c.** Pedidos de mobiliario.
	- **d.** Solicitud de equipamiento informático, técnico.
	- **e.** Suministro de servicio.

**3.** Para aquellas solicitudes que sean de Insumos de limpieza, el Gestor de Servicios deberá evaluar previamente las necesidades de cada piso del edificio y en función a ello, armará el pedido y lo cargará en el sistema SAB (Ver Instructivo N° 10 - Solicitar Insumos desde el sistema SAB). El pedido, pasará a ser evaluado por el Encargado de Servicios, quién podrá:

- **a.** Aprobar el pedido, para lo cual el mismo quedará como pendiente de autorización por el área de Economato (una vez autorizado por esta oficina, será un ordenanza designado quien retire el mismo).
- **b.** Rechazar el pedido, en este caso el Gestor de Servicios deberá revisar su solicitud y corregir el pedido de ser necesario.

**4.** De tratarse de una solicitud de artículos de librería, el mismo también será cargado en el sistema SAB, y quedará a la espera de aprobación por el Encargado Administrativo y posterior autorización del área de Economato.

**5.** Para aquellos pedidos que sean de mobiliario, equipamiento informático o suministro de servicios, el Gestor deberá confeccionar una nota dirigida a la repartición que corresponda, detallando lo que se necesita, con indicación de fecha y numerándola para hacerle un seguimiento. Confeccionada, enviará la nota al Encargado de Servicios para su firma y posterior envío.

## **B. Envío del pedido y registro del mismo.**

## **El Encargado de la Unidad Administrativa:**

**1.** Deberá, para aquellas solicitudes que se refieran a pedidos del punto A inciso 5, enviarlas a las direcciones de correo electrónico de la/s oficina/s que corresponda.

**Nota:** El pedido de mobiliario y equipamiento informático se realizará a la Dirección/Delegación Administrativa. Además, otras oficinas habituales a las que se suelen solicitar servicios serán la Dirección de Sistemas, Dirección Técnica y Dirección Patrimonial.

**2.** Registrará el pedido enviado en el registro de seguimiento de pedidos realizados indicando en el mismo:

**a.** Referencia de la solicitud.

**b.** Fecha de envío.

**c.** Proveedor.

**d.** Estado de la gestión: Pudiendo ser estos estados, pendiente, cumplido parcialmente cumplido y denegado.

**e.** Fecha en que el pedido fue cumplido o denegado, indicando en este último caso la razón de la denegatoria y se indicará la respuesta del remitente.

**f.** Para los pedidos parcialmente cumplidos, se repetirá la gestión.

**g.** Se indicarán las observaciones que sean pertinentes para los pedidos cumplidos o parcialmente cumplidos, pudiendo detallar si lo recibido se adecua a lo requerido por esta oficina.

**3.** Deberá hacer resguardo de los PDF de las notas enviadas, así como las respuestas favorables o desfavorables recibidas de los destinatarios.

**Nota:** Para aquellos pedidos realizados que no se ajusten a los requerimientos de la oficina, por tratarse de bienes defectuosos o servicios/bienes que no cubren la necesidad buscada, el Encargado de Servicios deberá enviar una nota a la delegación que corresponda manifestando la no conformidad. Dicha nota también deberá registrarse en la planilla mencionada en el punto B, inciso 2.

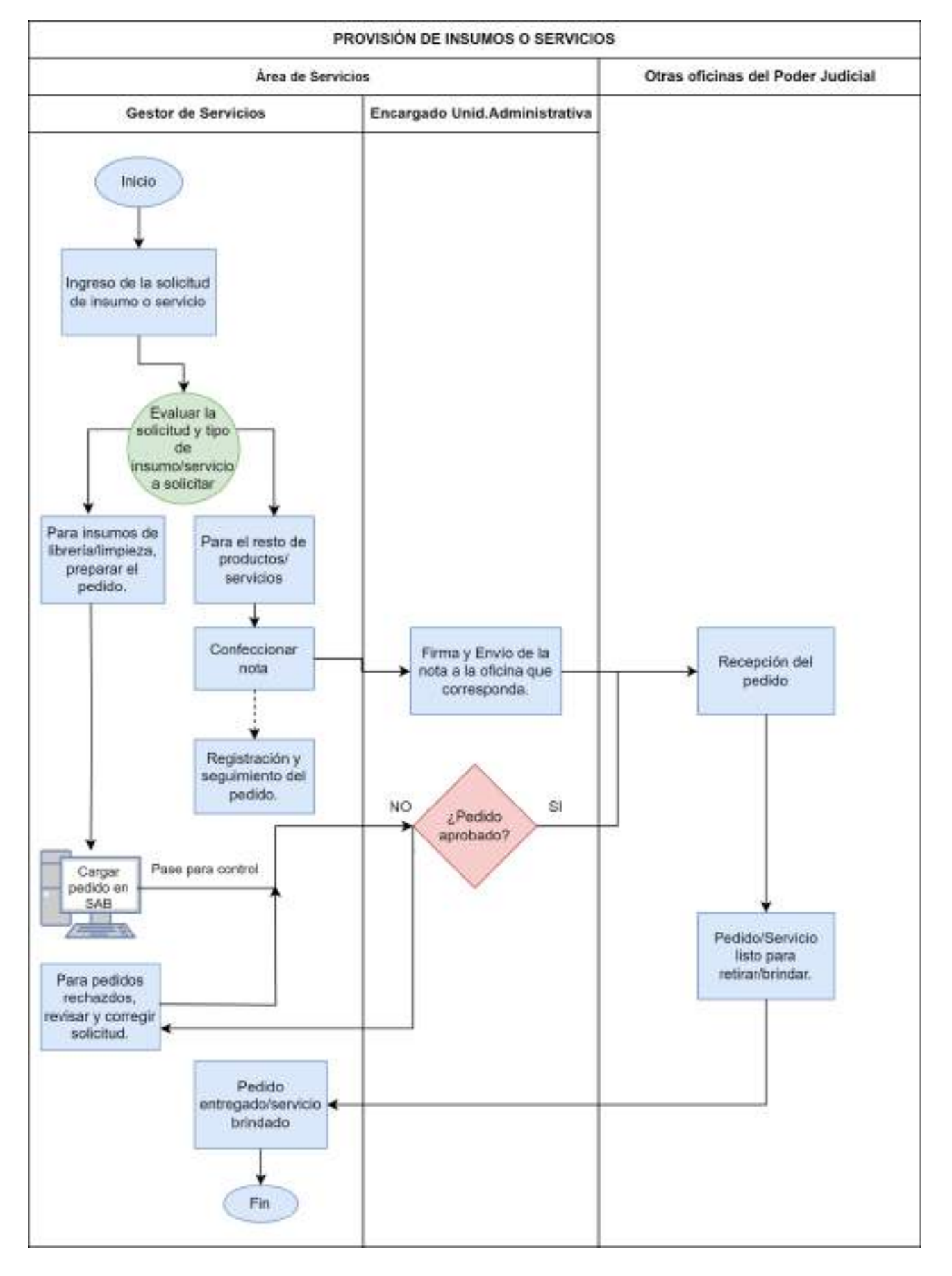
#### **11.3. Gestión de Recursos Humanos y Capacitación**

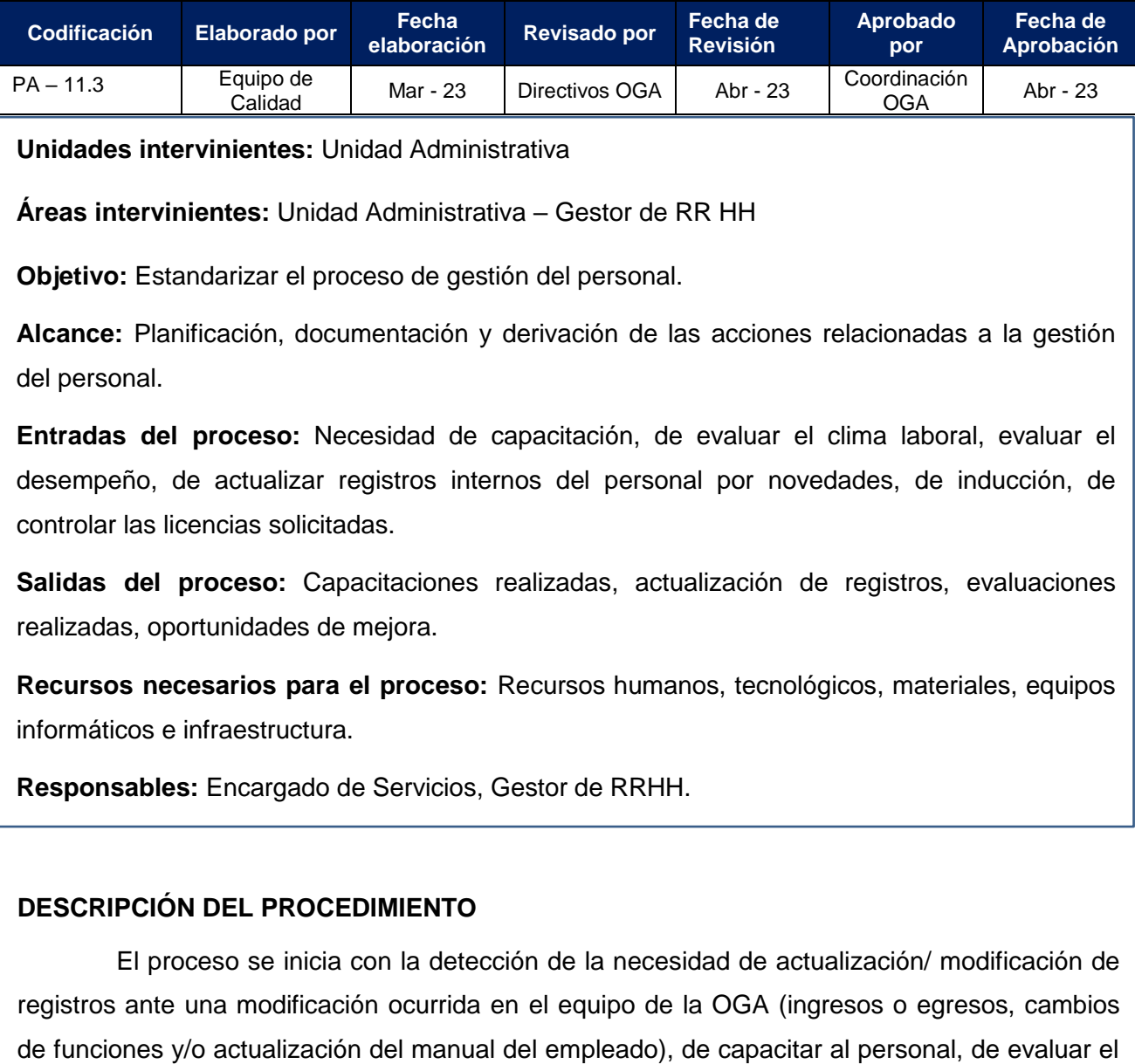

solicitadas por los empleados a la oficina de Superintendencia del Poder Judicial.

## **1. El Encargado de la Unidad Administrativa deberá:**

**a.** Recepcionar el ingreso de la necesidad, la cual puede provenir de Directivos o del personal de OGA en general.

clima laboral, de evaluar el desempeño, y finalmente de controlar e informar las licencias

- **b.** Evaluar si se trata de: novedades del personal (licencias, trabajo remoto, ingresos y egresos), solicitud de capacitación, evaluación del clima laboral, evaluación del desempeño.
- **c.** Comunicar al Gestor de RRHH la solicitud de que se trate, proponiendo un plazo para su ejecución.
- **d.** Controlar la ejecución de la tarea derivada al Gestor de RRHH.

#### **2. El Gestor de RRHH deberá:**

- **a.** En caso de tratarse de novedades del personal de OGA, realizar los siguientes pasos:
- Si se trata de un ingreso: realizar las entrevistas necesarias y cuando el nuevo integrante sea formalmente parte de la OGA, realizar la inducción correspondiente presentando a/los nuevos integrantes a toda la organización y:
	- i. Entregar una copia del Manual del Empleado de OGA así como una copia del Manual de Procedimientos y Funciones de OGA.
	- ii. Asignar al Encargado de área según los criterios definidos en el Perfil de Puestos y coordinar su incorporación a los equipos de turnos pasivos de fines de semana y feriados.
	- iii. Modificar todos los registros asociados (Organigrama, Base de Datos de Empleados, Registro de Roles y Responsabilidades, etc.).
	- iv. Solicitar al Encargado Administrativo/Técnicos informáticos la creación del/los usuarios en el sistema SAE y OGA Web.
	- v. Fin,
	- Si se trata de un egreso:
		- i. Modificará todos los registros asociados (Organigrama, Base de Datos de Empleados, Registro de Roles y Responsabilidades, etc.).
		- ii. Se comunicará con los técnicos informáticos de OGA/ Encargado Administrativo para dar de baja el/los usuarios de los sistemas SAE y OGA Web.
		- iii. Fin.
- Si se trata de un cambio de funciones:
	- i. Modificar todos los registros asociados (Organigrama, Base de Datos de Empleados, Registro de Roles y Responsabilidades, etc.).
	- ii. Asignar las tareas según los criterios definidos en el Perfil de Puestos.
	- iii. Reubicar a/los empleados en los equipos de turnos pasivos previa coordinación con su Encargado.
	- iv. Comunicar al Encargado Administrativo respecto al cambio de perfil del usuario en OGA Web y en SAE.
	- **b.** De tratarse de necesidades de capacitación:
	- Evaluar si se trata de una capacitación que pueda ser ejecutada internamente por personal de OGA, para la cual generará una propuesta y la elevará al Encargado de la Unidad Administrativa para su aprobación o rechazo.
		- i. En caso de aprobación, coordinar la capacitación y ejecutar.
		- ii. En caso de rechazo, modificar conforme las sugerencias recibidas del Encargado Administrativo y remitir nuevamente para su control.

- De tratarse de una capacitación que debe ser cubierta externamente, se derivará dicha necesidad al Centro de Especialización y Capacitación Judicial, el cual llevará una Plan de Capacitación para todos los integrantes del Poder Judicial de carácter obligatorio y también a demanda de cada oficina judicial, mediante el cual garantizamos mantener la idoneidad de los equipos.

**Nota:** En cualquiera de los casos corresponderá registrar en el Registro de Capacitaciones, todas aquellas que se dictan de manera interna como las solicitadas externamente.

- **c.** De tratarse de una necesidad de Evaluar el Clima Laboral o Evaluar el desempeño del personal.
- Elaborar una propuesta.
- Remitir al Encargado Administrativo para su aprobación o rechazo.
- Ejecutar la encuesta o evaluación (estando previamente aprobadas por el Encargado Administrativo)
- Comunicar los resultados, conforme al procedimiento de Comunicaciones Internas y Externas.
- **d.** En caso de tratarse de control de licencias de empleados:
	- i. Recepcionar la constancia de la licencia solicitada y enviada por el empleado (Portal del Empleado:<https://personal.justucuman.gov.ar/portalpersonal/login> )
	- ii. Comprobar en el Portal del Empleado, que la misma se encuentre aprobada, caso contrario gestionar su aprobación por el Encargado Administrativo.
	- iii. Registrar la misma en el Registro de Licencias de Empleados.
	- iv. Comunicar semanalmente las licencias del personal conforme al procedimiento "Comunicaciones Internas y Externas del Personal de OGA".

## **FLUJOGRAMA DE PROCESO**

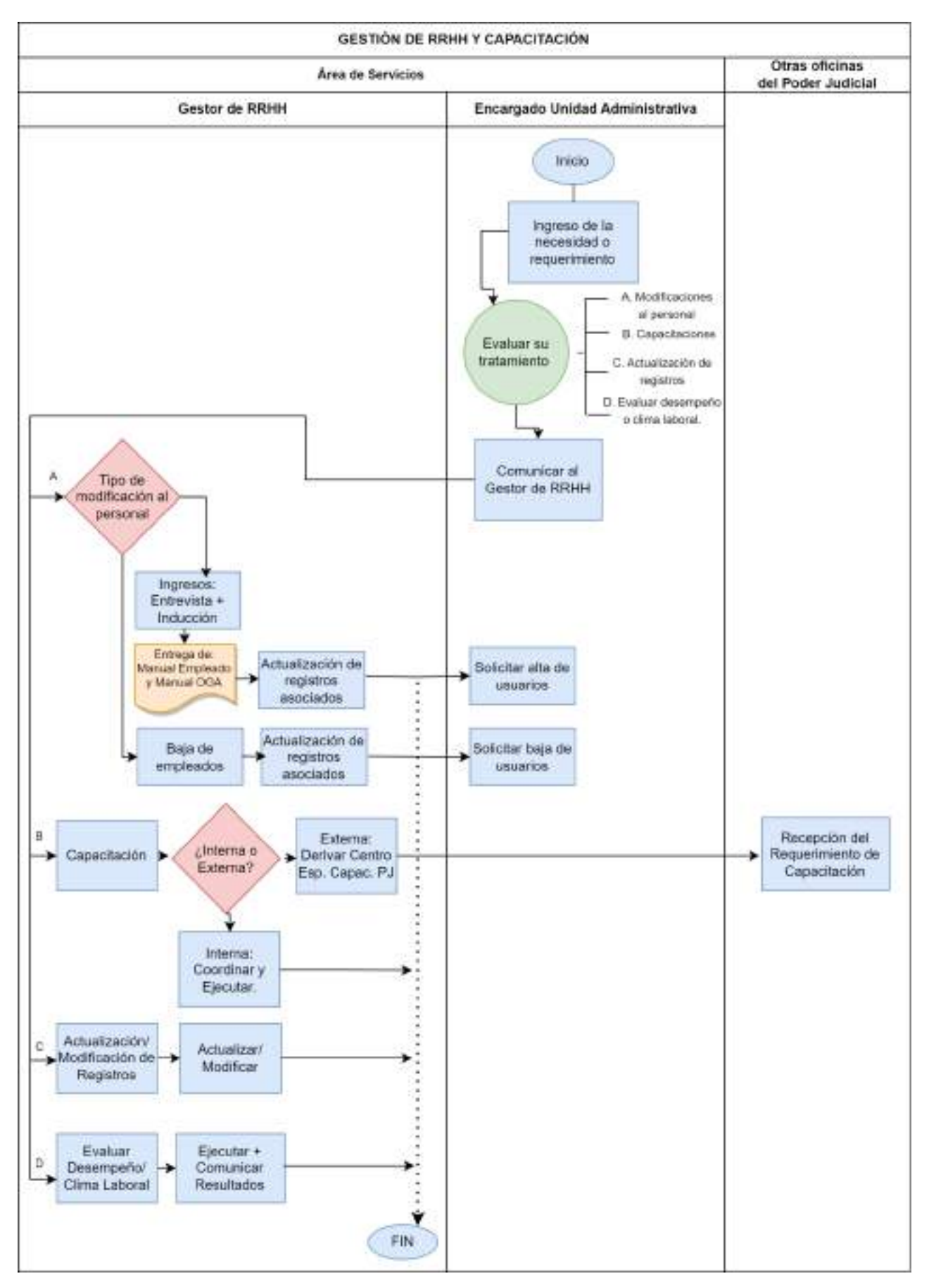

#### **11.4. Control de Procesos**

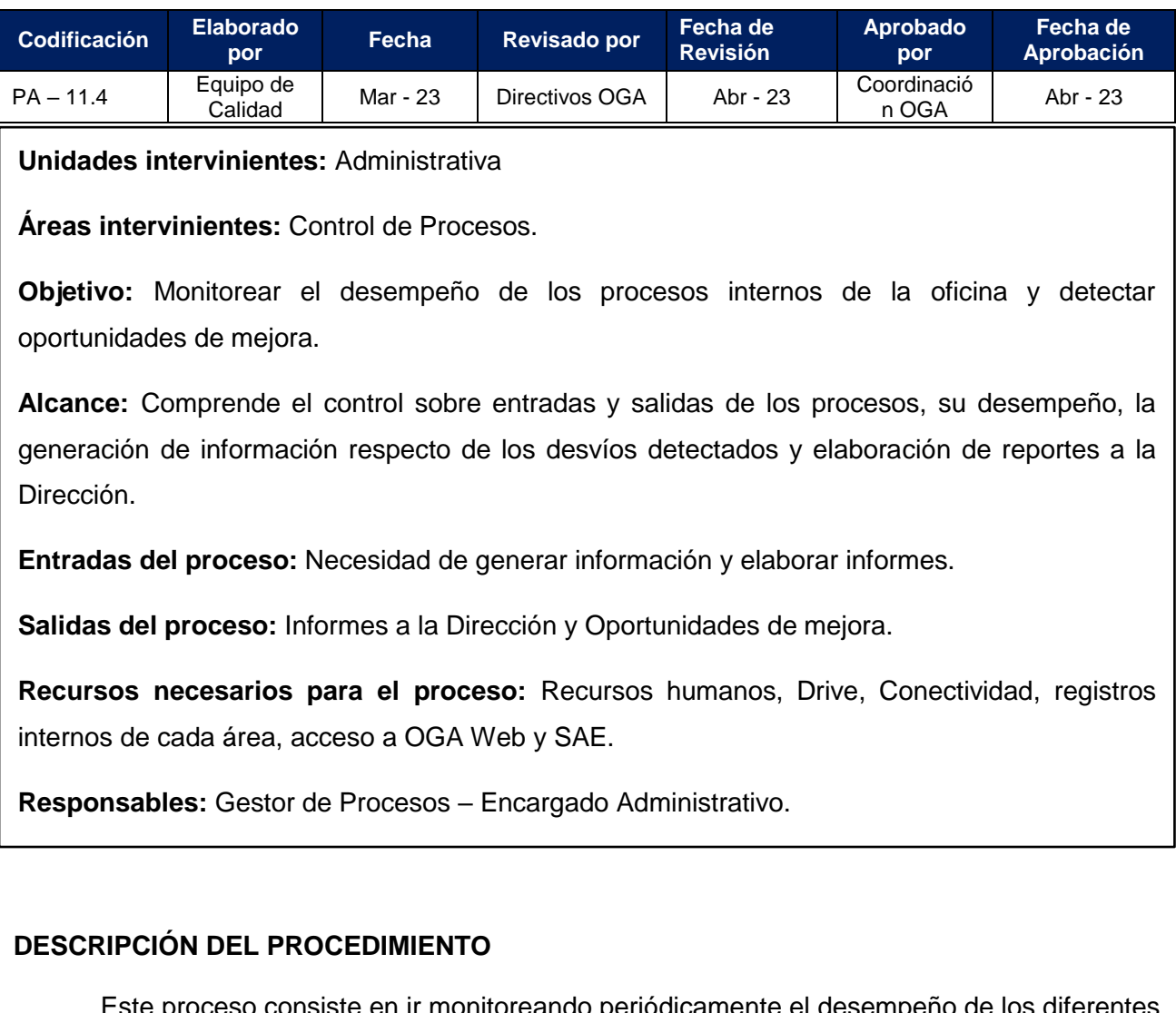

Este proceso consiste en ir monitoreando periódicamente el desempeño de los diferentes procesos internos de la oficina, a través del cálculo y seguimiento de indicadores de gestión que serán definidos conforme a las entradas y salidas de cada proceso, su objetivo principal y los responsables de su ejecución.

Las instancias de definición, revisión y frecuencia de cálculo de estos indicadores, estarán a cargo del Encargado Administrativo, en colaboración con el Gestor de Procesos.

A las tareas mencionadas anteriormente, se le sumará la realización de relevamientos periódicos de cada proceso con el fin de proponer a la Dirección nuevos y mejores flujos de trabajo que permitan optimizar en tiempo y en recursos la realización de cada uno de ellos.

#### **El Encargado Administrativo:**

- **a.** Deberá definir/revisar los indicadores necesarios para cada proceso;
- **b.** Instrumentar la forma de mostrar la información a la Dirección;
- **c.** Indicar al Gestor de Procesos la frecuencia de cálculo y el plazo de presentación.

## **El Gestor de Procesos:**

Recopilará la información que sea necesaria de cada área, o bien valiéndose de los reportes que arrojan los sistemas SAE u OGA Web.

- **a.** Calculará los indicadores;
- **b.** Resumirá la información en un tablero de comando, destacando los desvíos y las oportunidades de mejora detectadas, y lo remitirá al Encargado Administrativo para su control.

#### **El Encargado Administrativo:**

- **a.** Recibirá el tablero elaborado por el Gestor;
- **b.** De dicha revisión puede ocurrir:
	- **i.** Se requiera corrección por parte del Gestor, en cuyo caso devolverá para subsanar el error.
	- **ii.** No se requiera ninguna corrección, para lo cual procederá como se indica en el paso siguiente.
- **c.** Elaborará el informe para ser presentado a la Dirección, destacando:
	- **i.** Para los desvíos detectados, las acciones correctivas o preventivas sugeridas.
	- **ii.** Para las oportunidades de mejora, su aplicación práctica y los beneficios que significará para el proceso en cuestión.

#### **FLUJOGRAMA DEL PROCESO**

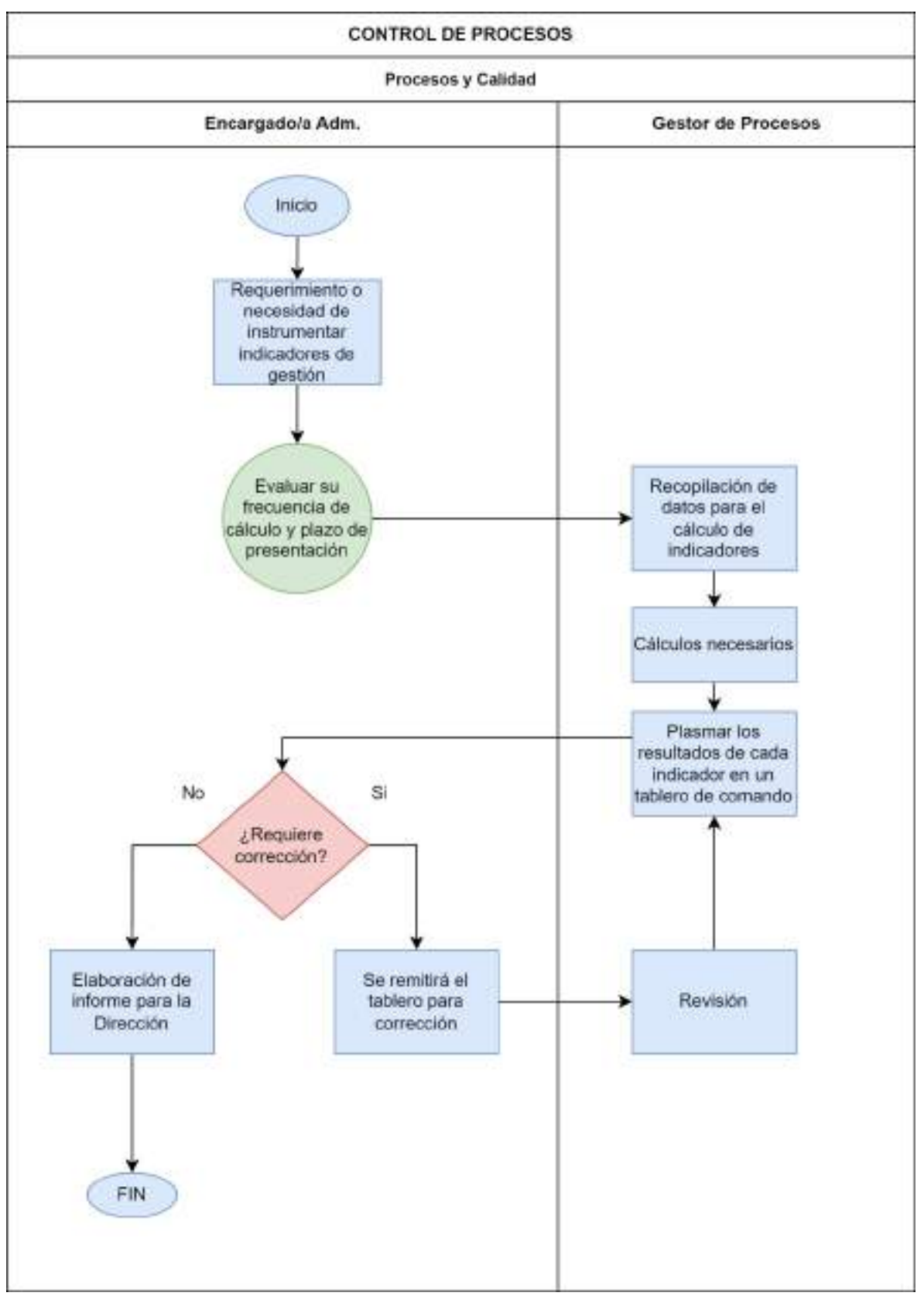

#### **11.5. Gestión Documental**

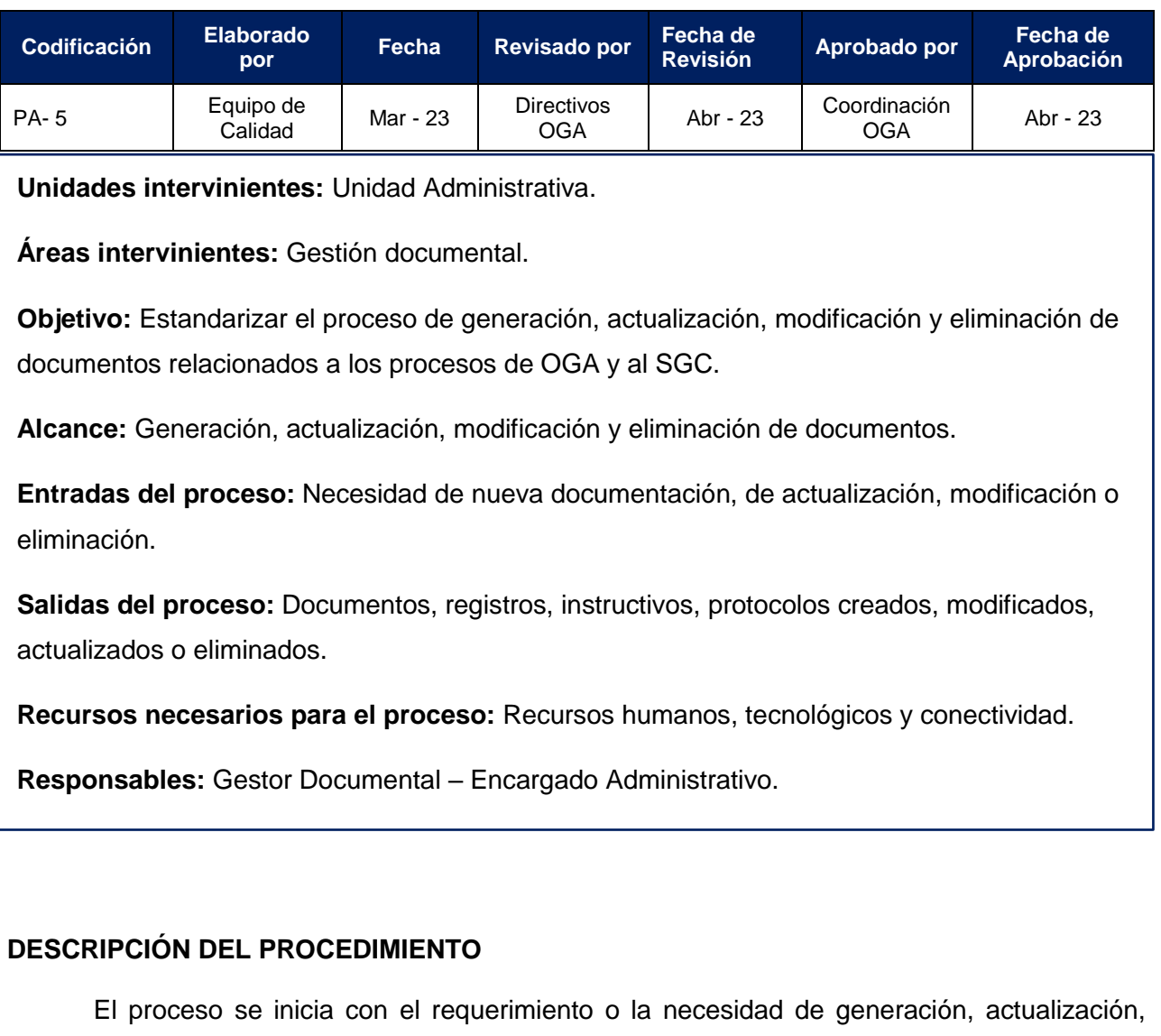

modificación o eliminación de documentación relacionada con los procesos de la oficina o del sistema de gestión de calidad (SGC), pudiendo tratarse del manual de procedimientos, instructivos, anexos, protocolos de actuación, flujogramas y registros relacionados con el SGC.

El Encargado Administrativo, será el responsable de llevar el Registro y Control de las Versiones de todos los documentos mencionados en el párrafo anterior, así como de planificar su frecuencia de actualización, de analizar la generación de nuevos documentos o su eliminación.

#### **El Encargado Administrativo deberá:**

- **a.** Recepcionar el ingreso del requerimiento o la necesidad de documentación.
- **b.** Evaluar su tratamiento, del que podrá surgir:
- **A.** Que se necesite generar una nueva documentación, en este caso:
- **1. El Encargado Administrativo** solicitará al Gestor documental que genere la propuesta de documentación ofreciéndole sugerencias al respecto.
- **2. El Gestor Documental deberá:**
- **a.** Recibir la solicitud;
- **b.** Elaborar la propuesta de documentación y ;
- **c.** Remitir al Encargado para su evaluación.
- **3. El Encargado Administrativo:**
	- **a.** Evaluará si aprueba o rechaza la propuesta:
	- ii. Si aprueba, remitirá al Gestor Documental y este procederá como lo indica el punto 4.
	- iii. Si rechaza, remitirá al Gestor Documental para su modificación, y este repetirá el paso A, inciso 2.

## **4. El Gestor Documental deberá:**

- **a.** Generar la documentación, codificar, registrar en el Registro de Control de Versiones y comunicar la entrada en vigencia de la misma.
- **B.** Que se necesite actualizar, modificar o eliminar un documento del manual de procedimientos o del SGC.
- **1. El Encargado administrativo deberá solicitarle al Gestor Documental** que genere la propuesta de documentación si es que se trata de una solicitud de modificación, o bien que ejecute la actualización cuando de esta necesidad se trate.

Si se trata de una solicitud de eliminación, buscará el documento, eliminará el contenido que corresponda y comunicará a los interesados su obsolescencia.

- **2. El Gestor Documental deberá:**
	- **a.** Recibir la solicitud;
	- **b.** Analizar la misma y procederá a actualizar o a modificar el documento/registro que corresponda.
	- **c.** Comunicar al Encargado para su evaluación.

## **3. El Encargado Administrativo:**

- **d.** Evaluará si aprueba o rechaza la modificación:
	- i. En caso positivo, remitirá al Gestor Documental para su registro en el Registro de Control de Versiones.
	- ii. En caso negativo, remitirá al Gestor Documental para su revisión, hasta que el Encargado apruebe la misma.

### **FLUJOGRAMA DEL PROCESO**

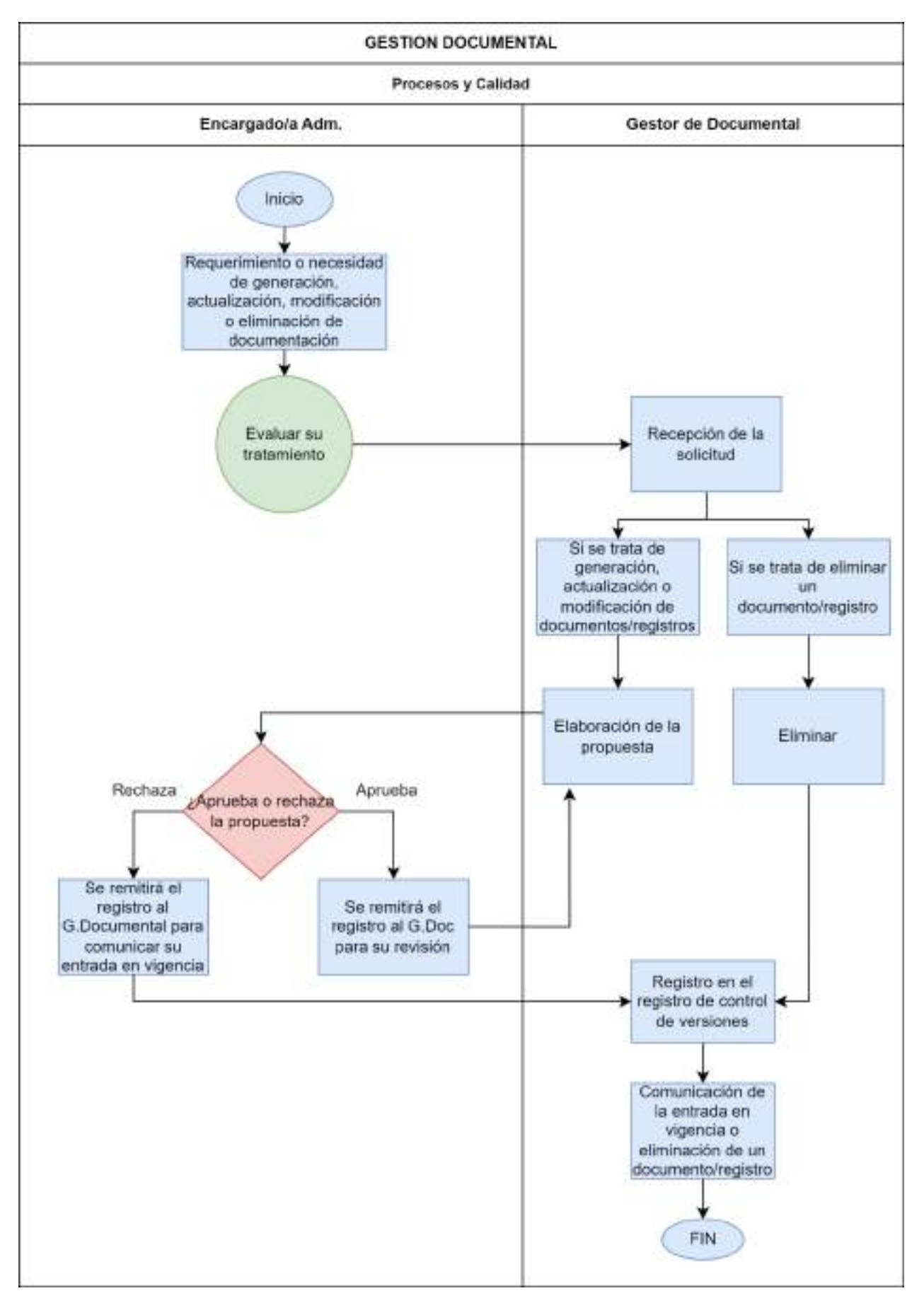

#### **II. INDICADORES DE GESTIÓN**

Los indicadores de gestión son medidas cuantitativas y/o cualitativas que se utilizan para evaluar el rendimiento de un proceso, sistema o actividad en una organización. Estos indicadores proporcionan información clave sobre cómo se están llevando a cabo las operaciones y ayudan a los directivos a tomar decisiones informadas y a mejorar la eficiencia y eficacia de sus procesos.

Los indicadores operativos se utilizan para medir aspectos como la productividad, la calidad, la eficiencia, la seguridad, la satisfacción del cliente, el cumplimiento normativo, el tiempo de respuesta, entre otros. Estos indicadores pueden ser monitoreados y medidos en tiempo real o en intervalos regulares para identificar tendencias, desviaciones y áreas de mejora, así como también proveer una retroalimentación para la mejora continua.

Para definir nuestros indicadores de gestión realizamos un relevamiento de los procesos principales de nuestra Oficina:

- Recepción de solicitudes de audiencias.
- Agendamiento de audiencias.
- Notificaciones de audiencias.
- Desarrollo de audiencias.
- Logística para el desarrollo de audiencias.
- Comunicaciones Post Audiencias.

Identificando para cada uno de ellos los objetivos, el responsable de llevar a cabo y controlar que ese proceso se cumpla, el cálculo y la periodicidad con la que mediremos nuestros indicadores y por último establecimos una meta que será nuestra referencia para establecer si existe una desviación que merezca tomar acciones correctivas o preventivas.

Definimos una acción correctiva como aquella tomada para eliminar las causas de un desvío o no conformidad con lo establecido en la planificación o los procedimientos, de un defecto o de cualquier otra situación indeseable existente.

Es importante mencionar que nuestra oficina es coordinada por el Área de Coordinación de la OGA que cuenta con un sector especializado que se encarga de recopilar, analizar y reportar una amplia gama de indicadores operativos específicos para la organización, que incluyen no solo los mencionados anteriormente, sino también otros que se adaptan a las necesidades y objetivos particulares de la institución.

#### **Recepción de solicitudes de Audiencias**

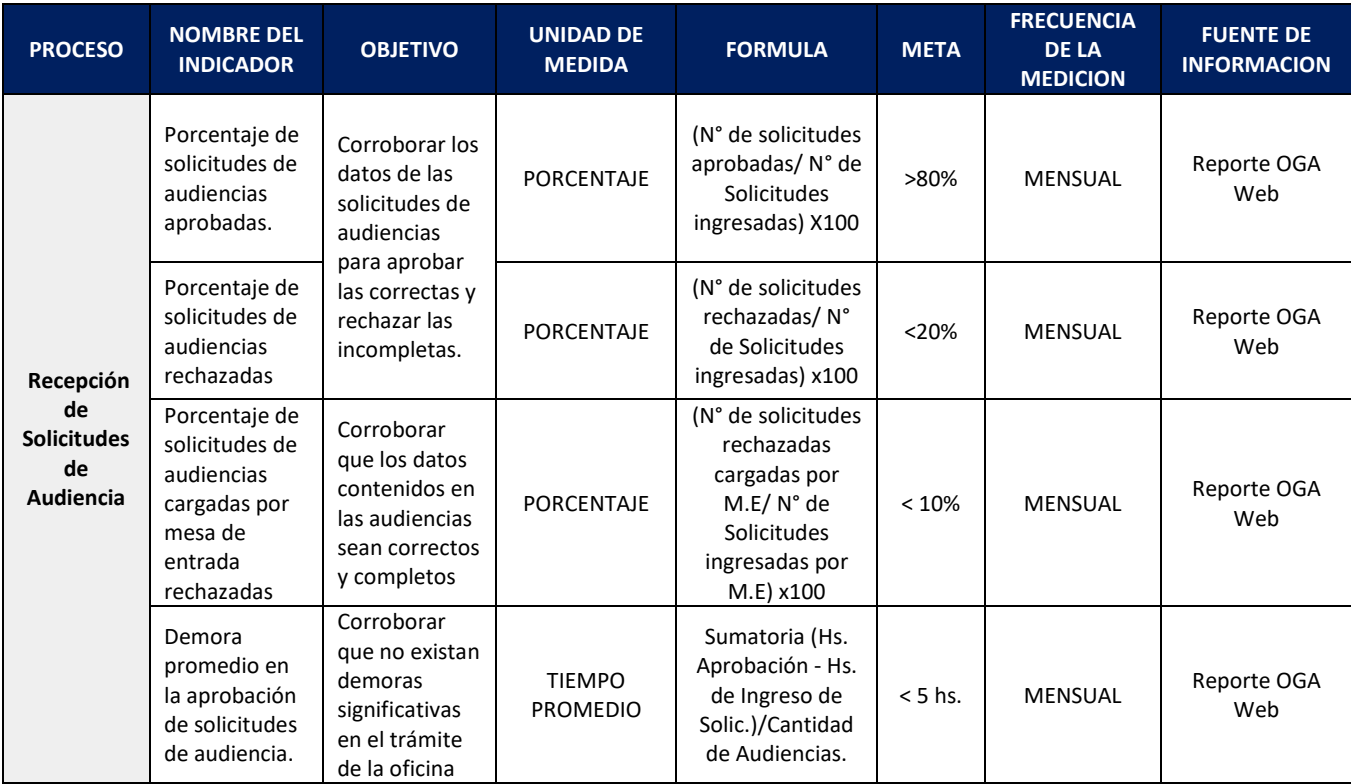

Las solicitudes de audiencia ingresan vía sistema OGA Web y es el personal de la oficina de Recepción de la Oficina de Gestión de audiencias, quien verifica si la solicitud contiene todos los datos obligatorios que el sistema exige, como datos del imputado, tipo de defensa, etc.

Si contiene todos los datos obligatorios, se acepta la solicitud y se convierte en una solicitud "Aprobada" y pasa al sector de Agendamiento para continuar el proceso.

Si no contiene todos los datos obligatorios, se rechaza esa solicitud y se informa a las partes el motivo del rechazo.

Para medir que se lleve a cabo correctamente este proceso, usaremos los indicadores de "Porcentaje de solicitudes rechazadas" y "Porcentaje de solicitudes aceptadas".

El cálculo de estos se realizará de la siguiente manera:

Porcentaje de Solicitudes Rechazadas =  $N^{\circ}$  de solicitudes rechazadas x 100 N° de solicitudes ingresadas

Porcentaje de Solicitudes Aprobadas =  $N^{\circ}$  de solicitudes aprobadas x 100

184

#### N° de solicitudes ingresadas

**Alarma:** cuando el porcentaje de audiencias rechazadas supere un 20%

**Acción correctiva:** Identificar los solicitantes de las audiencias rechazadas para encontrar los errores en la carga, trabajar en conjunto para poder disminuir el número de fallas en las solicitudes.

A los fines de corroborar que no existan demoras significativas en el trámite de la oficina se calculará la demora promedio en la aprobación de solicitudes de audiencias:

Demora promedio en aprobación de solicitudes = Sumatoria (hr aprob - hr ingreso solicitud) x 100

Cantidad de audiencias

**Alarma:** cuando el tiempo promedio supere las 5 horas.

**Acción correctiva:** Identificar los motivos de las demoras, trabajar en conjunto para implementar soluciones.

También existen solicitudes de audiencias cargadas directamente por la oficina de Recepción, por lo que se medirá el siguiente indicador:

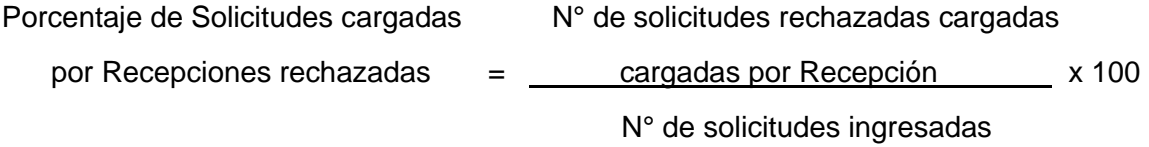

**Alarma:** cuando el porcentaje de audiencias rechazadas cargadas por Recepción supere un 10%

**Acción correctiva:** Identificar los gestores de carga de solicitudes de audiencias rechazadas y capacitarlos, trabajar en conjunto para poder disminuir el número de fallas en las solicitudes.

La periodicidad con la que se medirá estos indicadores es mensual, y lo realizará el área de estadísticas de la Oficina de Gestión de Audiencias.

#### **Agendamiento de Audiencias**

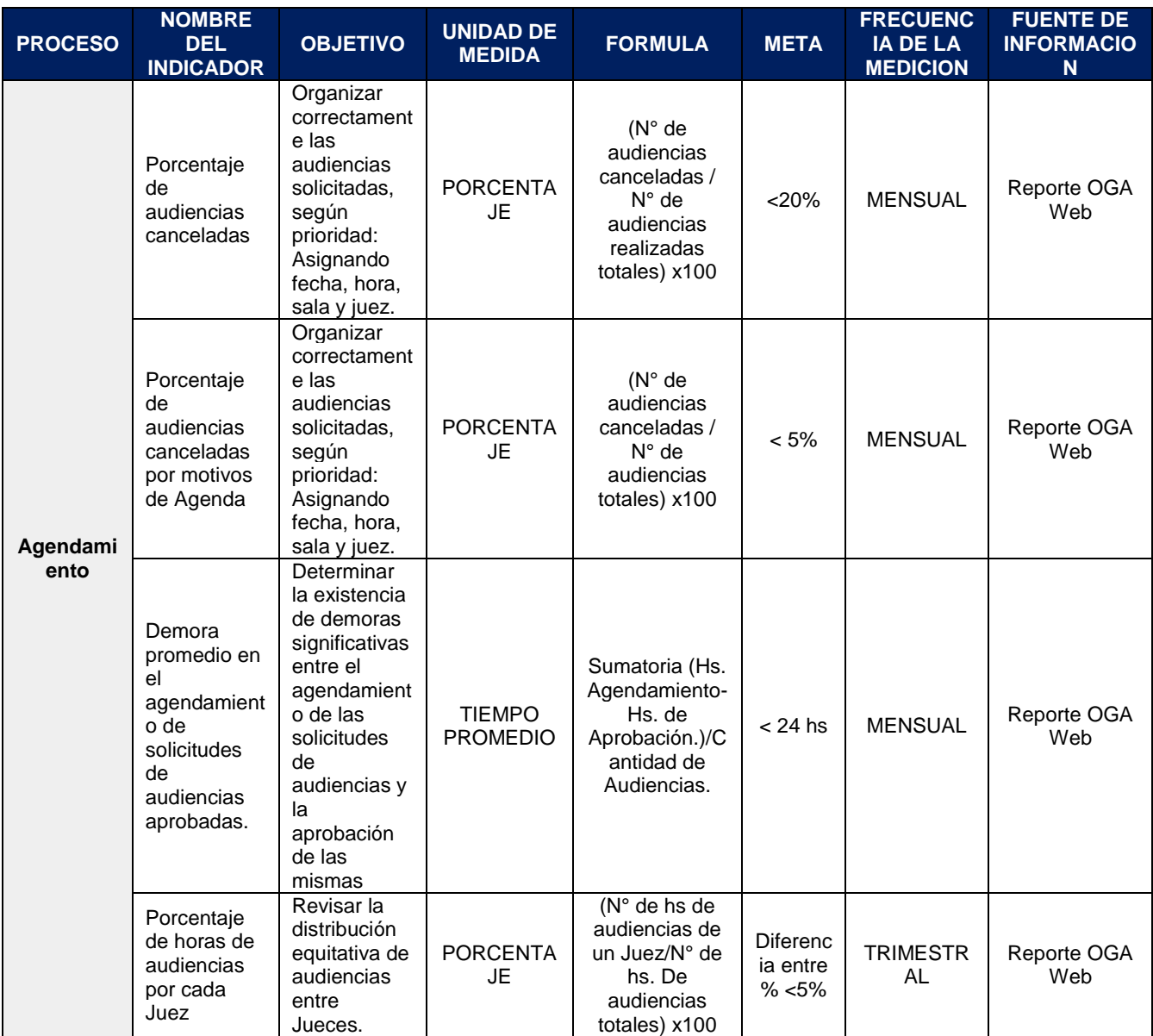

El principal objetivo del sector de Agenda de la Oficina de Gestión de audiencias, es organizar las audiencias solicitadas, previamente aprobadas por Recepción, según la prioridad de las mismas, fijando la fecha, hora y sala donde se llevarán a cabo, asignando un juez mediante sorteo medio de un sistema computarizado.

Una solicitud "Agendada" puede cancelarse por alguna de las partes siempre y cuando se haga con anticipación y motivo fundado para poder notificar a las partes sobre la cancelación.

Los principales motivos de cancelación son:

- Por pedido de la Unidad Fiscal Solicitante
- Por pedido de la Defensa solicitante, tanto pública como particular
- Licencia de Jueces
- Motivos de agenda

Para medir el cumplimiento de este objetivo, usaremos el indicador de "Porcentaje de audiencias canceladas" y "Porcentaje de audiencias canceladas por motivo de agenda".

Dentro de los motivos de cancelación por motivo de agenda incluiremos: superposición de horarios y errores involuntarios de carga, etc.

Porcentaje de audiencias canceladas =  $N^{\circ}$  de audiencias canceladas  $x$  100 N° de audiencias realizadas totales

 N° de audiencias canceladas por Porcentaje de audiencias canceladas =  $\frac{\text{motion}}{\text{motion}}$  de agenda  $\frac{\text{x100}}{\text{0}}$ por Motivos de agenda N° de audiencias realizadas totales

La periodicidad con la que se medirán estos indicadores es mensual, y lo realizará el área de estadísticas de la Oficina de Gestión de Audiencias.

El responsable de llevar a cabo este proceso es el encargado de Agenda.

**Alarma:** cuando el porcentaje de audiencias canceladas superen un 30%.

**Alarma:** cuando el porcentaje de audiencias canceladas por motivos de agenda superen un 25%.

**Acción correctiva:** Identificar las audiencias canceladas y verificar los motivos externos e internos por los cuales se cancelaron para no volver a cometer los mismos errores o prever para estas mismas situaciones otras alternativas que no lleven a la cancelación de las audiencias.

Un segundo objetivo en el área de agendamiento es realizar una distribución equitativa de audiencias entre los jueces y así cumplir con una de las funciones de la Oficina De Gestión de Audiencias, que establece la ley n° 9119: "Distribuir equitativamente la labor que atañe entre los jueces que integran el Colegio de Jueces Penales y al Tribunal de Impugnación".

El juez interviniente, se designa mediante un sorteo aleatorio por sistema, el cual se encuentra parametrizado para poder hacer una distribución equitativa. En caso de salir sorteado un juez que no puede intervenir en esa audiencia por motivos de: licencia, recusación, inhibición, o porque ya intervino en el legajo y el objeto de la audiencia que se está por agendar requiere que no intervenga un juez anterior; se realiza un "re-sorteo" que quedará registrado en el sistema con indicación de sus motivos.

En las causas en las que intervengan menores de edad, o sean específicamente de Ejecución penal, se designan los jueces específicos para este tipo de audiencias.

Para medir el cumplimiento de este objetivo, usaremos el indicador de "Porcentaje de horas de audiencia por cada juez"

Porcentaje de horas de audiencias  $=$  N° horas de audiencias de un Juez  $\times$  100 de cada Juez N° de horas de audiencias totales

La periodicidad con la que se medirá este indicador es trimestral, y lo realizará el área de estadísticas de la Oficina de Gestión de Audiencias.

El responsable de llevar a cabo este control de equidad es el encargado de agenda.

**Alarma:** cuando el porcentaje de audiencias de un juez supere en un 5% al de otro juez.

**Acción correctiva:** Reportar al área de sistemas para que revisen los parámetros y sorteos.

Otro objetivo del sector de agendamiento es evitar las demoras significativas entre la fecha de agendamiento de las audiencias y la fecha de aprobación de las mismas.

Para medir el cumplimiento de este objetivo usaremos el indicador "Demora promedio en el agendamiento de solicitudes de audiencias".

Demora promedio en agendamiento = Sumatoria (Hs agendamiento- Hs aprobación) de solicitudes de audiencias cantidad de audiencias

El responsable de llevar a cabo este control de equidad es el área de estadísticas de la Oficina de Gestión de Audiencias.

**Alarma:** cuando el tiempo promedio de agendamiento sea mayor a 24 hrs.

**Acción correctiva**: Identificar los motivos de las demoras, trabajar en conjunto para implementar soluciones.

#### **Notificaciones de Audiencias**

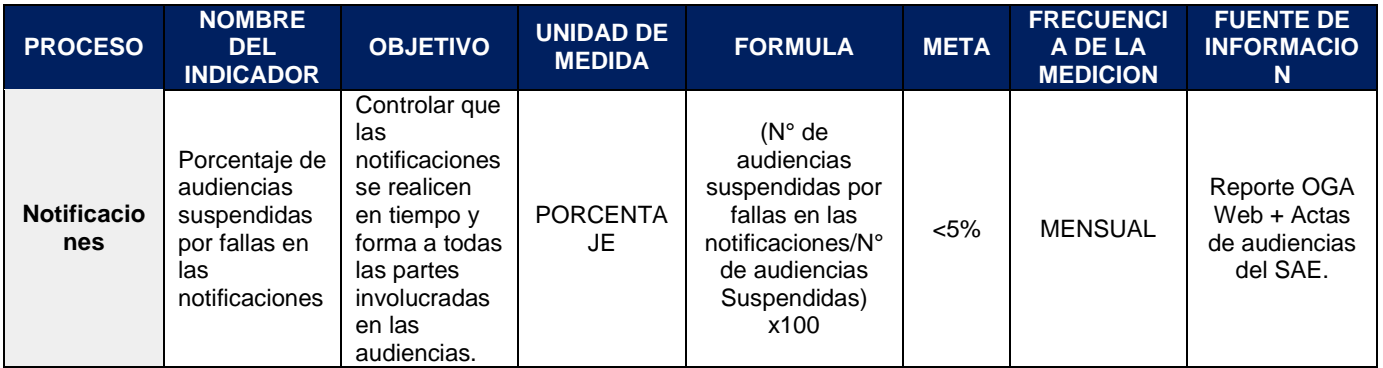

Todas aquellas notificaciones que el sistema no libre automáticamente, deberán realizarse por el personal de esta área, como por ejemplo: a imputados, abogados particulares, etc.

Todas las notificaciones que se realizan quedan registradas en el sistema OGA Web – "Notificaciones".

El objetivo del indicador "Porcentaje de audiencias suspendidas por fallas en las notificaciones" es controlar que las notificaciones se realicen en tiempo y forma a todas las partes involucradas en las audiencias.

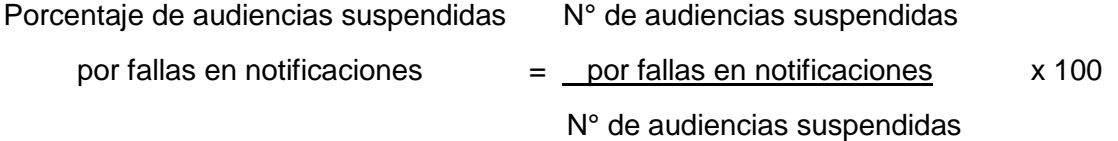

La periodicidad con la que se medirá este indicador es mensual, y lo realizará el área de estadísticas de la Oficina de Gestión de Audiencias.

El responsable de llevar a cabo este control es el Encargado del área de Notificaciones.

**Alarma:** cuando el porcentaje de audiencias suspendidas por fallas en las notificaciones sea mayor a un 5%.

**Acción correctiva:** identificar las debilidades del área de notificaciones y reforzar las comunicaciones por otros medios, y enviando recordatorios de las notificaciones cuando sea necesario para no llegar a la suspensión de las audiencias.

#### **Desarrollo de Audiencias**

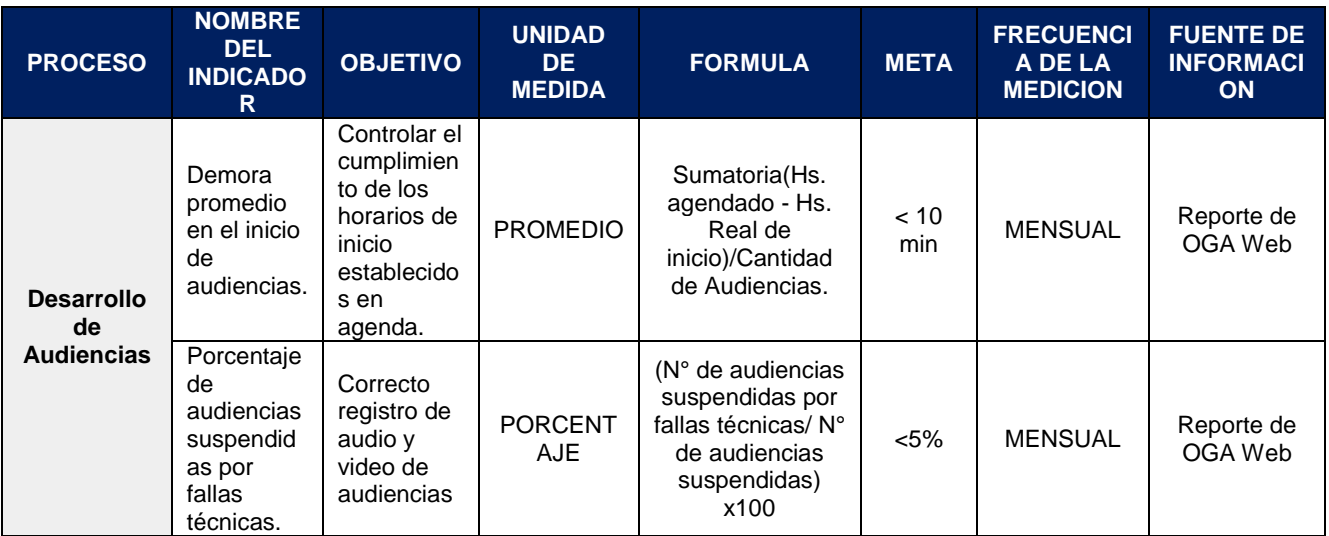

El primer objetivo que planteamos en el proceso de desarrollo de las audiencias, es controlar el cumplimiento de los horarios de inicio establecidos por el área de agendamiento de la Oficina de Gestión de Audiencias.

La puntualidad es un factor fundamental en el funcionamiento de la oficina, ya que si las audiencias no comienzan en el horario establecido, se retrasa toda la agenda del día.

Existe una tolerancia de diez minutos para el inicio de las mismas, siempre y cuando exista un motivo justificativo de la demora de alguna de las partes.

Para medir que este proceso se esté realizando correctamente usaremos el indicador de "Demora promedio en el Inicio de audiencias"

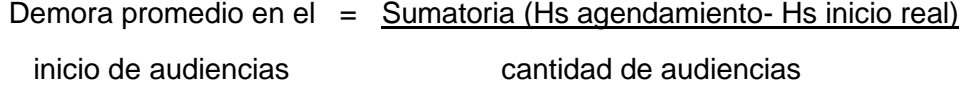

La periodicidad con la que se medirá este indicador es Mensual, y lo realizará el encargado de audiencistas.

El área de Logística es responsable de informar automáticamente cuando el inicio de una audiencia supera los 10 Minutos de demora informando el motivo para tratar de solucionar el problema.

**Alarma:** cuando la Demora Promedio exceda los 12 Minutos Promedio.

**Acción correctiva:** identificar los motivos de retrasos en el inicio de audiencias y concientizar a las partes sobre la importancia de la puntualidad para el desarrollo de la agenda**.**

El segundo objetivo que planteamos en el proceso de desarrollo de las audiencias, es el correcto registro en audio y video de las mismas.

Todas las salas de audiencia cuentan con un sistema de grabado de audio y video llamado Inveniet. El área de Técnicos de salas son los responsables de verificar que este sistema funcione correctamente previo a cada audiencia y los audiencistas son quienes manejan este sistema al momento de celebrarse las mismas.

Si se encuentra algún tipo de falla en los sistemas las audiencias deberán ser suspendidas o reprogramadas, ya que este es el único registro que se utiliza para el desarrollo de las mismas.

Para medir este proceso utilizaremos el indicador "Porcentaje de audiencias suspendidas por fallas técnicas".

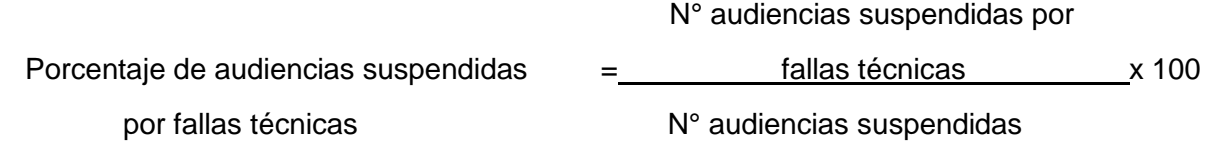

La periodicidad con la que se medirá este indicador es mensual, y lo realizará el área de estadísticas de la Oficina de Gestión de Audiencias.

El responsable de llevar a cabo este control es el área de Técnicos de Salas, quien informará automáticamente cuando se presente un problema para que se busque la solución y tratar de realizar la audiencia de forma normal.

**Alarma:** Cuando el porcentaje de audiencias suspendidas por fallas técnicas superen el 5%

**Acción correctiva:** realizar acciones preventivas de mantenimiento de los sistemas.

#### **Logística para el desarrollo de Audiencias**

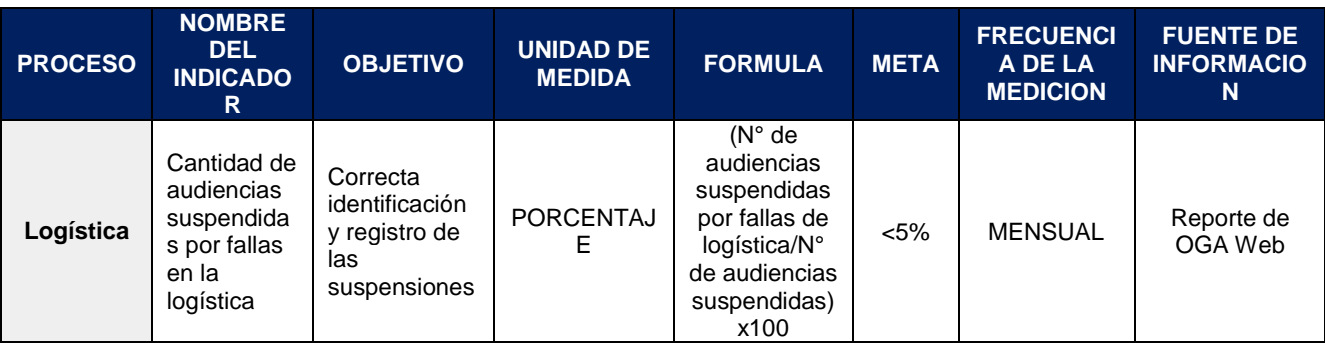

El objetivo que planteamos en el proceso de Logística para el desarrollo de audiencias es identificar correctamente los motivos de las suspensiones de audiencias y determinar si estas fueron por motivo de fallas en la logística previa de las mismas.

Para medir la correcta identificación y registro de las suspensiones se utilizará el indicador "Cantidad de audiencias suspendidas por fallas en la logística".

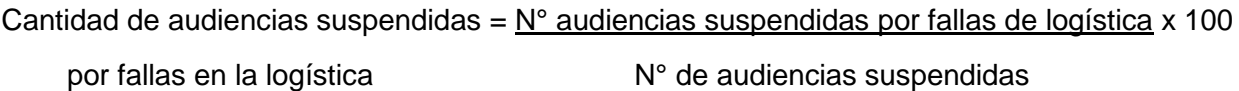

La periodicidad con la que se medirá este indicador es mensual, y lo realizará el área de estadísticas de la Oficina de Gestión de Audiencias.

El responsable de llevar a cabo este control es el Encargado del área de Logística.

**Alarma:** cuando el porcentaje de audiencias suspendidas por fallas en la logística sea mayor a un 5%.

**Acción correctiva:** identificar los motivos de estas fallas y realizar acciones para su corrección y prevención.

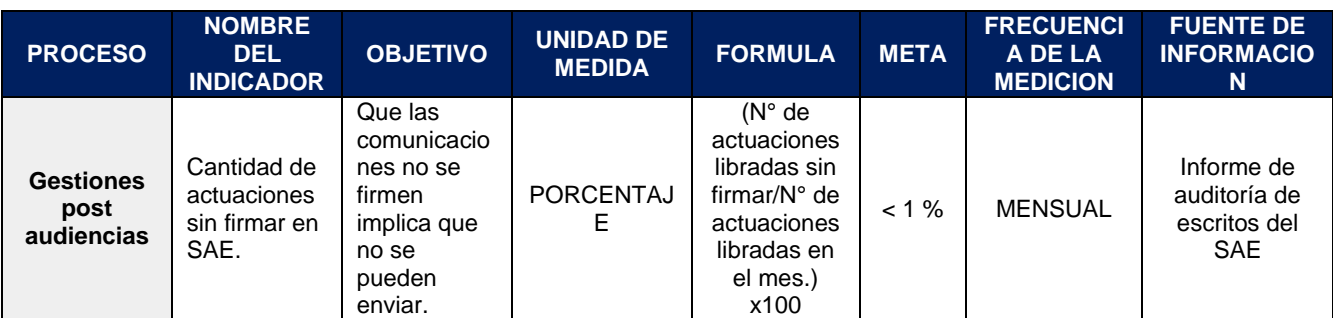

#### **Gestiones Post Audiencias**

El proceso de comunicaciones que emanan de las audiencias celebradas en la Oficina de Gestión de Audiencias inicia con una audiencia finalizada, donde el acta es confeccionada y subida al sistema SAE y OGA Web. El gestor de casos distingue si se trata de comunicaciones urgentes u ordinarias.

Las comunicaciones urgentes pueden ser:

- Oficios de inmediata libertad.
- Oficios de detención.
- Restricción de acercamiento.
- Exclusión del hogar.
- Cauciones juratorias.

Al inicio de la jornada laboral se realiza una distribución de las audiencias agendadas en el día en OGA Web y se distribuye entre el personal de la oficina, para que a medida que se vayan cerrando las audiencias y subidas las actas, cada gestor de casos confeccione los oficios, cédulas y actas de fianza que surjan de las mismas. Una vez confeccionados los oficios en sistema SAE, deben imprimirse en dos ejemplares. En SAE debe colocarse como estado de esos oficios: "para firmar". Una vez firmados serán diligenciados.

Para medir este proceso se utilizará el indicador "Cantidad de actuaciones sin firmar en SAE".

Cantidad de actuaciones =  $N^{\circ}$  de actuaciones libradas sin firmar x 100 sin firmar en SAE N° de actuaciones libradas en el mes

La periodicidad con la que se medirá este indicador es mensual, y lo realizará el área de estadísticas de la Oficina de Gestión de Audiencias.

El responsable de llevar a cabo este control es el Encargado de Gestión de Casos.

**Alarma:** cuando el porcentaje de comunicaciones que no se firmen, lo cual implica que no se pueden enviar, sea mayor a un 1%.

**Acción correctiva:** realizar un seguimiento semanal entre cada empleado a fin de que no exista demora en las comunicaciones y tener buena comunicación en la oficina, a fin de que cada uno pueda realizar las consultas necesarias para que las comunicaciones salgan bien diligenciadas.

## **III. INSTRUCTIVOS Y ANEXOS**

#### **1. Instructivo para creación de legajos en SAE**

## **INSTRUCTIVO N° 1**

## **Creación de Legajos en SAE**

**Área:** Recepción

**Proceso:** Recepción y aprobación de solicitudes de audiencias.

**Elaborado por:** Adriana Paola Salvatierra – Unidad Administrativa OGA Concepción.

#### **1.** Al ingresar al sistema SAE, se debe **seleccionar** el perfil «ADMINISTRADOR- Recepción

Oficina de Gestión de Audiencias.

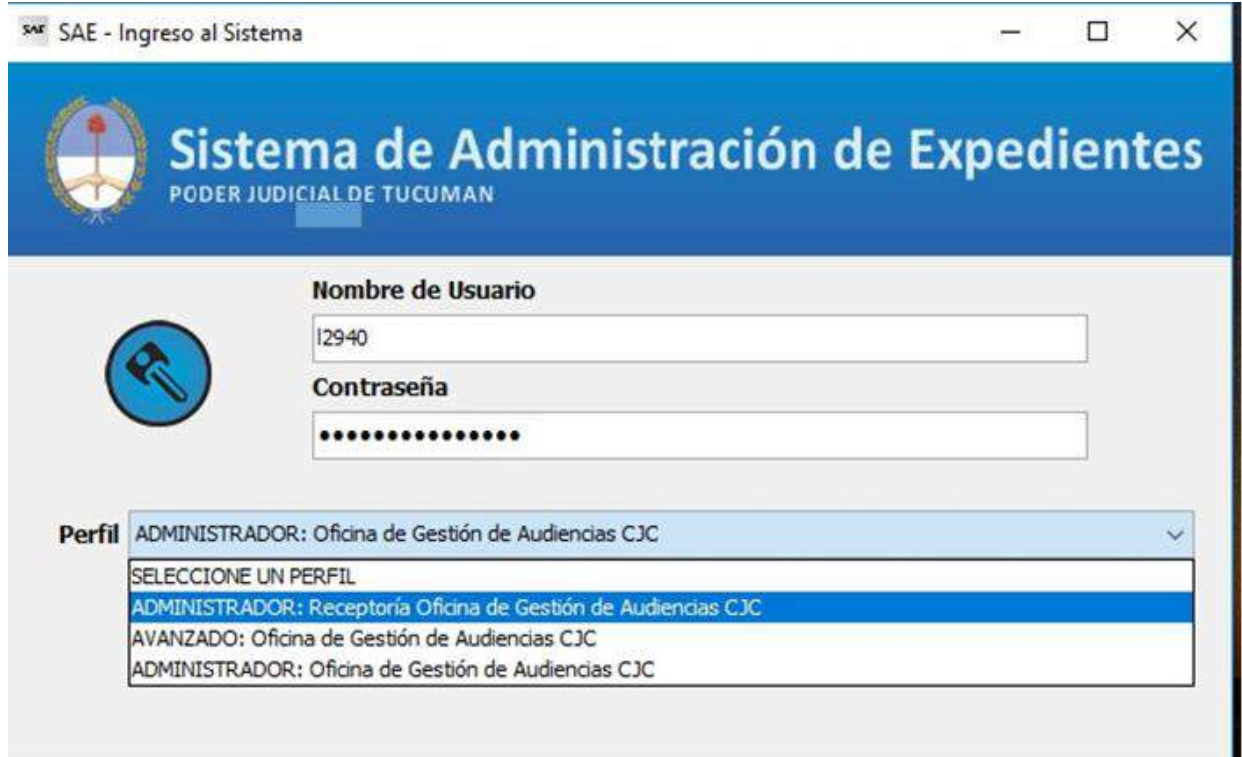

**2.** Ingresar en el menú lateral, en el icono **"Funciones"**

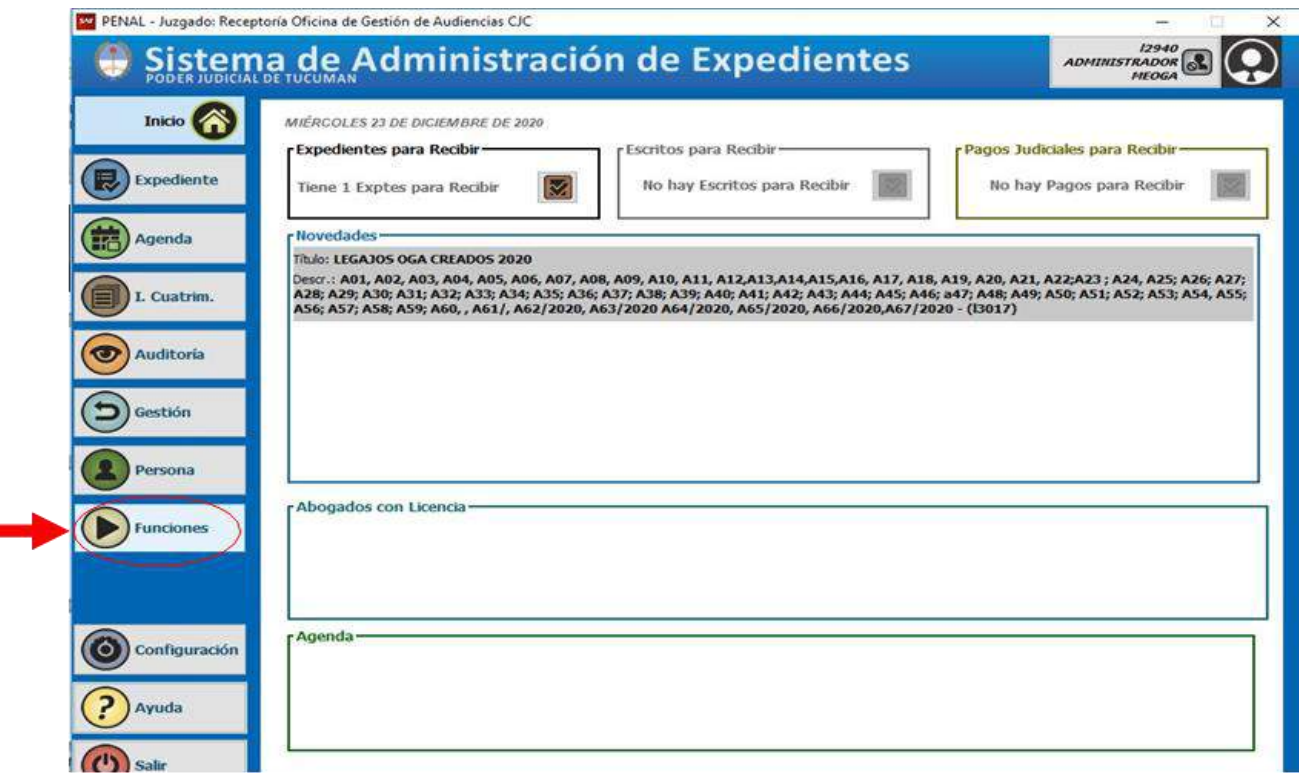

# **3.** Ingresar en el icono de Agregar "**Expte. Antig."**

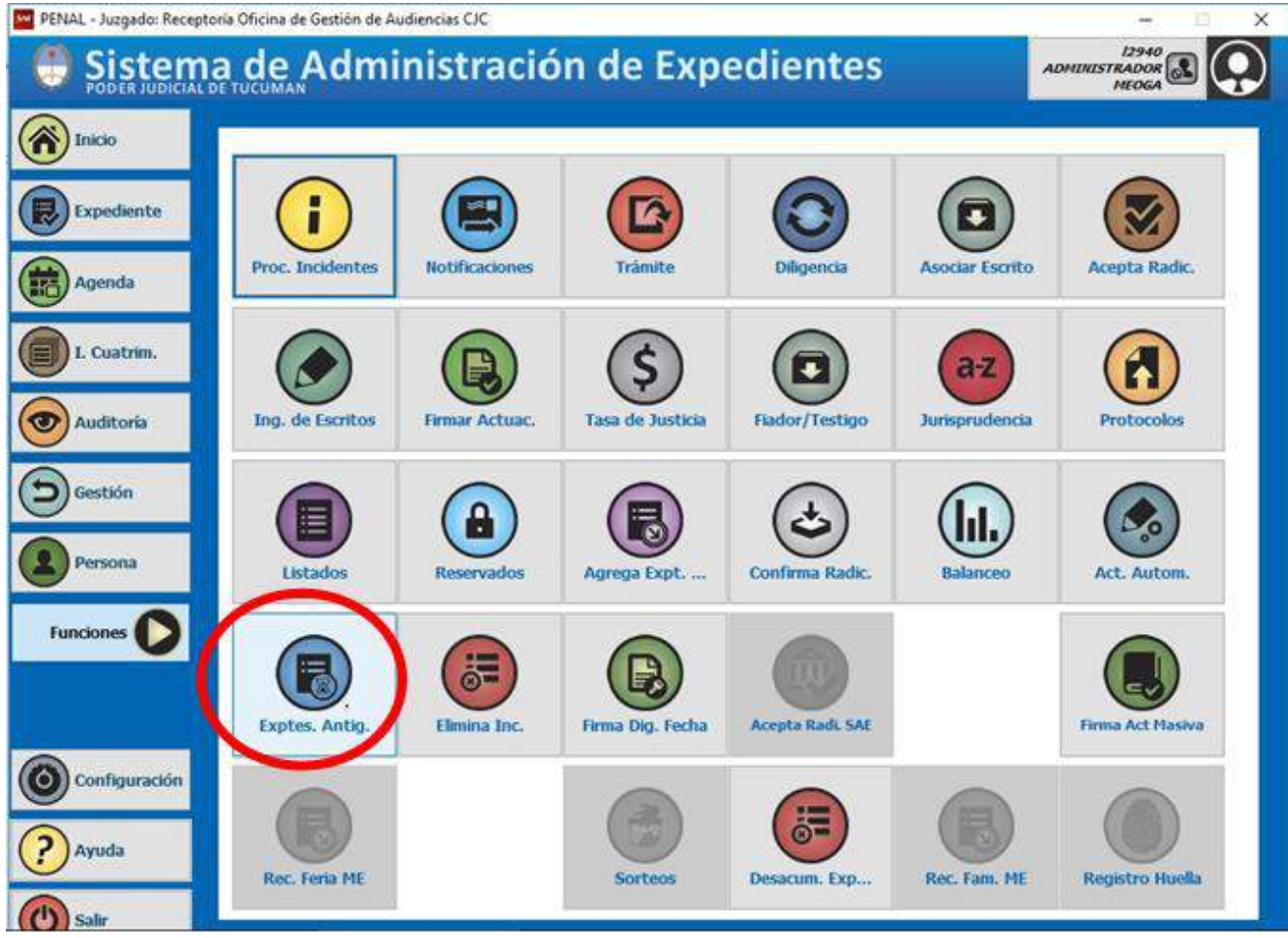

- **4.** Se abre la siguiente pantalla, en donde se deben agregar los campos en color rojo:
	- **a)** El N° de expediente.
	- **b)** Fecha de inicio y fecha de hecho.
	- **c)** Imputado: se debe colocar la caratula del expediente que se quiere agregar.
	- **d)** Víctima: tal como se indica en la caratula del expediente que se quiere agregar.

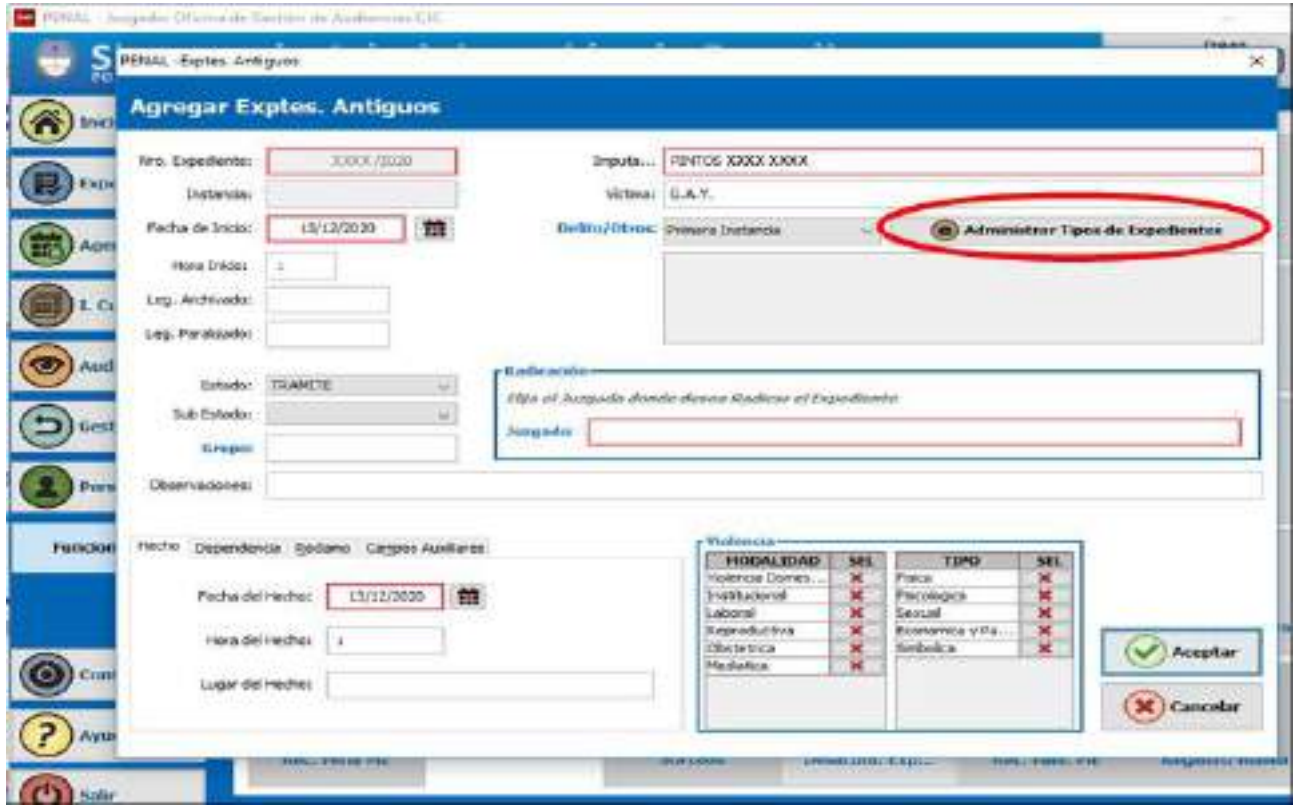

**e)** En administrar "Tipo de expedientes", hacer clic.

**5.** Se abre el siguiente menú, hacer clic en **"Agregar".**

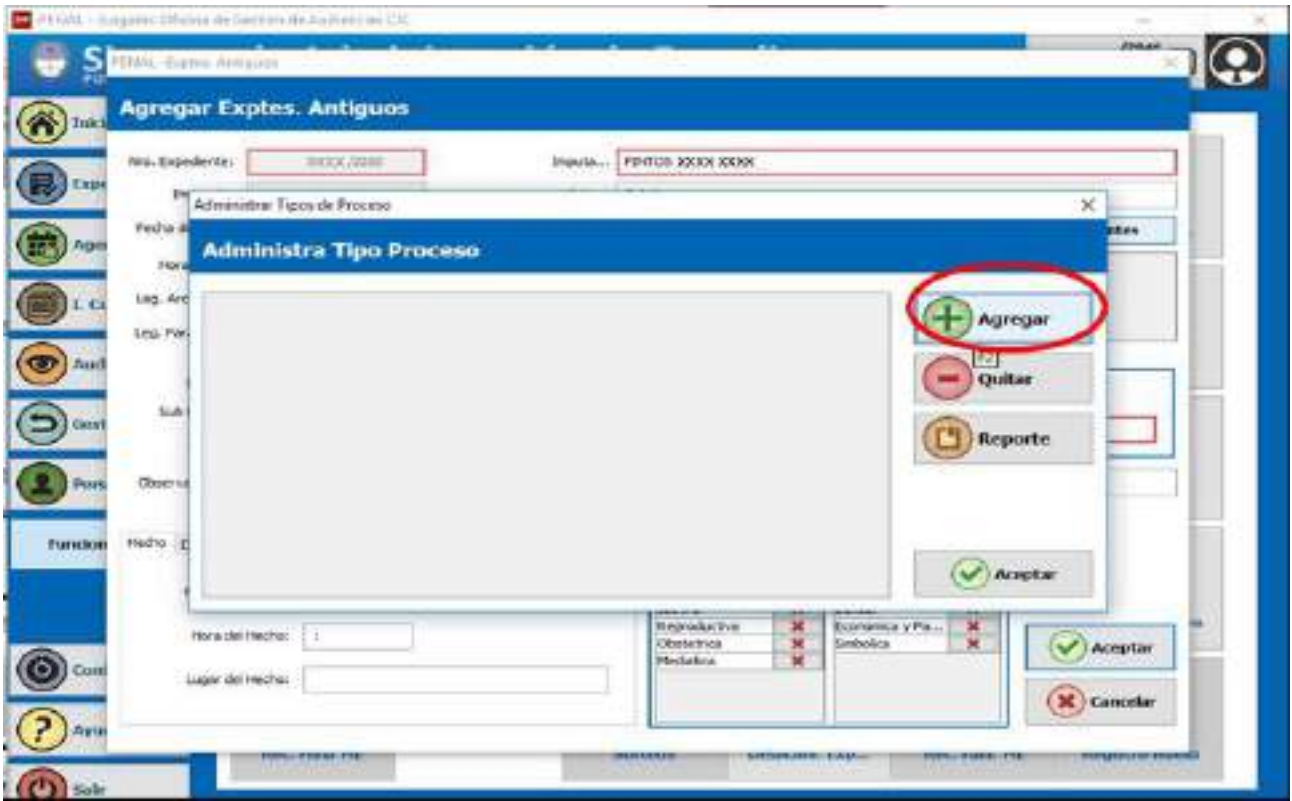

En el campo "Texto a buscar", escribir el tipo de delito, hacer enter y salen las opciones, escoger la que esté indicada en la caratula del expediente a agregar. Una vez escogida, clicar en

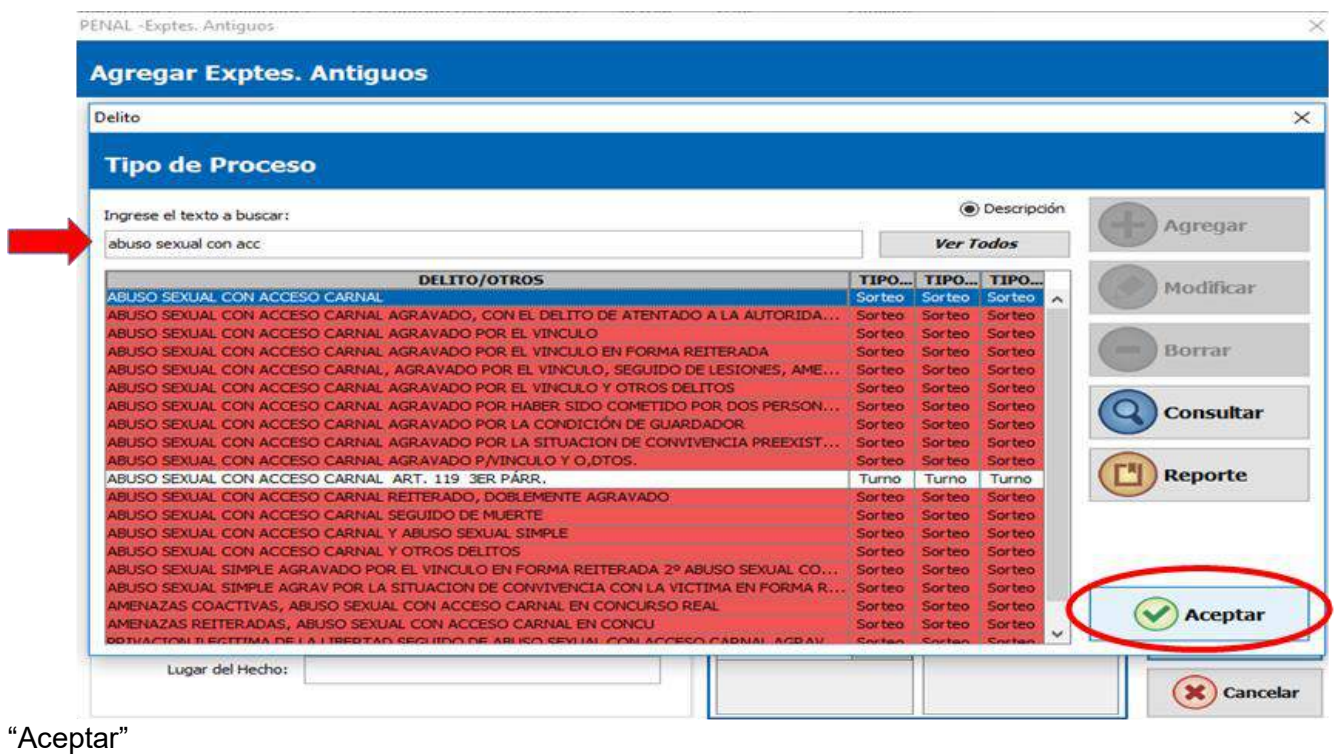

198

## **6.** Hacer clic en **"Aceptar"**

EGA/05.9N SAE

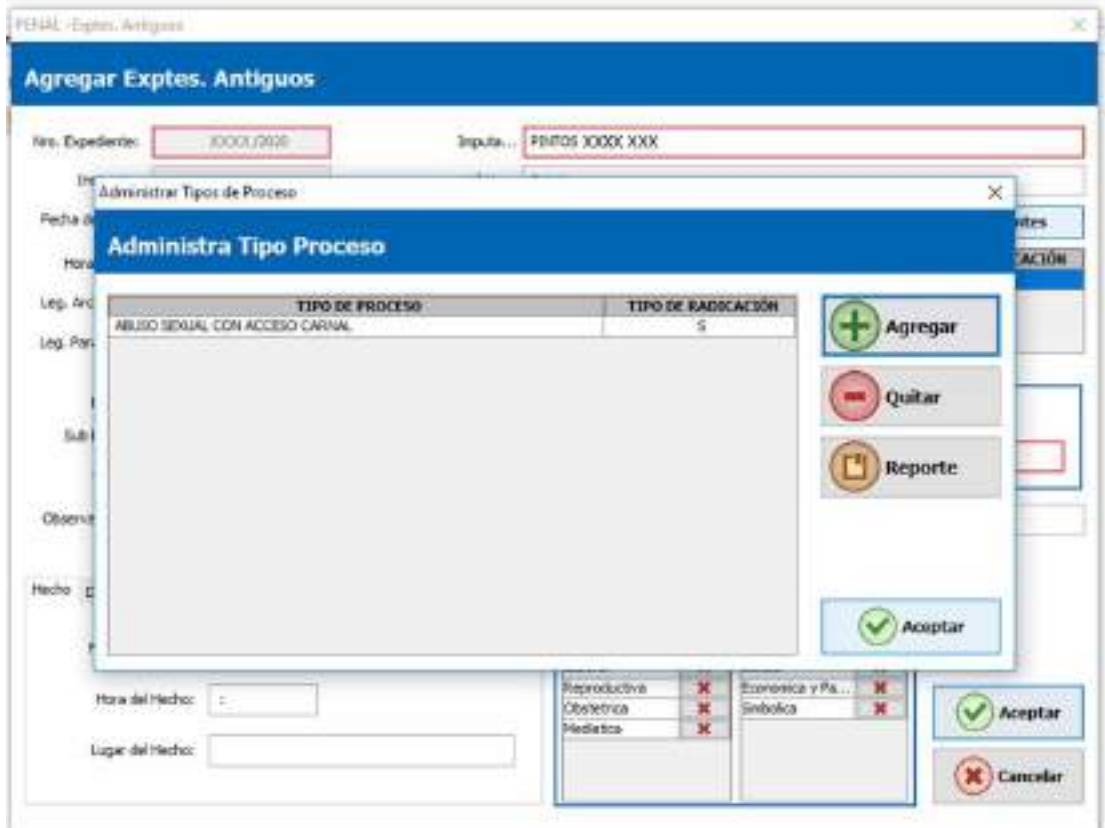

**7.** En la opción "Radicación", hacer enter y se desplegará un menú, escoger "Receptoría Oficina de Gestión de Audiencias"

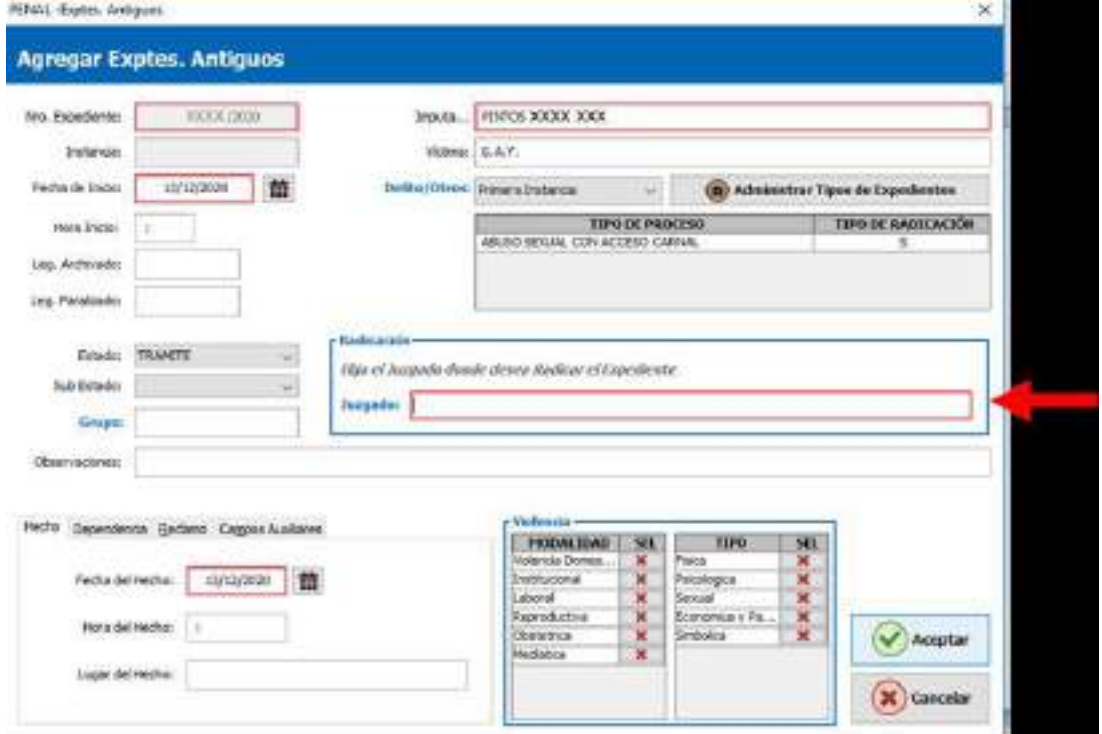

**8.** Una vez finalizado, el SAE muestra esta pantalla. El siguiente paso es aceptar la radicación del expediente, en el menú lateral, escoger la opción **"radicaciones".**

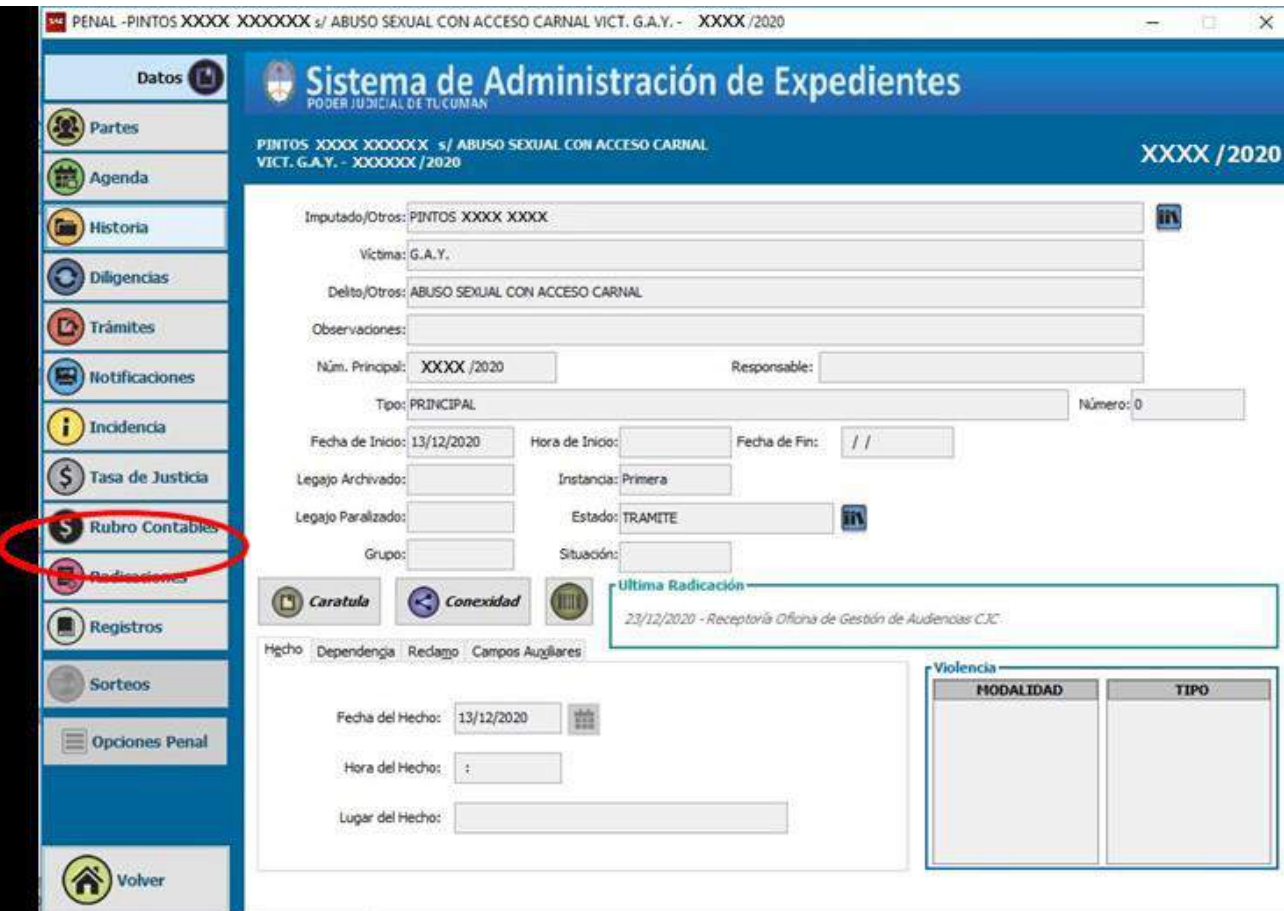

## Hacer clic en **"Confirmar".**

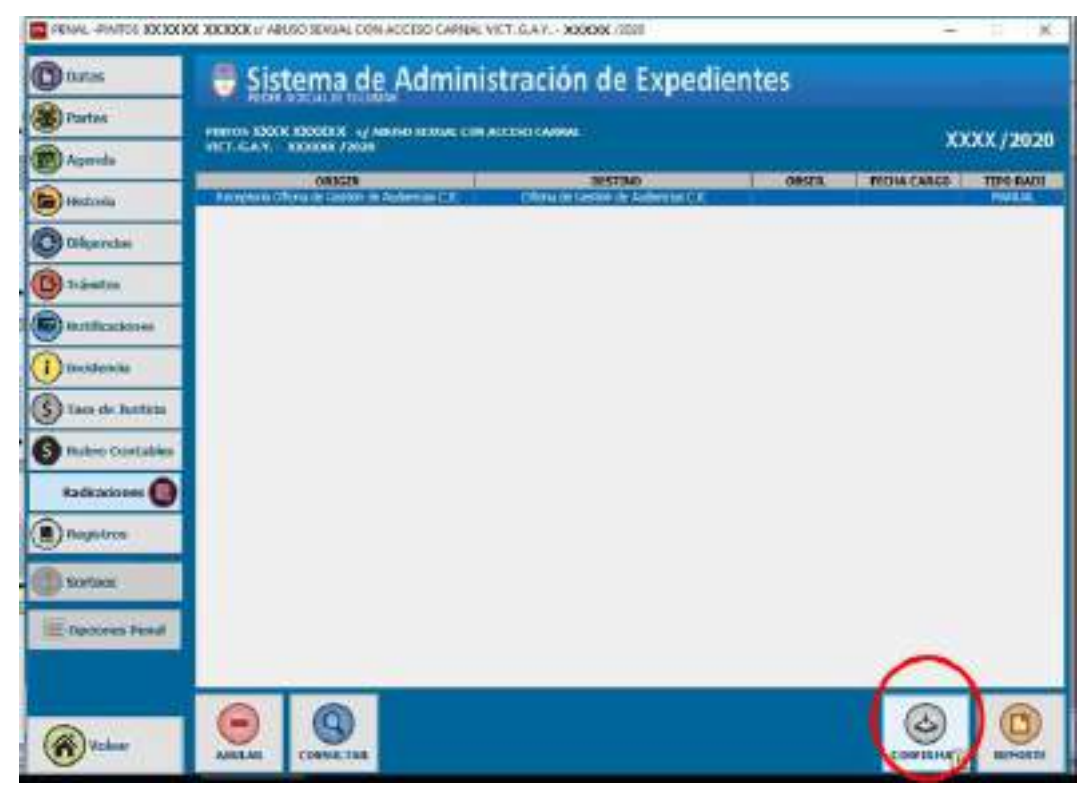

Una vez realizado, se debe hacer clic en **"Aceptar".**

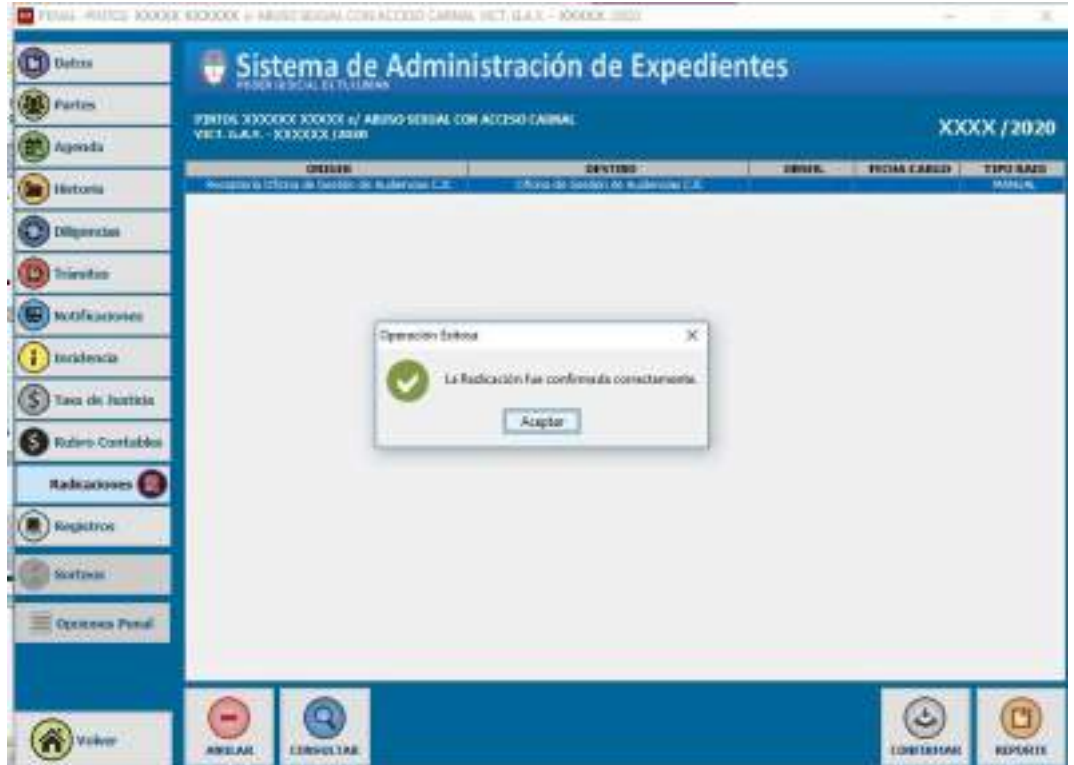

**9.** Salir del SAE, y volver a ingresar, pero ésta vez con el perfil de **ADMINISTRADOR**: Oficina de Gestión de Audiencias CJC

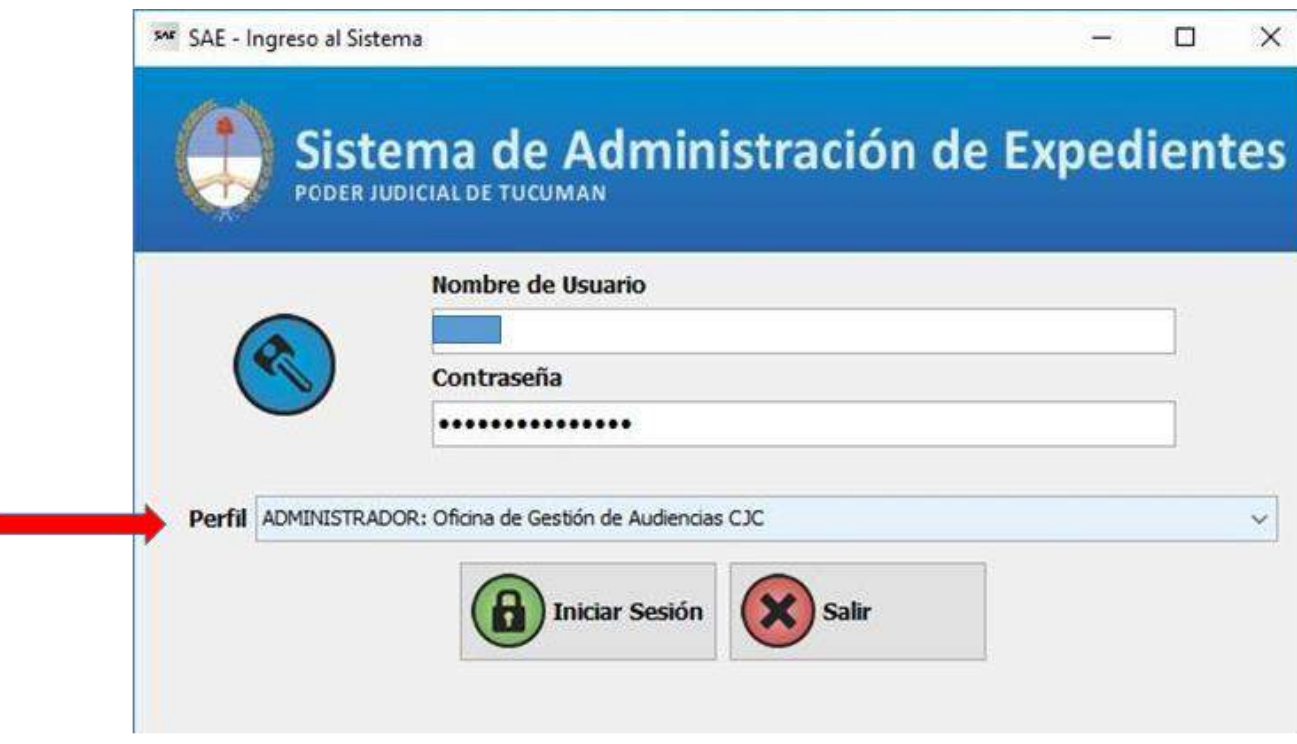

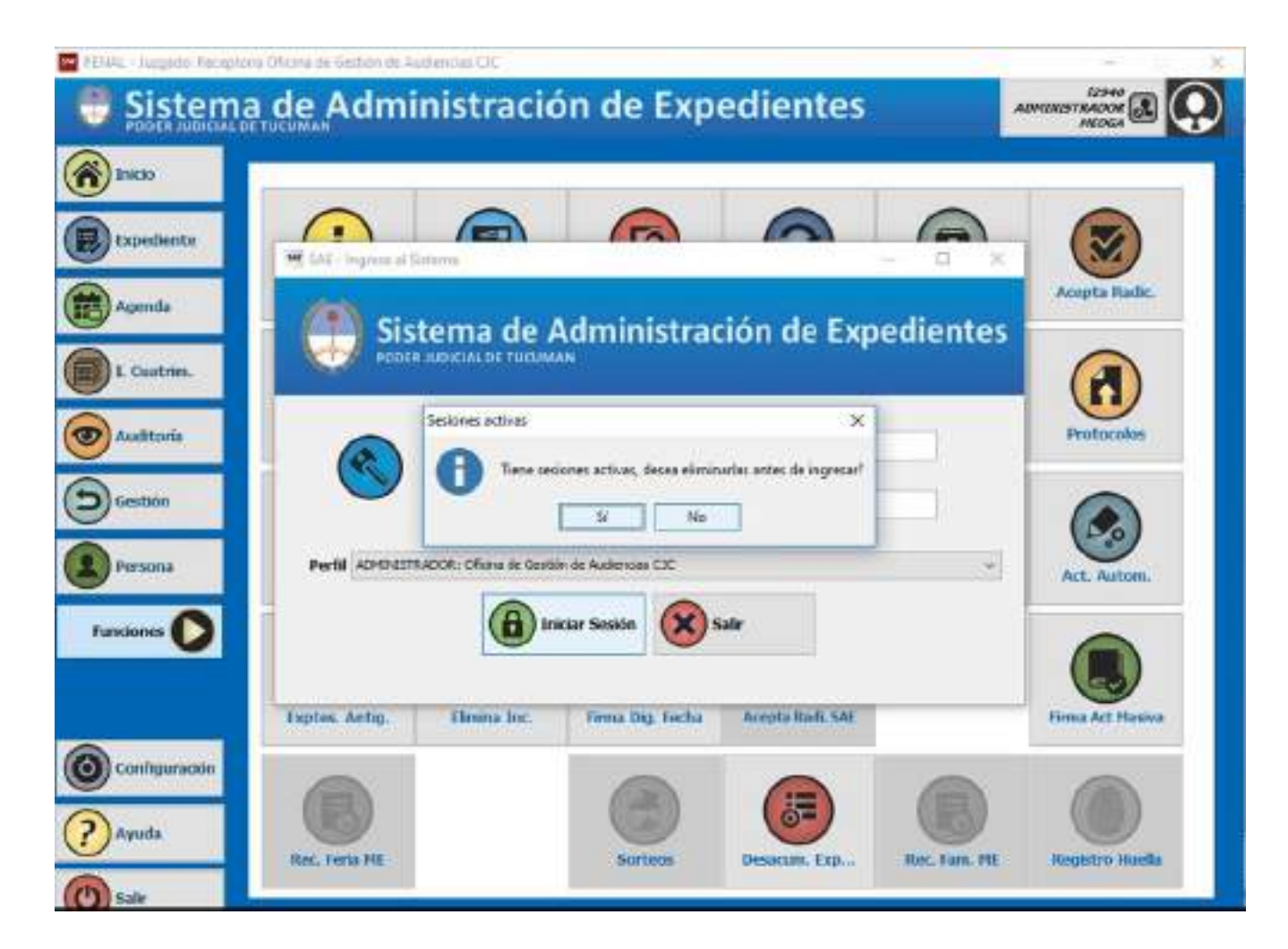

**10.** Una vez que se visualiza la pantalla principal del SAE – Perfil administrador, hacer clic en

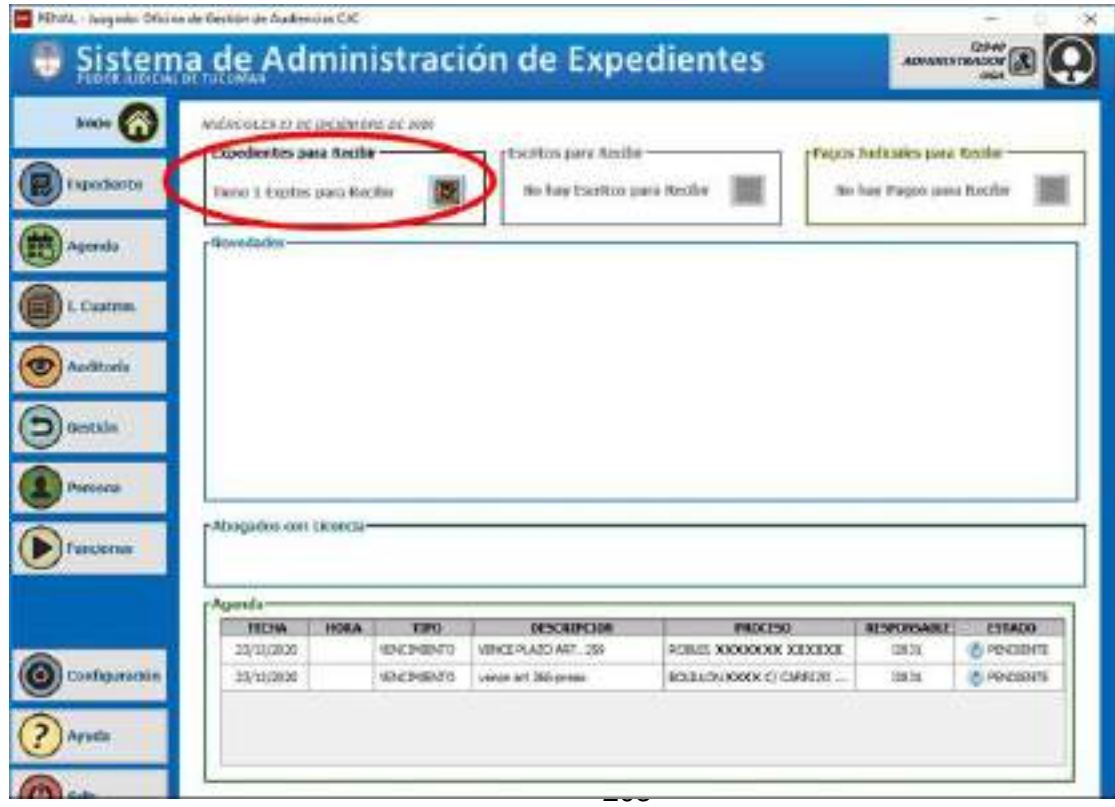

**11.** Se debe aceptar el cargo, haciendo clic en la opción **"SI".**

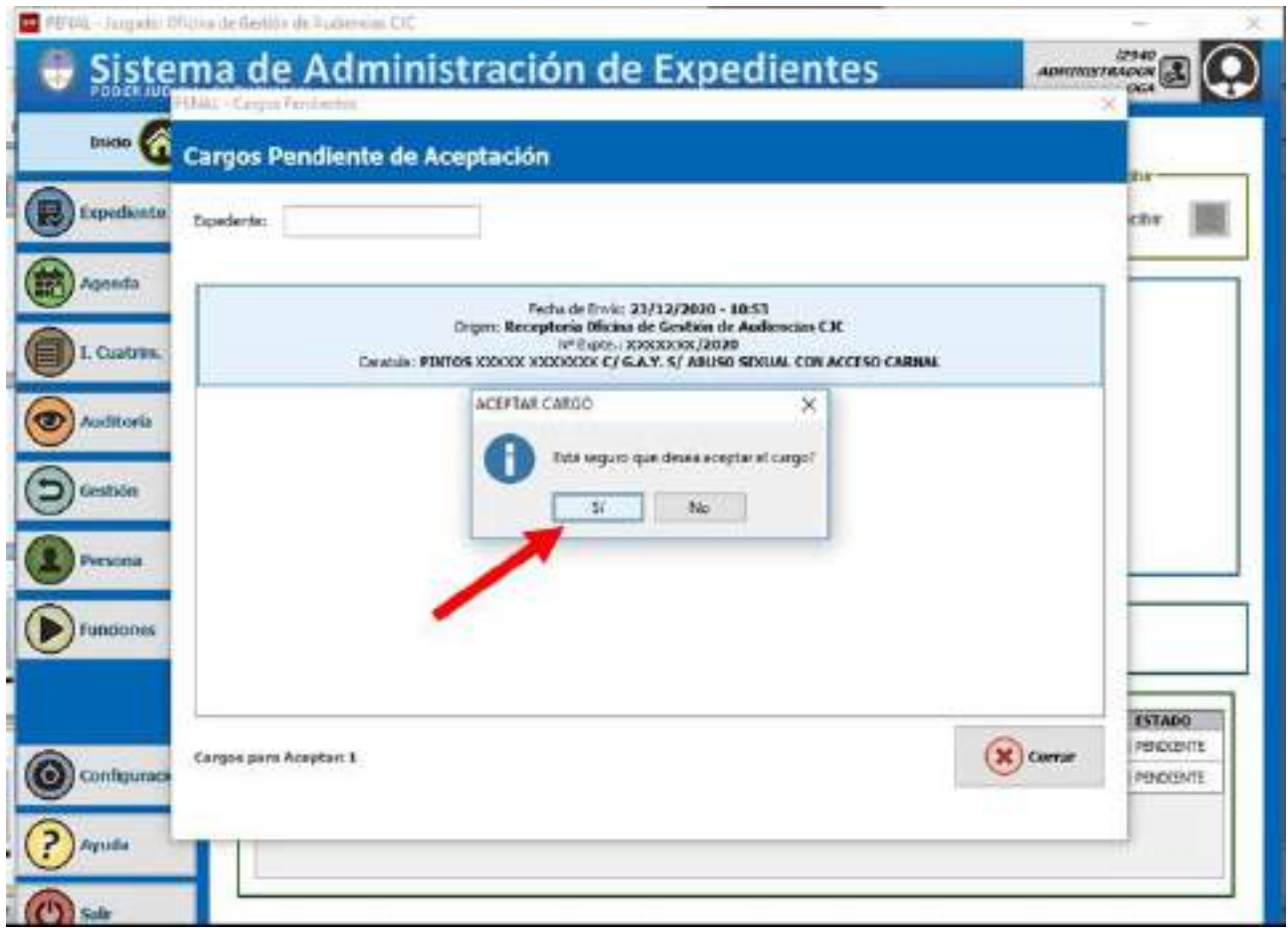

<u> 1980 - John Barn Barn, mars a</u>

Hacer clic en **"Aceptar",** para finalizar con la aceptación del cargo.

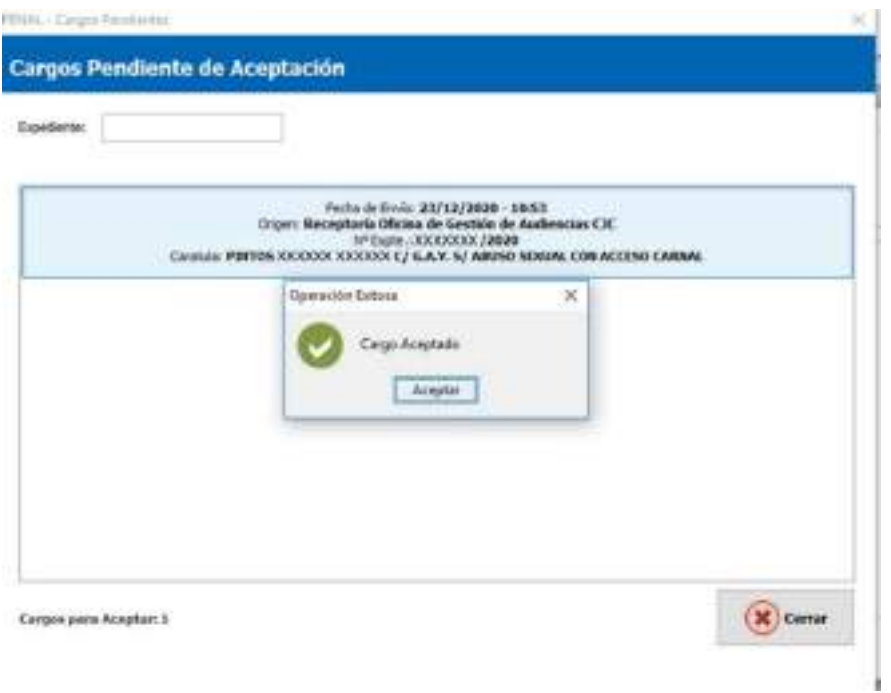

**NOTA:** Para poder trabajar con el expediente, buscar nro. de legajo en la ventana de inicio de SAE, en el menú vertical, opción «Expediente», y trabajar normalmente.